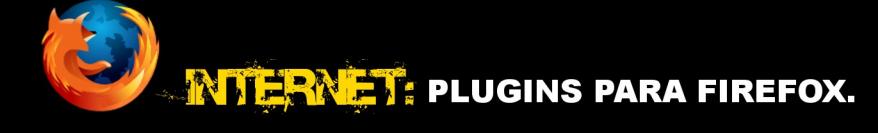

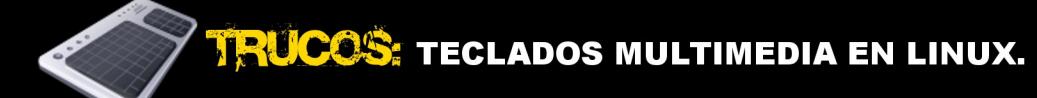

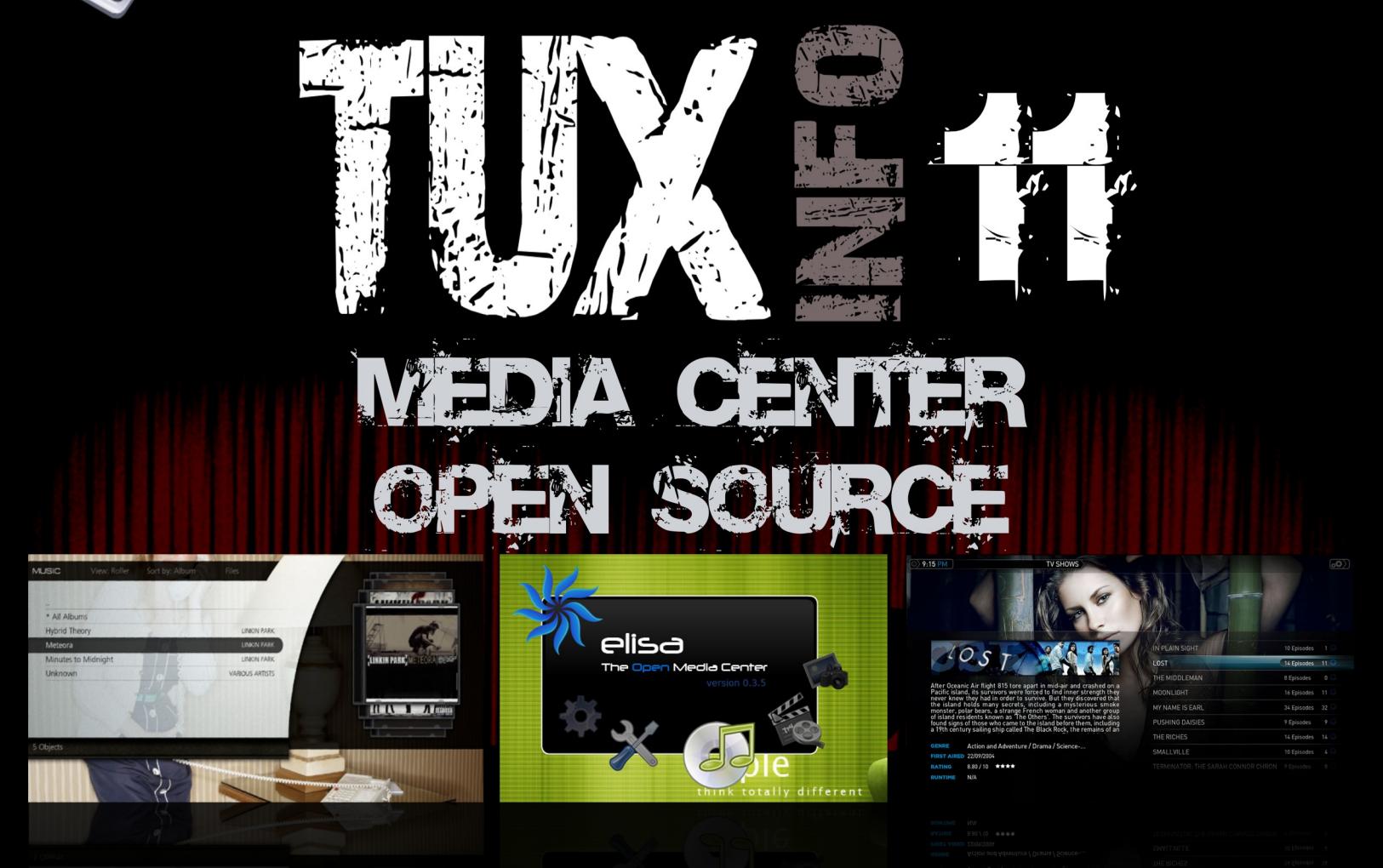

#### TU PROPIO CINE EN CASA... CON SOFTWARE LIBRE

ENTREVISTA: NICHOLAS REVILLE: PROYECTO MIRO.

**PROCRAMACION:** LENGUAJE PYTHON: PRIMER ENTREGA DEL CURSO. SYMFONY: FRAMEWORK DE DESARROLLO PARA **APLICACION EN PHP (2<sup>ª</sup> PARTE).** 

**SERVIDORES: TELEFONIA IP BAJO SERVIDOR PBX ELASTIX.** 

Y MUCHO MAS...

## TUXINFO.COM.AR

#### *EDITORIAL*

*Este mes fue un mes muy importante y demasiado movido en el mundo del software libre, se lanzó la última distribución Ubuntu 8.10 con excelentes críticas y opciones sencillamente fantásticas como la posibilidad de incorporar un módem USB 3G de forma nativa y con las configuraciones ya preestablecidas de los operadores más importantes de todo el mundo y muchas novedades más.* 

*Desde mi punto de vista, mirando hacia atrás, muchos años atrás, veo como evolucionó el sistema que tanto me impactó en sus comienzos y me siento orgulloso de haber seguido el camino del software libre ya que siempre me sorprende y sinceramente no me canso de decirlo, no hay ninguna tarea a nivel software que no se pueda realizar con software libre.* 

*Dos temas antes de cerrar esta sección, el primero, agradezco mucho a la gente que nos envío la tapa para el número Tuxinfo 11, el ganador fue William Sandoval, (ustedes votaron la tapa), agradezco el apoyo que brindaron a la revista ya que nosotros no somos una editorial, contamos con muy pocos recursos pero si con mucha voluntad de hacer las cosas lo mejor posible y por último quiero dejarles esta pregunta, la cual me gustaría que la respondan a nuestra dirección de mail [info@tuxinfo.com.ar](mailto:info@tuxinfo.com.ar) ¿Linux está yendo a ser controlado por distribuciones como Ubuntu?, ¿Cada vez más se está automatizando todo y se está perdiendo la esencia del software libre?* 

*Les dejo esas dos preguntas y aclaro que no estoy en contra de ninguna de ellas, pero me gustaría recibir sus comentarios, no se excedan mucho en la extensión del mail así podemos ingresarlas en la sección rincón en el número aniversario el mes que viene (entre nosotros cumplimos con este número un año, pero por razones operativas es que estamos atrasados un número).* 

*Ariel M. Corgatelli* 

Ariel Corgatelli (director, editor y coordinador) Claudia A. Juri (marketing, edición y ventas) Oscar Reckziegel (el corrector) Emiliano Pisctelli Angel Guadarrama Claudio de Brasi Ernesto Vázquez Aguilar Facundo Arena Franco Rivero Guillermo Movia Matías Gutiérrez Samuel José Rocha Martos William Sandoval David J. Casco Rodney Rodríguez López Estevan Saavedra Matías Gutiérrez Reto Moises Sakiyama "msakiya"

## **DISEÑO**

Claudia Juri y Ariel Corgatelli Tapa Willian Sandoval

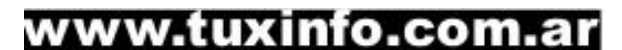

 $\mathbf{T}$ 

TuxInfo Número 10, recibió la colaboración económica desde Paypal/Dineromail de las siguientes personas listadas.

Miguel Sajnovsky Luis Alberto D'Ardis Leonel Burgos Pablo Bardelli

Donaciones sin tarjeta de crédito [http://www.tuxinfo.com.ar/tuxinfo/?page\\_id=35](http://www.tuxinfo.com.ar/tuxinfo/?page_id=35)

Donaciones con tarjeta de crédito [http://www.tuxinfo.com.ar/tuxinfo/?page\\_id=37](http://www.tuxinfo.com.ar/tuxinfo/?page_id=37)

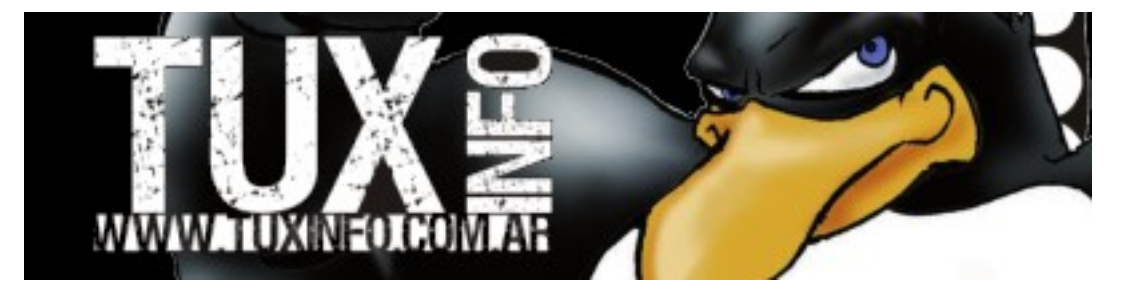

## **ESTE ES NUESTRO BANNER**

## **CONTACTENOS**

## **Email.: [info@tuxinfo.com.ar](mailto:info@tuxinfo.com.ar)**

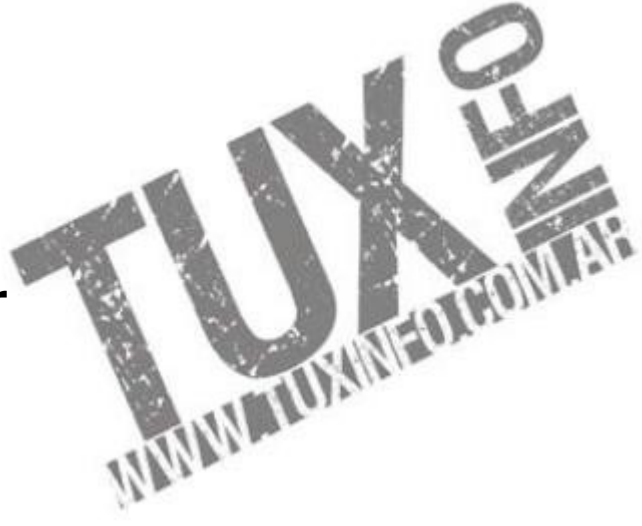

## TUXINFO NUMERO 11

*Pag 5 - Acerca de... Pag 7 - Concurso de tapas. Pag 8 - Noticias del mes. Pag 13 - Como configurar un servidor de telefonía IP bajo el servidor PBX Elastix. Pag 24 - El lenguaje Python. Pag 30 - Creando un "media center" desde cero con software libre. Pag 45 - Rincón del lector. Pag 47 - CLInux, vida en consola. Pag 50 - Dos proyectos 3D para GNU. Pag 54 - Sección trucos. Pag 61 - Symfony segunda parte. Pag 70 - Paginas Linuxeras. Pag 71 - Entrevista a Nicholas Reville, proyecto Miro. Pag 74 - Rosegarden, creando musica en Linux. Pag 80 - FlightGear, simulador de vuelo. Pag 84 - Libertad Vs Obsolescencia.*

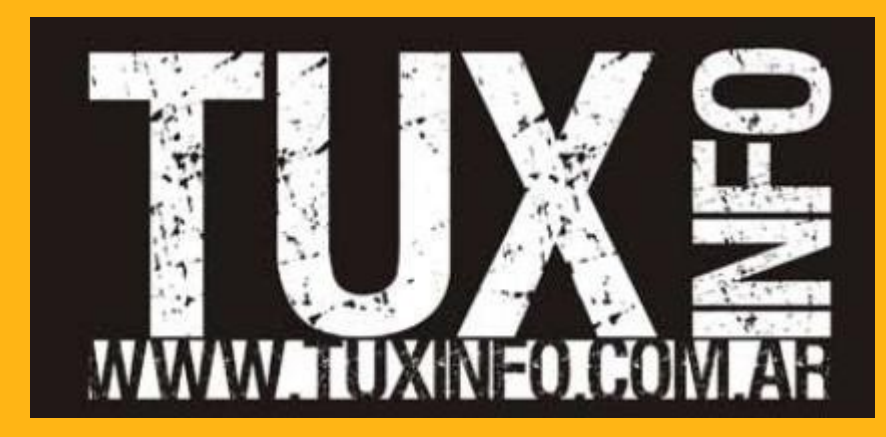

Acceso a los números anteriores: [http://infosertec.loquefaltaba.com](http://infosertec.loquefaltaba.com/)

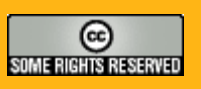

## ACERCA DE...

Nombre Completo: Emiliano Apellido: Piscitelli Alias: emilianox Edad: 29 Sitio o blog personal: [www.emilianox.com.ar](http://www.emilianox.com.ar/) Email: [piscitelliemi@gmail.com](mailto:piscitelliemi@gmail.com) Hobbies: Wakeboard, Fútbol, estar al día con la tecnología. Primera distro GNU utilizada: Red Hat 6.2. Distro que utiliza actualmente: Debian y Ubuntu Lo que ama: A mi Hija Martina Piscitelli!, de GNU/Linux la flexibilidad y la oportunidad de conocer gente muy copada, y hacer muchos amigos. Lo que odia: El tiempo en llegar la tecnología por estos lados y al precio que llega :( . En GNU/Linux, algunos grupos cerrados que se arman y no dejan que avance libremente, mejor explicado que esto imposible: <http://www.alternaria.tv/2007/07/si-existen-virus-que-afectan-linux-pero.html>

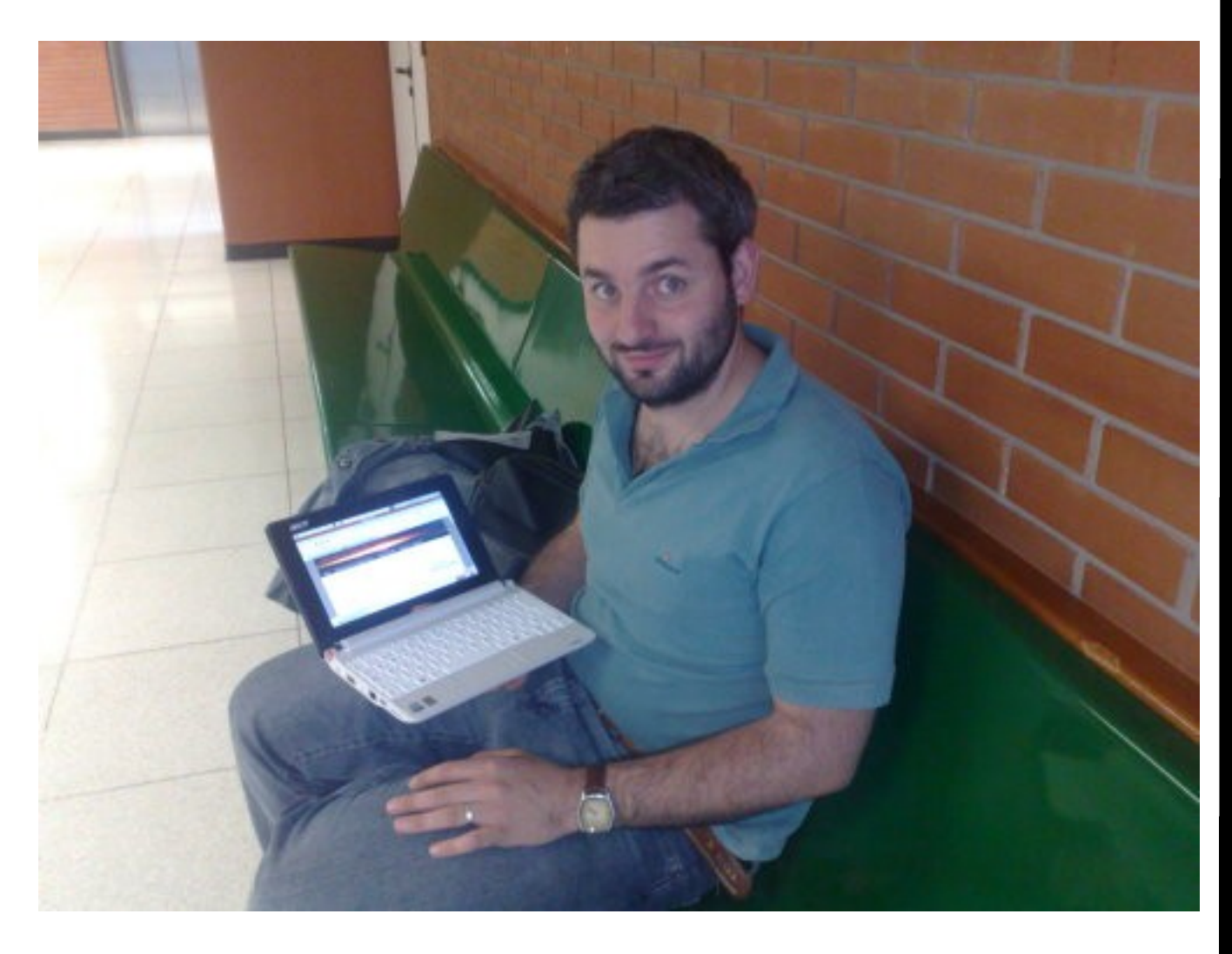

## **Frases célebres "Linux vs Windows"**

Linux is like living in a teepee. No Windows, no Gates, Apache in charge… Linux es como vivir en una carpa india. No hay "Ventanas", no hay "Puertas", Apache está a cargo…. **Lucas Wells** 

Linux es como el Viagra… aunque a primeras sientas cierto rechazo a usarlo, que tranquilidad da saber que si hace falta, ahí está. **Gabriel Albini.** 

Para que pueda flamear la bandera hay que sostener el mástil. **Pedro Nicolino.** 

no es una frase pero como chiste es bueno -¿como le dicen a Steve Ballmer? -38 millones de argentinos -¿por qué? -porque ya no aguanta más al pingüino **Diego Germán Gonzalez.** 

Si la criptografía sería tan perfecta y compleja como la mente de una mujer los códigos serían indecifrables... **Gaston Diaz.** 

Podría ser que en raras ocasiones perseguir una causa justa demanda un acto de piratería, puede ser que la piratería sea lo indicado... **Ariel Corgatelli** (frase del Gobernador Swann "Piratas del Caribe I")

En el mundo hay 10 tipos de personas…Los que leen binario y los que no. **Juan Pablo Morelli** 

Software is like sex, is better when it's free. -adjudicada a Linus **Eduardo Bayot** 

"In A World Without Frontiers, Who Needs Windows And Gates" **Flores Leonardo** 

"¿El éxito es la meta? Pienso que no. La meta es conseguir, defender y mantener nuestra libertad." **Richard Stallman** 

# CONCURSO DE TAPAS TUXINFO

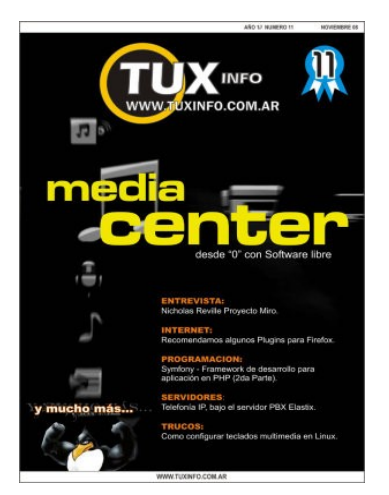

#### Adrián Esteban Alcetegaray Luis Angel Resendiz Goche Daniel Pablo Martynaitis

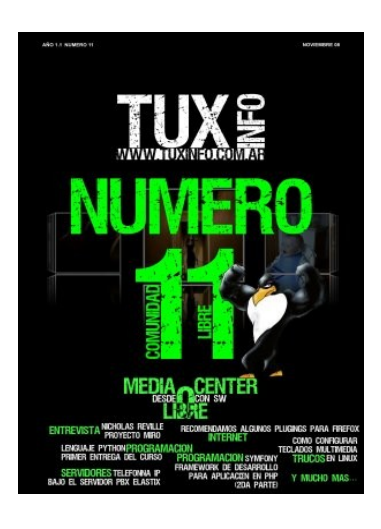

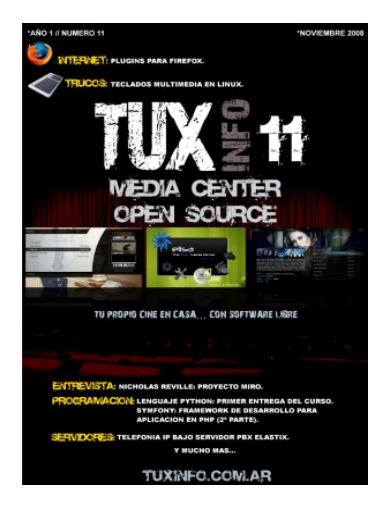

#### Wil li am S an d o va l

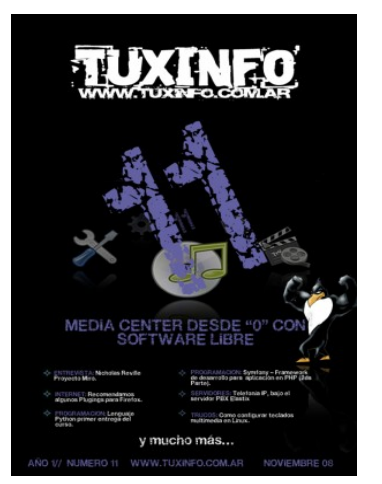

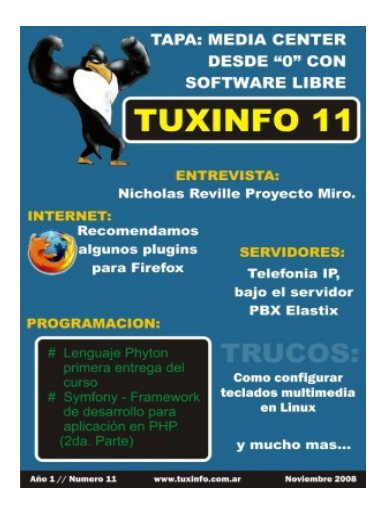

#### Javier Garcia **Victor Mendoza Salazar** Walter Deambrogio

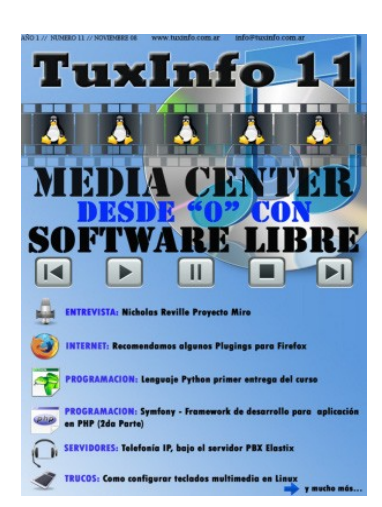

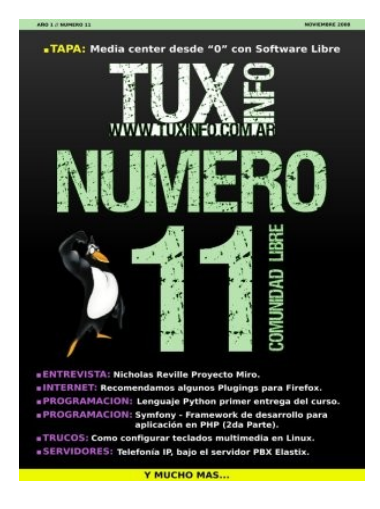

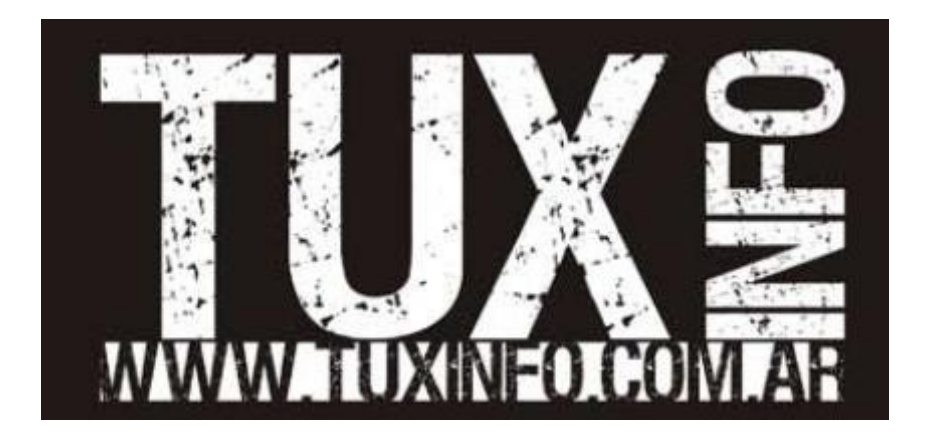

#### **NOTICIAS DEL MES**

Infosertec TV programa 19, Especial Richard Stallman en Argentina

Esta semana ingresamos el vídeo casi completo de la charla que Richard Stallman realizó en Argentina el día 3 de noviembre de 2008 en la sala Anexa al Congreso Nacional Argentino. La sala estaba llena, la charla se tornó interesantísima, sólo quedó fuera 10 minutos de charla y las preguntas que le realizaron los asistentes porque la batería de mi máquina no soportó más.

Por supuesto tenemos los accesos directos a la descarga en formato MP4 y FLV para quien no tenga acceso a banda ancha, por supuesto esta la posibilidad de ver el vídeo en línea desde el sitio.

<http://www.infosertec.com.ar/blog/?p=1941>

#### **I Jornadas de Software Libre de San Luis:**

El pasado 24 y 25 de Octubre, se realizaron las I Jornadas de Software Libre de la Ciudad de San Luis, Argentina.

Este evento, el cual fue organizado por SanLuiX (Grupo de usuarios GNU/Linux) y el Departamento de Informática de la Universidad Nacional de San Luis, contó con la presencia de más de 250 asistentes, quienes se encontraron con una diversidad de charlas introductorias, paneles técnicos y debates filosóficos.

El acto de apertura transcurrió a las 9:00 horas del día viernes, impartido por autoridades de la Universidad Nacional de San Luis, para dejar lugar al inicio de las actividades, las cuales tuvieron como primera ponencia a la ya famosa charla de María Elena Casañas, "¿Qué es el software Libre?", introduciendo los primeros conceptos acerca del software libre y el movimiento open source; y a Ezequiel Aranda (para aquellos más avanzados) con "JavaFX y el futuro de la interfaz web".

Las actividades transcurrieron con total normalidad, y la comunidad se hizo presente, destacándose el stand de la gente de Pyar, y el también presente BuenosAiresLibre.org, la red wireless comunitaria y libre de la ciudad de Buenos Aires.

Las ponencias fueron convocando cada vez más público demostrando un verdadero interés en las mismas, logrando un éxito absoluto en varias charlas y talleres.

Se destacaron entre otros: "Instalando Ubuntu, Linux para seres humanos", un taller impartido por Carlos Ruiz y Ernesto Mansilla, en el cual los asistentes aprendieron a instalar una distribución GNU/Linux en una PC, que en este caso fue Ubuntu 8.04.

"Mi amiga la consola", por Facundo M. de la Cruz y Marcelo O. Alaniz, una divertida charla orientada a alumnos de secundario en la cual se demostró que bajo un CLI (Client Line Interface), es posible realizar las mismas tareas que desde la interfaz gráfica.

Para aquellos más avanzados, se les brindó la posibilidad de disfrutar de charlas tales como "El proyecto FreeBSD", por Juan Francisco Sacco, "Tor y enrrutamiento anónimo" por Dererk, "Yarara, la navaja suiza del web", por Marcelo O. Alaniz, "Pythoneando" por Carlos Taffernaberry, entre otras.

Continuando de esta manera hasta las 20:00 horas para dar fin al primer día de este evento.

El día sábado una ingrata sorpresa se hizo presente en la ciudad de San Luis, una lluvia torrencial con inundación de calles incluida, imposibilitó la llegada del público a las instalaciones de la Universidad Nacional, por lo cual debieron postergarse y modificarse el horario de muchas charlas y talleres.

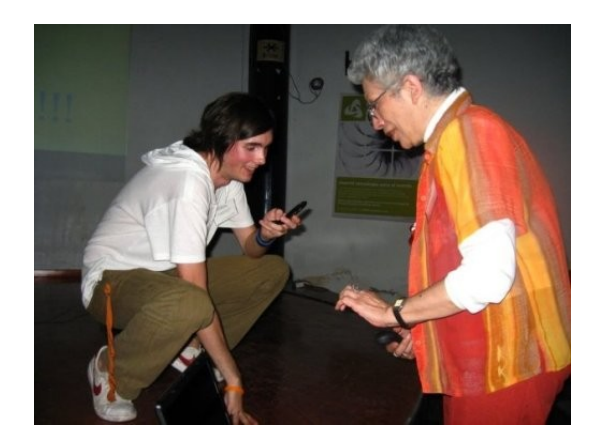

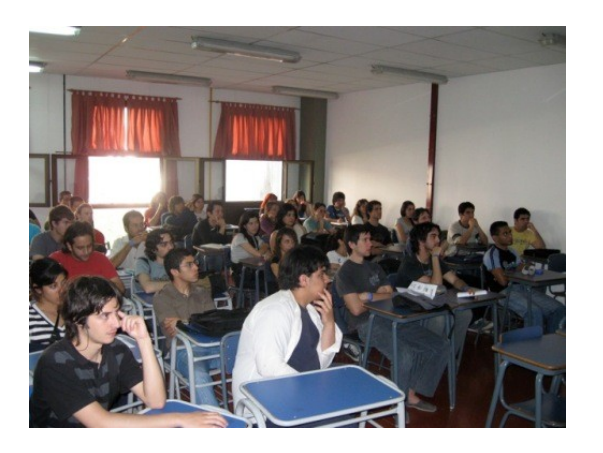

Pero más allá de este inconveniente el "Hacking Day" comenzó, las disertaciones en su mayoría orientadas a la seguridad informática convocaron un buen número de público interesado, las introducciones y demostraciones acerca de seguridad informática siempre son relevantes.

Lo primero fue armar los cimientos en la materia:

"Definiendo Políticas de Seguridad Informática y demostrando vulnerabilidades", por Facundo M. de la Cruz con colaboración de Juan Francisco Sacco, donde de manera sencilla se explicó el por qué es importante la definición por parte de un organismo de una política de seguridad informática, realizándose demostraciones en vivo de Buffer Overflows, SQL Injection, entre otros.

Habiéndose planteado la base en la materia, el público fue capaz de seguir por charlas cada vez más avanzadas tales como "Penetration Testing" y "Rootkits" por Juan Francisco Sacco, "Seguridad Biométrica y Física" por Dererk y "Hacking WRT54-GL" por Mauricio Tagliaferro.

En otras áreas también fueron destacadas las ponencias de Marcos Guglielmetti, líder del proyecto Musix, sobre "Música asistida por computadoras con Software Libre", "Desarrollo web con Software Libre" de Juan Pablo Stange o "Blender: Software 3D, Libre y Creativo" impartida por Oliver Perfumo.

A las 20:00 hs. del día sábado se dio por finalizado este evento, esperando de parte de SanLuiX, y la Universidad Nacional de San Luis, realizarlo nuevamente en los años próximos.

De esta manera San Luis, se une a la lista de provincias que apuesta como parte fundamental de su libertad, y su calificación técnica al uso e implementación de software libre como solución a sus necesidades.

Programación, seguridad informática, diseño, networking, educación, robótica, música y arte fueron las temáticas que trataron las más de 40 charlas y talleres, demostrando de esta manera que para nuestras actividades únicamente necesitamos una computadora con software libre.

Facundo M. de la Cruz Consultor IT [http://www.codigounix.com.ar](http://www.codigounix.com.ar/) "...Ahora este es nuestro mundo. El mundo del interruptor y el electrón, la belleza del baudio..."

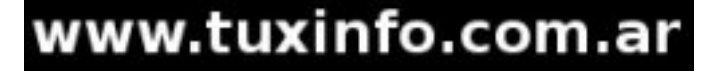

#### **Mark Shuttleworth habló, y dijo que Canonical todavía no genera beneficios**

Mark Shuttleworth el multimillonario dueño de Canonical, empresa que desarrolla la principal y más utilizada distribución Linux del mundo declaró en una conferencia este lunes que Canonical, todavía no genera beneficios. De cualquier manera dijo no importarle y que seguirá apostando económicamente por tres o cinco años. Shuttleworth indica además que la crisis económica beneficia a la empresa, ya que su software puede ayudar a ahorrar dinero. En su pensamiento está definido que prefiere que la empresa siga avanzando en el desarrollo del software en vez de sacar beneficios lo antes posible. La mayoría de los ingresos vienen en los contratos de apoyo, o contratos con empresas que necesitan soluciones basadas en Linux.

#### **Se encuentra disponible el código de Android, desde ahora Open Source**

Google, cumplió con lo prometido y liberó el código de Android. De esta forma se pone en marcha el "Android Open Source" con lo cual la apertura de la plataforma es total y seguramente empezarán las empresas de móviles a fabricar equipos con esta plataforma.

Recordemos que hace muy poco Motorola expresó su interés, y no dejemos de lado que también Symbian fue liberado desde la compra por parte de Nokia, claro que Android estaba pensado desde un principio que sea libre.

Habrá que ver como evolucionan las plataformas.

#### **OpenOffice.org 3.0 con tres millones de descargas en la primera semana, ¿Por qué pagar por una suite ofimática? si tenemos OpenOffice 3.0**

John McCreesh, responsable de marketing de la suite ofimática libre, ofreció las cifras del lanzamiento que marcan la elevada demanda especialmente en sistemas Windows, con tres millones de descargas que llegaron a tirar los servidores, que se suman a la distribución en CD en revistas y a las actualizaciones en distribuciones Linux.

La ultima versión de OpenOffice fue descargado 3 millones de veces en tan solo una semana de lanzamiento, de las cuales el 80 % provienen de usuarios de sistemas operativos Windows, desde equipos Linux 221.000 descargas sin tener en cuenta la actualización automática con la que cuentan las distribuciones Linux, y por último los usuarios de Mac OS, cuya versión es la primera nativa, su cifra llegó a los 320.000 descargas.

Dichas cifras fueron anunciadas por el responsable de marketing John McCreesh, en donde además explica que desde OpenOffice pretenden llegar en el 2010 al 40% del mercado ofimático; "no parece tan ambicioso hoy como lo era hace cuatro años" expresó McCreesh.

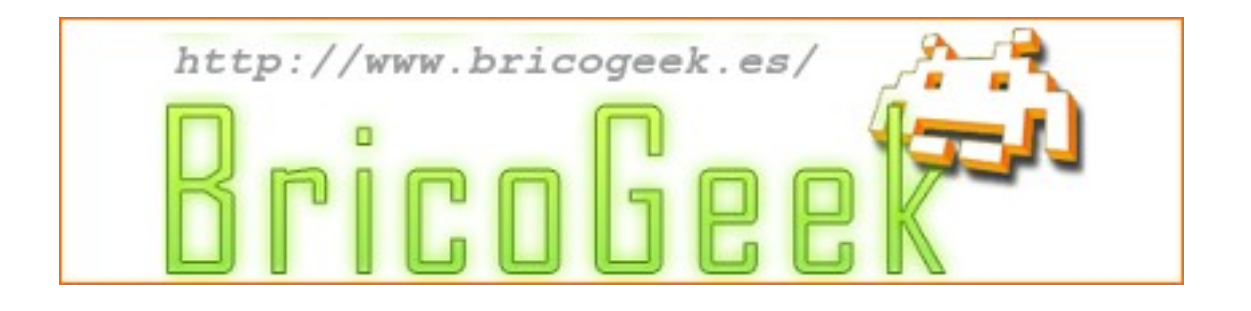

#### **Una buena noticia, Flash 10 ahora disponible para Linux**

Se encuentra disponible para la descarga la versión Release de Flash 10 para GNU/Linux, en formato tar.gz, rpm y deb. Además podremos saber específicamente desde el enlace las novedades que trae esta versión, con lo cual los usuarios de este sistema operativo ya no nos sentiremos aislados a la hora de navegar por Internet y que por alguna razón en especial no podemos visualizar determinada página, utilizar nuestra webcam de forma rápida, como así también acceder a contenido que antes lo podíamos.

Enlace directo para la descarga <http://labs.adobe.com/technologies/flashplayer10/>

#### **I'm a PC but I use Linux (spot publicitario)**

No es necesario gastar millones de dólares en comediantes de excelente reputación mundial, este humilde vídeo habla por sí solo. Agradecemos a todos los que colaboraron en el mismo, Facundo, Oscar, Karina, Mauro, Camila, Ezequiel, William, Claudia, Guillermo, Lucas, Samuel y Angel.

#### <http://www.infosertec.com.ar/blog/?p=1611>

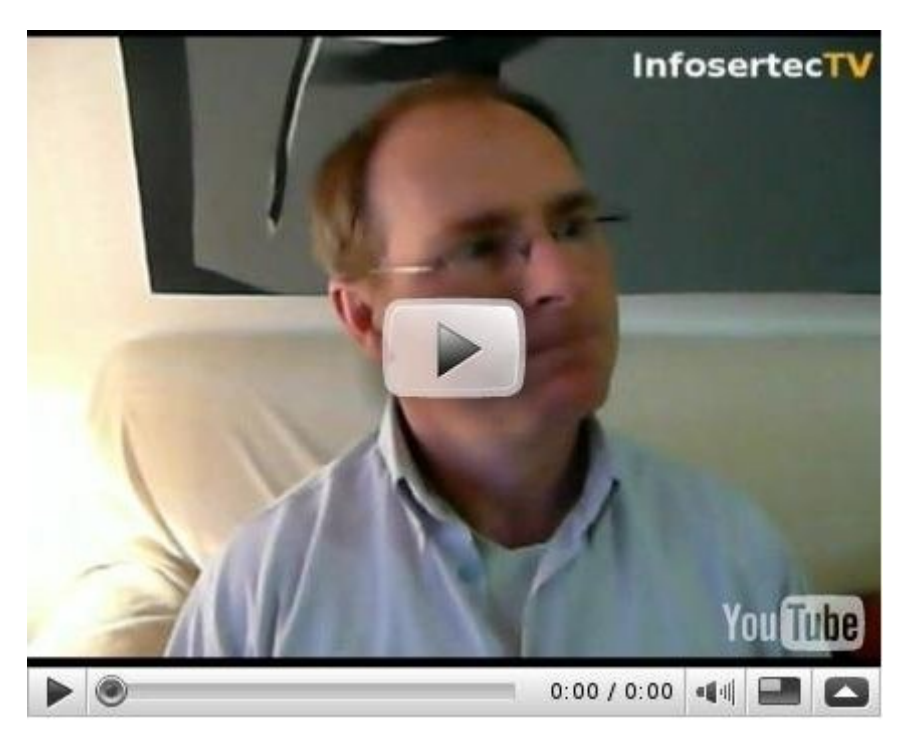

Ser una PC no significa utilizar un sistema operativo específico, ser una PC va mucho más allá de eso. Lo más importante es tener la libertad de elegir qué sistema operativo utilizo, Linux, Windows, Mac, FreeBSD, OpenBSD, Solaris, OpenSolaris, o el que fuera.

Paz, amor y Linux para todos…

NOSOTROS SABEMOS QUE ES LO QUE PASA POR LAS TRIPAS DE INTERNET

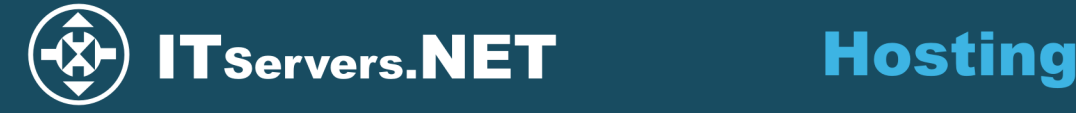

**AUDIO STREAMING SERVERS PROFESIONALES HOSTING PARA RESELERS - EXCELENTE ATENCIÓN.** 

DNS UPTIME 100% - NINGUNA CAÍDA EN 10 AÑOS (Servicio externo).

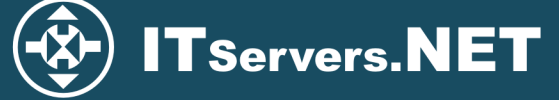

**Streaming** 

TRES NIVELES DE PANEL DE CONTROL - DIRECTADMIN: USUARIO - RESELER - ADMIN SERVIDORES MONTADOS CON SHOUTCAST Y PANEL CENTOVA.

USAMOS CentOS - 4 REDES Oc12 EN NJ-USA Y 6 EN DALLAS-TEXAS.

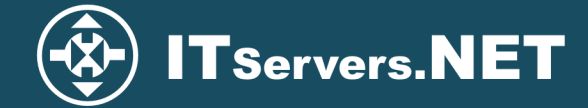

**Servicio** 

**INSTALADOR INSTALLATRON CON DOCENAS DE SCRIPTS PARA INSTALAR SERVICIOS ONLINE** TODOS GNU's LIBRES DE USO: Aardvark Topsites, Advanced Guestbook, Advanced Poll, b2evolution, TODOS GNU'S LIBRES DE USO: Aardvark Topsites, Advanced Guestbook, Advanced Poll, Dzevolution,<br>CaLogic Calendar, Code Igniter, Contact Form, Coppermine, Coranto, Crafty Syntax Live Help, CubeCart,<br>Drupal, Feed On Feeds, Fla WordPress, XMB Forum, Xoops.

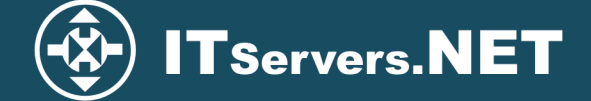

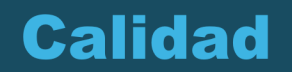

Beneficios del DATACENTER donde tenemos nuestros servers: (Public Network Structure) Multiple Internet Backbone Connections, Cisco Systems 10G Network, Cisco Guard DDOS Protection,<br>Tipping Point IPS/IDS Protection, Arbor Peakflow Traffic Analysis, Arbor Atlas Global Traffic Analyzer, -<br>Automated IP Routing and Management, Individual Secure Private VLAN per Customer, Gigabit Speeds from Server to Internet, Supports Dedicated, VDS, Grid Technologies.

Sigant opecus from octiver to interfict, oupports beditated, vbo, ond recificiogles.<br>Beneficios de la Private Network Structure:<br>Unlimited Bandwidth for Uploads / Downloads (entre servers), Individual Secure Private VLANs Access to Centralized NAS / Backup, Access to McAfee Security Update Server, Gigabit Speeds from Server to Server. Secure Customer to Customer Cross Connects.

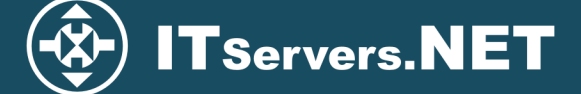

**Seguridad** 

**BACKUPS DIARIOS, AWSTATS, SERVICIOS A MEDIDA, SISTEMA DE TICKETS,** 3 WEBMAILS, IMAP, POP, FTP, HTTPS, FIREWALL FISICO.

SQUIRRELMAIL, ROUNDCUBE, UEBIMIAU, APACHE, PHP5, SPAMASSASSIN, SPAMCANNIBAL.

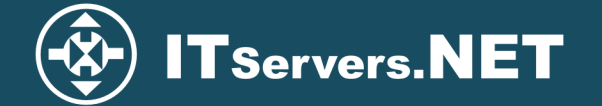

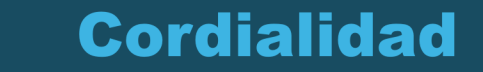

**GRACIAS POR CONSIDERAR QUE PODRÍAMOS SER SU PROVEEDOR DE HOSTING.** 

soporte@itservers.net

## Como configurar un servidor de telefonía IP bajo el servidor PBX Elastix

**En esta nota vamos a hablar un poco de Telefonía IP, más concretamente del servidor PBX Elastix, que es un derivado de Asterisk empaquetado, también contamos con otras distro empaquetadas para diferentes gustos como Tribox, [Asterisk@Home,](mailto:Asterisk@Home) AsteriskNow, etc.**

¿Por qué usar Telefonía IP?, lo que nos impulsa a utilizar esta no tan nueva tecnología, pero si recientemente popular en el mercado argentino, principalmente por la reducción de costo, ya que por medio de esta podemos realizar llamados muchas veces más barato que por una línea analógica común y no necesitamos tener un teléfono convencional ni una línea para esto, con solo poseer un acceso a Internet es más que suficiente.

Volviendo a Elastix es un software que integra muchas herramientas disponibles para PBX basadas en Asterisk, en una interfaz gráfica que es muy intuitiva y fácil de configurar. Además cuenta su propio conjunto de desarrollos y permite adosarle módulos de terceros para poder lograr un mejor software en cada versión, la misma corre bajo la distribución Centos (Linux).

Este proyecto tiene su propia página web, [www.elastix.org](http://www.elastix.org/) en la cual podremos encontrar toda clase de documentación para el mismo, imagen ISO de Elastix, manuales, paquetes individuales de cada cosa que trae integrado, un foro y chat irc que nos serán de mucha ayuda a la hora de cualquier duda.

En los últimos tiempos se ha convertido en una de las distribuciones más usadas como servidor de telefonía IP, por su simplicidad y robustez dado que se encuentra basada en Asterisk que es uno de los mejores programas para centrales PBX.

Elastix, como todas las distribuciones basadas en Asterisk, permite la comunicación tanto de voz como de video mediante la utilización de protocolos como SIP, IAX, H323, codec como G711, GSM, G723.1, G726, G729, Speex, LPC10, etc.

#### **Algunas de las utilidades de Elastix:**

Soporte para video. Se puede usar vídeo llamadas con Elastix. Soporte para Virtualización. Es posible correr múltiples máquinas virtuales de Elastix sobre la misma caja. Interfaz Web para el usuario, realmente amigable. "Fax a email" para fax entrante. También se puede enviar algún documento digital a un número de fax a través de una impresora virtual. Interfaz para tarifas. Configuración gráfica de parámetros de red. Reportes de uso de recursos. Opciones para, reiniciar/apagar remotamente. Reportes de llamadas entrantes/salientes y uso de canales. Módulo de correo de voz integrado. Interfaz Web para correo de voz. Módulo de panel operador integrado. Módulos extras SugarCRM y Calling Card incluidos. Sección de descargas con accesorios comúnmente usados. Interfaz de ayuda embebido. Servidor de mensajería instantáneo (Openfire) integrado. Soporte Multi-lenguaje. Los lenguajes soportados incluidos son: Español, Inglés, Ruso, Coreano, Griego, Chino, Polaco, Alemán, Francés, Rumano, Esloveno, Portugués, Danés, Italiano, Húngaro, Búlgaro, Serbio, Croata, Persa. Servidor de correo integrado incluye soporte multi-dominio. Interfaz web para email.

Vamos a mostrar la instalación y una configuración simple, como para tener una central PBX Elastix en una hora.

Advertencia: Antes de realizar el montaje de Elastix o de cualquier otra distribución de Asterisk empaquetada, se advierte que estas están realizadas con un archivo de respuesta automática, el cual por defecto utiliza todo el disco rígido para la instalación, por ello tener en cuenta que estas son instalaciones limpias en todo el disco rígido, si no quiere borrar su disco rígido por razones que son obvias y no dispone de un disco rígido, lo que puede hacer en utilizar una maquina virtual como VirtualBox o VMWARE, para virtualizar la PBX.

Comenzando con la instalación, primero necesitamos un CDROM con Elastix, el cual se puede bajar desde su página web [www.elastix.org,](http://www.elastix.org/) la última versión es la 1.3.

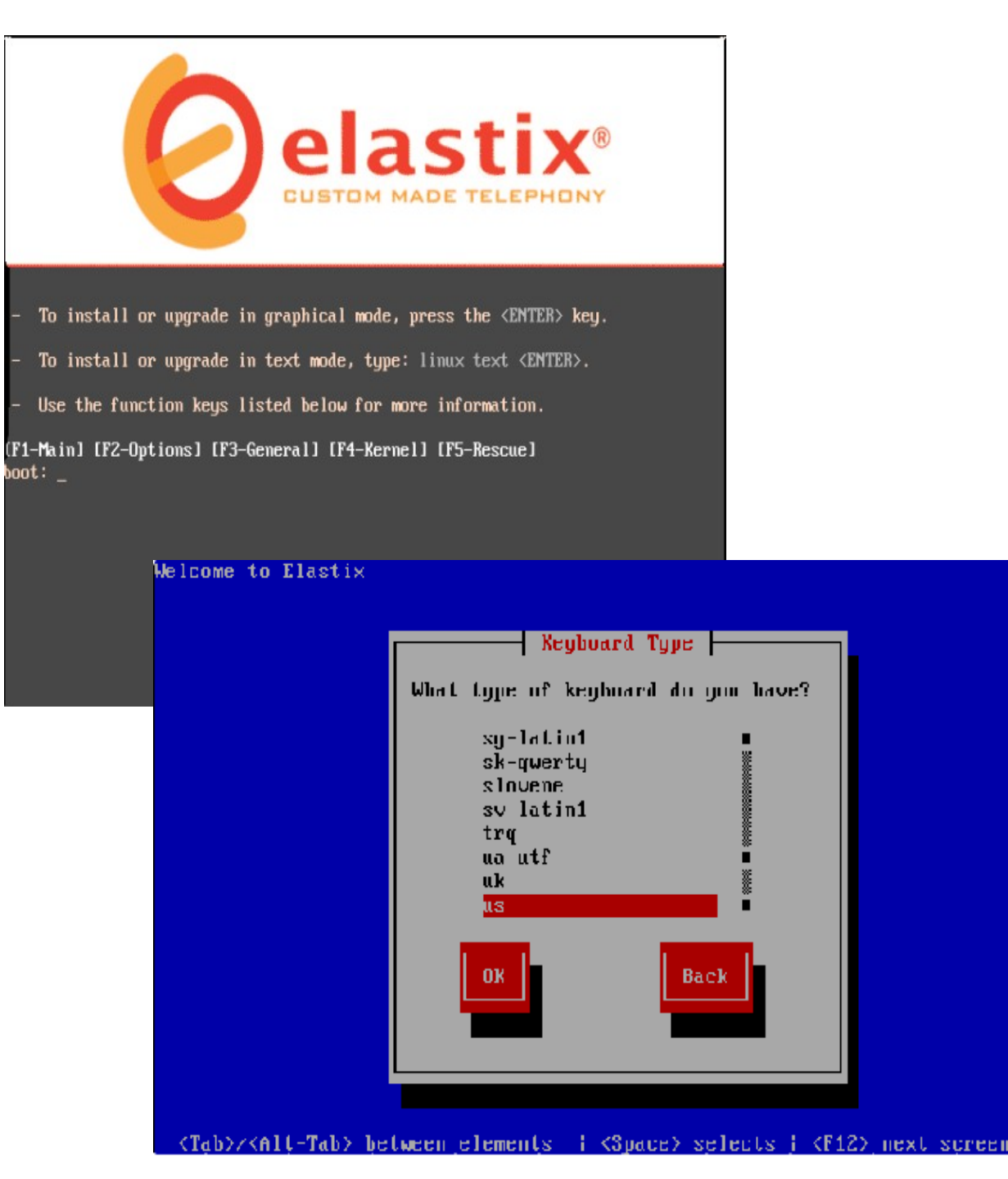

Una vez que tenemos el CDROM, booteamos con él ya sea en la máquina virtual o el equipo que usemos, lo primero que nos va a aparecer en la figura 1 en donde le damos enter. Luego nos va a pedir que seleccionemos el idioma que vamos a usar en el sistema Linux que es donde corre la PBX Elastix, como se ve en la figura 2. Yo siempre elijo inglés porque a la hora de usar la ayuda o los man, contamos con más documentación que en español, pero es a criterio de cada uno.

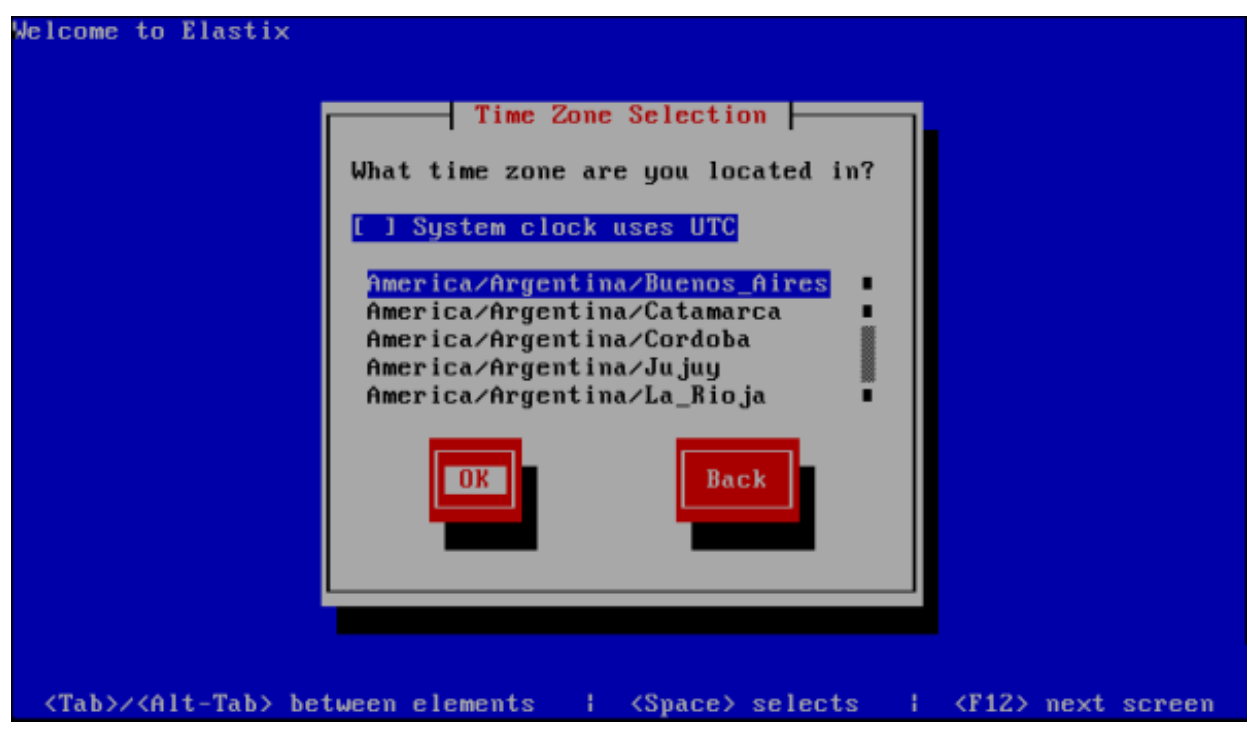

#### **Selección de zona horaria**

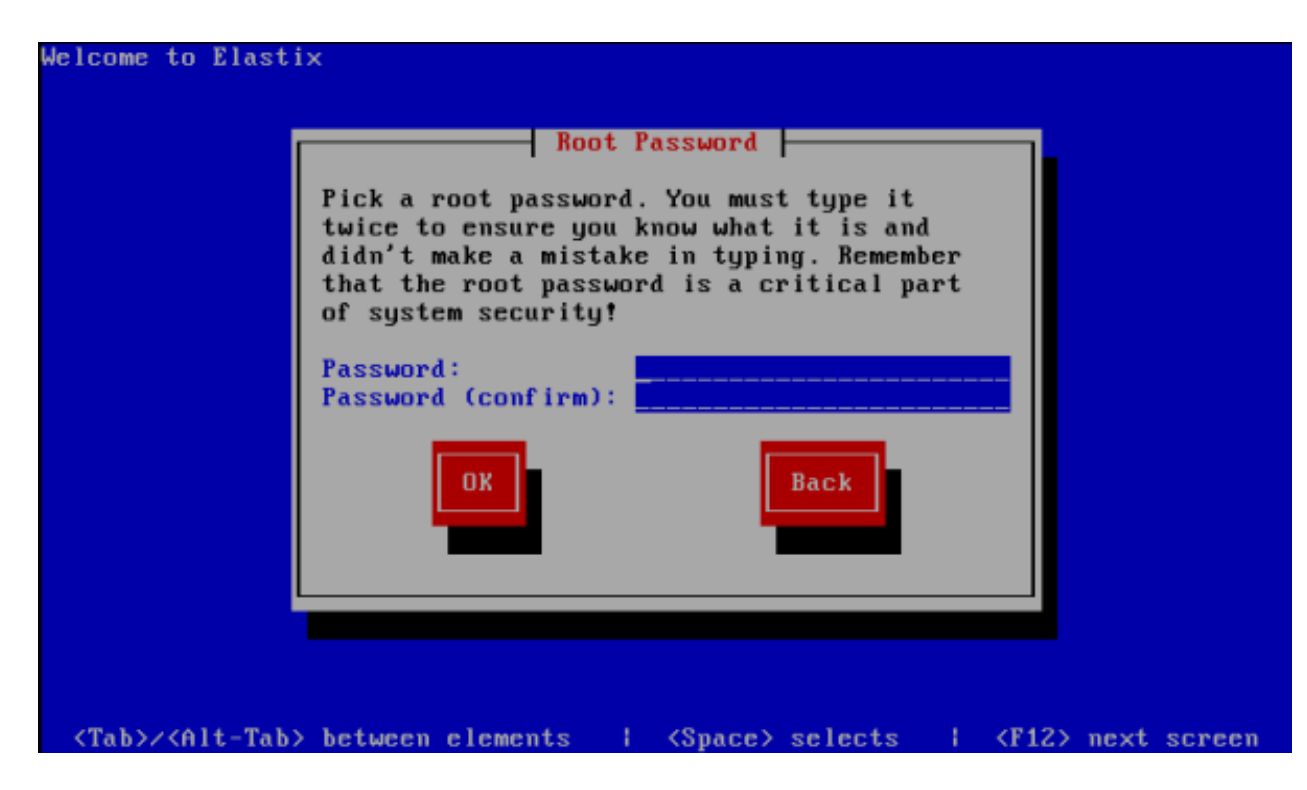

**Selección del password de Root**

Ahora nos va a solicitar la zona horaria, bueno esto depende de donde estemos ubicados, en mi caso en America/Argentina/Buenos Aires. Ver figura 3. Nos queda la elección del password para el root de Linux, figura 4. el resto de la configuración habitual de Linux es hecha por defecto por Elastix que trae un archivo de respuestas automática.

CentOS release 5 (Final) Kernel 2.6.18-53.1.19.el5 on an i686

elastix login: root Password:

Welcome to Elastix

For access to the Elastix web GUI use this URL http://192.168.1.3

Iroot@elastix "]# \_

Una vez terminada la instalación, nuestro sistema se va a reiniciar y nos va a aparecer la consola (Figura 5), ingresamos con login: root, password: el que hayamos puesto en la instalación, una vez hecho esto nos va a aparecer el promt y arriba de este si tenemos algún servidor de DHCP, nos aparecerá la IP que tiene nuestro nuevo servidor Elastix. En caso de que esto no suceda la podemos configurar manualmente (Figura 5, Consola de Linux), dado que lo que tenemos corriendo es un Centos, con poner Setup en la consola vamos a tener a la vista la opción Network Configuration, la seleccionamos y completamos las IP, Netmask, Default Gateway y el DNS, luego salimos y ponemos en la consola Service Network Restart, esto va a levantar de nuevo las configuraciones de las interfaces de red. Si todo esto salió bien ponemos ifconfig y vamos a tener en pantalla la IP que configuramos. En estos momentos nos encontramos con nuestro Elastix instalado y listo para configurar y lo vamos a hacer desde la interfaz web, ya que de esto se trata la simplicidad de Elastix.

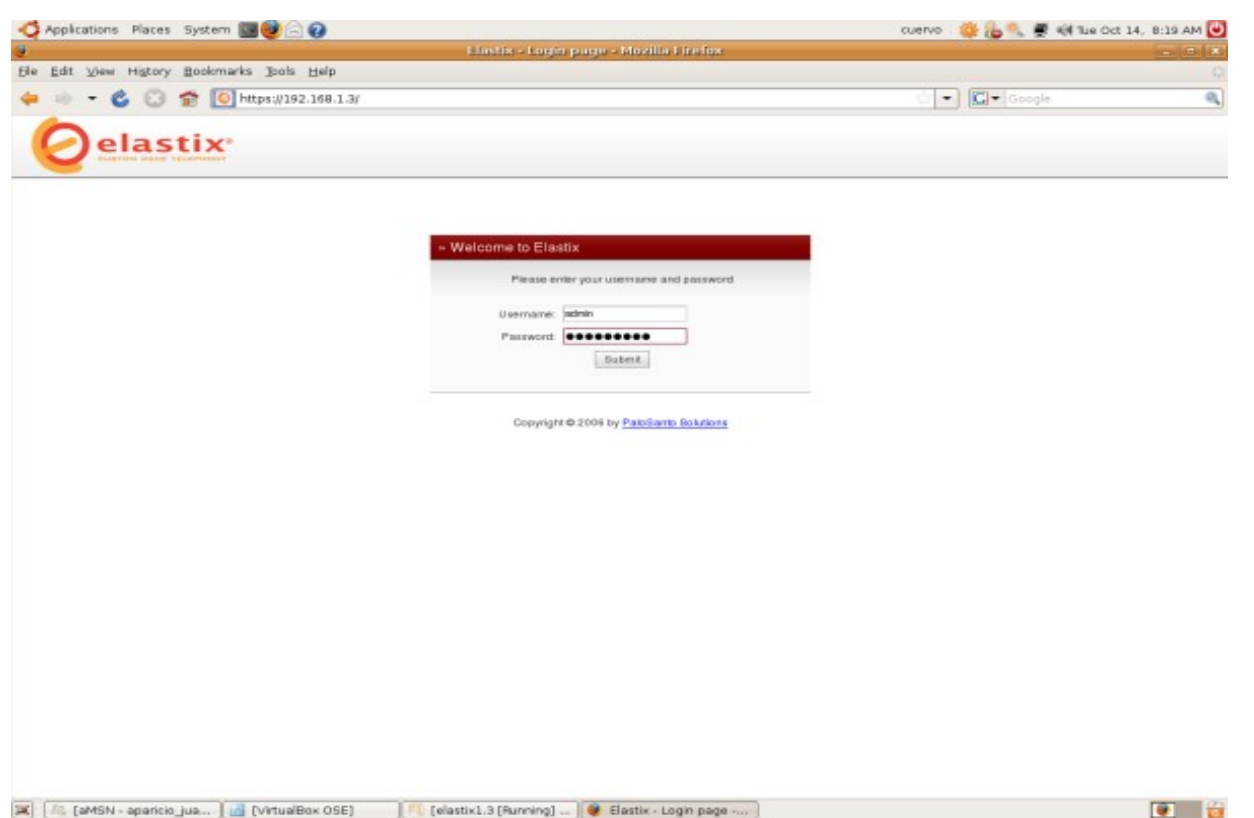

#### **Bienvenida de Elastix**

Ahora si, instalamos Elastix en una máquina virtual, vamos a la máquina base y abrimos nuestro navegador preferido y ponemos la IP de Elastix la que vimos en la consola. Si lo instalamos en otra máquina vamos a nuestra máquina y hacemos lo mismo, nos va a aparecer la pantalla de bienvenida y es en donde nos vamos a loguear (Figura 6), el usuario por defecto es admin y el password es palosanto.

![](_page_16_Picture_43.jpeg)

**Agregar Extensión**

![](_page_17_Picture_88.jpeg)

**Configurar Extensión**

Vamos a empezar a configurar nuestra PBX Elastix, lo primero que tenemos que hacer es crear extensiones que vendrían a ser los conocidos números de teléfonos internos, seleccionamos en la solapa PBX en la parte superior y luego en configuración PBX, por último en la parte izquierda en extensiones, nos tendría que aparecer algo como en la figura 7, acá es donde vamos a elegir el tipo de extensión, tenemos del tipo SIP, IAX2 que son las más recomendables, en nuestro caso vamos a configurar SIP, pero si tendríamos internos que se registraran remotamente lo más conveniente es usar IAX2 dado que este protocolo nos ahorraría lidiar con NAT y es un poco más seguro que SIP, pero como vamos a trabajar en la red interna con SIP vamos a andar bien. En la Figura 8, nos muestra las opciones iniciales de configuración del interno SIP, nosotros veremos lo esencial, sino nos llevaría demasiado tiempo y espacio que no incumben en esta entrega, primero que nada vamos a poner un User Extension, yo particularmente utilizo a partir del 600 ya que todas las distribuciones traen extensiones de numeración bajas pre-creadas para los servicios que ofrece por defecto, luego podemos poner un Display Name es lo que le va a aparecer a la extensión que llamemos, podríamos poner nuestro nombre o el nombre de la persona que va a tener esa extensión, luego el password que va en el campo Secret, con esto ya estaría funcional nuestro interno, así que vamos debajo de la pantalla y guardamos los cambios, recordar que siempre que realizamos un cambio hay que guardarlo y nos va a aparecer una franja rosa en la parte superior, que es la que recarga el Asterisk actualizando los cambios en tiempo real. Lo que tendríamos que hacer son por lo menos dos internos para poder probar como se comunican entre ellos.

![](_page_18_Picture_0.jpeg)

#### **Elección de Troncal**

![](_page_18_Picture_2.jpeg)

**Configuración de Troncal SIP**

Ahora vamos a configurar una troncal, pero antes vamos a aclarar que las troncales las vamos a utilizar para tres casos diferentes, primero si tenemos un proveedor de telefonía IP, con el cual podríamos llamar a la PSTN, segundo cuando tenemos una tarjeta fxo en la cual podríamos poner directamente una línea analógica o digital y también saldríamos a la PSTN por medio de ella, y la tercera sería para poder conectar dos centrales PBX entre sí, esta última sería muy útil si por ejemplo tenemos una empresa con dos o más sucursales, ejemplo: una en Argentina y otra en España, cada una tendría su configuración diferente para sus llamadas pero entre ellas podrían hablar todos los internos sin gasto alguno, y también se podría utilizar por ejemplo cuando un interno de Argentina quiera hablar a un número telefónico en España, rutea la llamada por la central de la sucursal de España abonando de esta manera sólo una llamada local la sucursal de España y no un pulso internacional.

Podemos ver configurar una troncal seleccionando en la parte izquierda troncales, como muestra la Figura 9, nos van a aparecer diferentes opciones del tipo de Troncales, las más usadas son, SIP, IAX2 y ZAP, esta última es la utilizada en caso que poseamos tarjetas FXO, FXS, T1, E1, etc. La mayoría de los proveedores IP utilizan SIP, por ello vamos a configurar una de este tipo así que seleccionamos Add SIP Trunk, lo que nos va a llevar al contenido de la Figura 10, en esta pantalla tenemos varias cosas para configurar pero nos vamos a centrar en lo básico, primero en campo de Maximum channels vamos a poner 1, esta opción es la que establece cuántas llamadas simultáneas vamos a poder hacer con esta troncal, esta cantidad está limitada por la cantidad de canales que nos dé nuestro proveedor, como así también en el caso de troncales ZAP por la cantidad de líneas analógicas o digitales que dispongamos.

Ahora ponemos las Dial Rules: que son las reglas de discado, en nuestro caso lo que estamos configurando es un proveedor SIP, así que vamos a poner en la regla de discado 5411+XXXXXXXX y 5411+XXXXXXXXXX, porque mayormente cuando hacemos la llamada por un proveedor IP la llamada realmente sale desde otro lugar el cual no sabemos a ciencia cierta, por ello y para este caso hacemos que cuando alguien marque un número de 8 o 10 dígitos automáticamente se le agregue los prefijos 5411 que es para Argentina (54) y Buenos Aires (11), sino pondríamos esto el numero saldría directamente como lo marquemos, lo que nos haría tener que poner siempre 5411XXX... al marcar dentro de Argentina/Buenos Aires, desde nuestro teléfono, lo cual no es muy cómodo, también se puede tomar esto por la parte de seguridad no permitiendo al resto que pueda llamar a otro lado que no sea en Argentina/Buenos Aires, esta parte también la podemos dejar en blanco y los números saldrían como los marcamos, esta configuración es según gustos y necesidades. Una aclaración en el caso de troncales ZAP y canales FXO, la marcación es como la hacemos en nuestro teléfono normal dado que estaríamos usando la línea analógica.

![](_page_19_Picture_3.jpeg)

![](_page_20_Picture_130.jpeg)

#### **Ruta Saliente**

Como se puede ver en la figura 11, que corresponde a la parte de abajo de la figura 10, es donde ponemos los datos del proveedor, pero antes en la parte Trunk Name le damos un nombre a nuestra troncal con la cual la vamos a identificar luego. Ahora como se puede ver en la figura 11, tenemos dos recuadros, una es PEER Details que es donde va la configuración para las llamadas salientes y el otro es USER Details que es para las llamadas entrantes en caso de que nuestro proveedor lo permita, empecemos con PEER, lo primero que ponemos es la dirección IP o el nombre de dominio que nuestro proveedor nos dé junto con el usuario y la password, con la cual nos vamos poder registrar con él y poder realizar las llamadas. En USER Details sólo ponemos la misma password y dejamos el resto como está para poder recibir llamadas. Vamos a aclarar que en estos recuadros podríamos poner muchas más configuraciones como el tipo de codec a usar, y muchas otras cosas pero con lo que pusimos alcanza para empezar, el resto de las configuraciones la va a usar de los archivos de configuración que trae por defecto. En la parte de Register String, esta parte lo que vamos a poner es el usuario, password y dominio o IP que nos dio el proveedor, de esta forma usuario[:password@miproveedor,](mailto:password@miproveedor) esto es porque algunos proveedores IP requieren que nos mantengamos registrados, sólo para eso.

Pasemos a configurar la ruta saliente como se muestra en la figura 12, primero elegimos en la parte izquierda rutas salientes, luego le damos un nombre en Route Name, este es sólo un nombre descriptivo, luego en Dial Pattems, ponemos 9|. lo que hace esto es que para poder llamar se tenga que anteponer al número el prefijo 9, y el punto (.) empareja la cantidad de dígitos que pongamos luego, esta bueno para poder limitar los números a los cuales pueden discar tal cual está en las troncales, acá también podríamos poner 9|XXXXXXXX, lo cual limitaría a 8 dígitos, (Ejemplo discamos 922222222 pero saldría 22222222), y como en la parte de abajo la relacionamos con una troncal en Troncal Sequence, elegimos la troncal que creamos, lo ideal para jugar con este tipo de configuraciones es tener varias troncales con distinto proveedor y poder encaminar los números salientes según nos convenga las tarifas. Ahora vamos a la parte izquierda en rutas entrantes y la seleccionamos, lo único que hacemos acá es ir a la parte inferior y seleccionar qué interno, en dónde va a sonar la llamada entrante, o en su defecto si tenemos algún IVR configurado o grupo de extensiones marcaríamos esta y listo. Al dejar todo en blanco lo que hace Elastix es mandar todas las llamadas entrantes de cualquier proveedor o de la línea analógica si tenemos una a la extensión o lo que hayamos puesto.

![](_page_21_Figure_0.jpeg)

Vamos a probar lo que hicimos, primero vamos a la parte de extras en las solapa superior y seleccionamos descargas en la parte izquierda, nos va a aparecer tal cual en la figura 13, donde nos da los link para poder bajarnos los softphone, nosotros vamos a bajarnos el Zoiper ya que este soporta tanto SIP como IAX2, y configurarlo como se muestra en la figura 14, que nos muestra la parte de opciones del Zoiper, vamos a add new SIP account, nos va a pedir un nombre, le ponemos el que nos guste, luego en Domain ponemos la IP o nombre del servidor donde tenemos nuestra central Elastix, en Username ponemos el número de extensión que creamos en la central (Figura 8), el password que le dimos y en Caller ID Name, le damos un nombre que es el que va a aparecer a la otra extensión cuando la llamamos.

Bueno para probarlo tendríamos que tener configurado dos softphone y distinta máquina y en cada uno una extensión diferente y lo único que hacemos es marcar la extensión del otro y listo se va a realizar una llamada entre los internos, si tuviéramos un proveedor configurado podríamos llamar a la PSTN desde el softphone, hablar y escuchar por el micrófono y los parlantes. Podríamos hacer una prueba de casa a la oficina configuramos un interno en casa donde tenemos la central y otro interno en la oficina y en la parte de Domain del softphone ponemos la IP pública que tenemos en la central y el funcionamiento es el mismo, podríamos hablar a casa sin gastar nada, directamente por Internet.

NOTA: Si estamos usando SIP tenemos que abrir en el firewall los puertos 5060 y del 10000 al 20000, y en el caso de IAX2 el 4569. Como recomendación si vamos a registrar internos en nuestra central desde una IP remota usen IAX2 así se evitan tener que lidiar con el NAT, dado que con SIP hay que hacer algunos retoques para que funcione bien si tiene que atravesar el NAT y IAX2 ya viene preparado para esto, si tenemos un router antes de nuestra central tendrían que direccionar en el router los puertos que mencioné hacia la central.

Bueno concluyendo este tema, como podrán ver tenemos infinidad de configuraciones para realizar, por esto sólo se trató de mostrarles esta herramienta y una simple configuración para que la puedan probar, espero les haya gustado y espero comentarios y críticas, si quieren también felicitaciones o no por la nota, también gracias a Tuxinfo por el espaciojii.

**Aparicio Juan José Aparicio\_juan@hotmail.com**

# **Infosertec**

http://www.infosertec.tv/

## El lenguaje Python, Ellos usan Python. Ud podría ser el próximo.

#### **Introducción**

Un lenguaje cada vez más y más popular será el centro de este artículo. Python ha sido declarado por TIOBE como el lenguaje del año 2007, escalando hasta el sexto lugar en relevancia entre el amplio espectro actual de lenguajes de programación. Su adopción en el ámbito empresarial (e.g. Google) y científico (e.g. NASA) es cada vez más amplia. Es por esto que dedicaremos varios espacios a presentar los principios que este lenguaje defiende, sus estructuras básicas, y los diferentes paradigmas de programación con los que está relacionado. Quizás de esta forma logremos aprovechar sus potencialidades, comprender su éxito, y lo complicado que pudiera ser clasificarlo.

![](_page_23_Picture_4.jpeg)

#### El Zen de Python

Antes de entrar en materia, es preciso abordar temas que si bien no son necesarios para programar, son muy útiles para entender el por qué de las características que se irán abordando. Con estos elementos en la mano se podrá tener más criterios para dar a Python el justo valor que se merece.

Guido van Rossum, creador de Python, actualmente Ingeniero de Software en Google

El diseño del lenguaje está respaldado por un conjunto de principios resumidos en lo que se ha dado a conocer como el Zen de Python. El principio fundamental es la búsqueda de soluciones que demuestren cuán hermoso es el arte de programar. Como "hermoso" es un término subjetivo, en algunos casos la vasta comunidad que desarrolla este lenguaje tiene que llegar a un consenso después de amplio debate y votación.

![](_page_23_Picture_9.jpeg)

Todo esto ocurre en un impresionante proceso de estandarización en el cual las nuevas características se presentan en forma de proposiciones de mejora (en inglés Python Enhancement Proposal o PEP). El voto más importante es el del creador del lenguaje, Guido van Rossum, también conocido como Benevolent Dictator For Life (BDFL).

La estandarización en si misma es otro pilar del lenguaje. Como consecuencia el código que emite el compilador puede ser interpretado y ejecutado ya sea en Linux, MacOS X, FreeBSD, Windows o en principio cualquier otra plataforma. El acuerdo logrado en cuanto a los elementos del lenguaje y los módulos estándar ha permitido la aparición de múltiples intérpretes. Además del original hecho en C (CPython), recientemente se han sumado IronPython (.NET), Jython (Java), PyPy (Python), y otros. Por esto muchos lo consideran como el lenguaje de script por excelencia, al integrarse con Java, con .NET, y muchas otras tecnologías.

A la par, se valoran más las estructuras que hagan intuitivo el uso del lenguaje para el programador. Y todo esto se traduce en simplicidad. Simplicidad para programar evitando códigos densos y enredados; pero también simplicidad del compilador. De hecho, la versión 2.5 de Python sólo posee 31 palabras claves contra 53 de Java, 59 de Eiffel (ECMA-367), 63 de C++ y 87 de C# 3.0. Esto facilita el proceso de aprendizaje (por ejemplo a tempranas edades o para profesionales no informáticos) y motiva que el código sea fácil de explicar y… comprender. De esta manera descubrimos otro precepto muy importante… la legibilidad.

**En Python** se estima mucho el uso del código fuente, anteponiendo su función de transmisión de conocimientos al ser leído por los programadores, por encima del mero hecho de obtener código "ejecutable". Una característica clave en este sentido es el uso de la sangría (en inglés indentation) para delimitar los bloques de instrucciones (que veremos más adelante). Esto se diferencia de las llaves de C o el uso combinado de **begin** y **end** en Pascal. Este pequeño detalle simplifica también el compilador pues elimina bastante elegantemente complejas ambigüedades presentes en la sintaxis de la amplia mayoría de los lenguajes (por ejemplo, las instrucciones **if**…**then** anidadas). Como la sangría no es suficiente para crear código legible, las instrucciones de Python (en especial el código de las librerías estándar que le acompañan) deben ser escritas conforme a normas bien definidas en el PEP número 12. Escribir el código conforme a estas normas permite que sea comprendido más rápidamente por otros programadores, facilitando el trabajo en equipo. Por tanto su lectura es muy recomendada para todos aquellos que quieran usar Python más en serio, aunque es algo opcional.

Finalmente, cualquier esfuerzo es insuficiente si se trata de eliminar defectos. Python lleva esta filosofía al extremo. Alrededor de su comunidad se alzan un buen número de los defensores de los procesos de desarrollo de software basados en pruebas, y de los paladines de la ideología del énfasis en las pruebas (strong testing). Esto se diferencia de los sistemas de tipos cada vez más restrictivos (strong typing) típicos de Java, C++ y Eiffel. Los errores nunca deben pasar desapercibidos… a no ser que se ignoren explícitamente.

Instalando Python

Para entrar en calor, la primera tarea consiste en instalar un intérprete. El caso más sencillo es el de CPython. Este está presente en casi todas las distribuciones actuales de Linux. Esto se debe a que muchas aplicaciones muy útiles y populares están hechas con Python. Para estar seguros de su presencia, podemos utilizar el comando dpkg. En caso que se detecte que Python no está instalado, se invoca el comando apt-get install python. Después de confirmar que el sistema está bien configurado, sólo nos resta escribir en la consola el comando python y ya estaríamos listos para ejecutar instrucciones en modo interactivo.

![](_page_24_Picture_6.jpeg)

![](_page_25_Picture_0.jpeg)

Instalando CPython (dpkg + apt)

En otras distribuciones los pasos serían muy similares a los mostrados anteriormente. Ahora que ya estamos listos... manos a la obra.

Los números enteros

Antes de examinar las estructuras del lenguaje, echemos un vistazo a los tipos de datos más básicos que existen en Python. Comencemos por los tipos numéricos. El más simple es el tipo int, que representa los números enteros de 32 bits, es decir, los que están entre -2147483648 y 2147483647. Los enteros que quedan fuera de este rango son representados por el tipo long. Sus límites están determinados por la cantidad de memoria virtual del sistema, por lo que se puede decir que prácticamente no existen límites.

![](_page_25_Picture_148.jpeg)

a) El máximo entero positivo

b) Resultado del incremento

Desbordamiento de registro de 32 bits en arquitecturas x86

Quizás lo más asombroso es el tratamiento dado a ambos tipos de enteros. Por ejemplo, la expresión 2147483647 + 1 en lenguajes como C, Pascal o Java, se evaluaría a -2147483648, debido al desbordamiento de un registro de 32 bits (Figura 3). Este resultado desde el punto de vista aritmético es absurdo. Otros sistemas tratan esta situación como un error en tiempo de ejecución (overflow) e interrumpen la corrida del programa para informar este estado. Este era el enfoque de Python en versiones antiguas, pero complicaba innecesariamente el código. Actualmente, si el resultado de una operación aritmética excede los límites del tipo int entonces el intérprete retorna un valor del tipo long, sin que el programador tenga que intervenir. Es como si los valores enteros "se convirtieran" por sí mismos en valores long, en estos casos. Por tanto la expresión anterior da como resultado 2147483648L. La L al final indica que este es el valor de tipo long que representa el entero 2147483648.<br>**WWW.tuxinfo.com.ar 26** 

```
Inicio del intérprete de Python
s python
Python 2.5.2 (r252:60911, Jul 31 2008, 17:28:52)
[CCC 4.2.3 (Ubuntu 4.2.3-2ubuntu7)] on linux2
Type "help", "copyright", "credits" or "license" for more information.
>> i = prod = 1
\triangleright>> while i <= 900:
        prod^*=i<-- Atención con la sangría (espacios)
\sim . .
        i+=1\sim . .
                                         <-- Un cambio de línea sin sangría
>> print prod
Sorpresa!!! un número de 2267 cifras calculado en un breve instante
```
Una manera muy sencilla de calcular el factorial de 900

Los enteros largos y su aritmética también están presentes en otros lenguajes, por ejemplo Haskell, y son muy útiles para realizar cálculos científicos (como es el caso de la astronomía, biología, meteorología y varias ramas de la física). El toque distintivo de Python (especialmente de CPython) es su eficiencia, lo que permite calcular el factorial de 900 (un número de 2267 cifras decimales) en un abrir y cerrar de ojos. El lector puede comprobarlo por sí mismo si sigue los pasos mostrados en la Figura 4. Esta es una solución muy sencilla. En otros espacios exploraremos otras maneras más refinadas para hacer el mismo cálculo.

Operadores aritméticos

Muchos de los operadores aritméticos en Python se asemejan a los que están presentes en lenguajes como Java y C. Sin embargo existen otros que son propios de este lenguaje. En los casos en que interviene una variable, es posible añadir el símbolo de asignación (=) después de cada operador. En este caso el valor inicial de la variable es considerado para evaluar la expresión, y el resultado se «almacena» de nuevo en dicha variable (Figura 4).

A continuación se brinda un resumen de los operadores aritméticos. Estas operaciones se aplican indistintamente a los valores de tipo int y long:

![](_page_26_Picture_117.jpeg)

Operadores aritméticos

#### **Conclusiones**

**Python es un lenguaje que gana cada día más en popularidad. En su diseño se han adoptado muchas de las mejores prácticas de programación existentes. Especialmente en el caso de los números enteros, el lenguaje permite utilizar indistintamente los enteros de 32 bits y los enteros largos. La aritmética subyacente nunca devuelve resultados absurdos (a diferencia de otros lenguajes). Su uso resulta muy intuitivo al dar la impresión de la existencia de un solo tipo de dato.**

**Sin embargo el universo de Python es inmenso, por lo que esto no termina aquí. En futuras ediciones se presentarán características nuevas que pondrán de relieve aspectos disimiles del lenguaje. ¡Bienvenidos a la era de la serpiente! Olemis Lang**

**[olemis@gmail.com](mailto:olemis@gmail.com)**

![](_page_27_Picture_5.jpeg)

## **Soluciones openSource** con soporte real

Implementación de Soluciones Open Source

Capacitación y Soporte en Español

Integración y/o reemplazo de plataformas propietarias

![](_page_28_Picture_5.jpeg)

SugarCRM - Único Partner Oficial en la República Argentina

![](_page_28_Picture_7.jpeg)

openXpertya ERP - Único Partner con categoría Socio Global en Latinoamérica

Oficina Comercial: Adolfo Alsina 425 - Piso 5 - Of. "A" - Ciudad Autónoma de Buenos Aires Tel +54 11 4342-2110

www.disytel.com

**Aburridos de usar su televisor, dvd de sobremesa y pc por separado cada vez que quieren mirar una película o escuchar música? Bien, este mes vamos a cumplir uno de esos caprichos que muchos usuarios hemos tenido alguna vez en nuestras vidas: Tener un centro multimedia todoen-uno, obviamente utilizando nuestro querido pingüino.**

![](_page_29_Picture_2.jpeg)

**También conocidos como HTPC, el Media Center es uno de los más ambiciosos proyectos que podemos tener como fanáticos de la tecnología**

#### **MANOS A LA OBRA**

En principio vamos a describir los elementos a nivel hardware que necesitaremos para que nuestra experiencia de uso sea la mejor posible, olvídense de usar ese pentium III que tienen tirado por ahí ya que vamos a armar como anteriormente dije, un equipo que pueda "tirar" de cualquier formato con el que lo castiguemos, ya sea desde el básico mp3 hasta el revolucionario h264 1080p.

El hardware necesario tampoco es del otro mundo, solamente tendremos en consideración 3 aspectos: compatibilidad, rendimiento y precio, de nada sirve contar con una placa de video de us\$ 400 que no esté bien soportada por el sistema o que sobrepase nuestras exigencias.

#### **PROCESADOR**:

Aquí la decisión depende principalmente de cuánto dinero quieran gastar, igualmente no deberían sobrepasar los us\$ 170 ya que comenzaría a ser "poco viable" nuestro proyecto, así que como recomendación podríamos optar por un Intel Core 2 Duo pequeño digamos un 7200 que ronda los us\$150, también podríamos, si es que queremos ahorrar algunas monedas, un AMD 64X2 5400+ de 2.8 Ghz que se puede conseguir por algo menos de us\$90. Alguno de ustedes se estará preguntando porque no consideramos a los viejos y queridos Celeron D o Pentium E, simplemente porque la tecnología Netburst apesta por donde se la mire, el rendimiento es nulo comparado con soluciones de AMD del mismo precio y calientan de tal manera que necesitaríamos un ventilador capaz de mantener el micro lo suficientemente frío como para no dañar nuestro hardware, eso ocasionaría una indeseada subida de nivel de ruido en nuestro equipo. Así que ya saben, es mejor pensar en la tecnología actual que querer ahorrar más de la cuenta.

![](_page_30_Picture_4.jpeg)

Si bien no es tan necesario tanta potencia para reproducir un DVD o algunos MP3, la cosa cambia considerablemente cuando nos encontramos con películas que responden al famoso codec h264 (conocidas también como 720p o 1080p)

#### **PLACA BASE**

El motherboard puede ser un factor decisivo a la hora de definir el rendimiento de nuestro Media Center (MC de ahora en más), no nos olvidemos que si queremos tener nuestro equipo encendido todo el tiempo necesitamos materiales nobles como por ejemplo capacitores de estado sólido en vez de los clásicos electrolíticos, aunque no es regla obligatoria podría alargarnos la vida útil del equipo.

Así que los candidatos elegidos para cada plataforma son:

Por el lado Verde tenemos el Gigabyte M75 que tiene sonido 7.1, sata 2, además pci-e de 16X lo cual nos garantiza que la VGA que coloquemos trabajará libremente en el equipo, este mother cuesta aproximadamente us\$110 en el mercado latinoamericano

**31**

![](_page_30_Picture_12.jpeg)

Para la plataforma LGA también recomiendo un producto Gigabyte, en este caso el P35DS3L, primero por tener las mismas características del modelo de AMD y segundo por poseer el chipset P35 que tantas buenas críticas ha recogido alrededor de la Internet

En el caso que anden un poco escasos de dinero podemos optar por los productos ASROCK pero si realmente quieren rendimiento ahorren un mes más y opten por las alternativas anteriormente mencionadas.

![](_page_31_Picture_3.jpeg)

Los productos de Gigabyte son los más indicados en lo que a calidad/precio se refiere.

#### **MEMORIA**

Aquí no nos pondremos muy exigentes, con cualquier memoria genérica DDR2 667Mhz o 800Mhz estaremos cubiertos, eso si, ni se les ocurra 533Mhz., simplemente no sirven ya que su desempeño es paupérrimo y si bien no gastaremos mucho en este caso tampoco tenemos que "abusar" en nuestro ahorro.

Así que con 2 Gigas sería suficiente (us\$50 aprox), sólo recomendaríamos 4G en el caso que o estuviéramos corriendo sobre entornos de escritorios pesados (léase KDE4) o con muchos servicios corriendo detrás, dado que utilizaremos exclusivamente nuestro MC para este propósito, deberemos optar por entornos livianos, además recortar al máximo los servicios innecesarios. En próximas líneas abordaremos el tema.

#### **ALMACENAMIENTO**

Aquí tampoco debemos escatimar demasiado, hay que pensar que una compra muy barata puede conducir, en un futuro no muy lejano, a una pérdida masiva de datos (léase películas, música y fotos). Una buena elección puede ser un HDD de 500G 7200 RPM con 16M de cache el cual se puede conseguir actualmente por menos de us\$90, así nos despreocupamos por la velocidad de acceso, demoras de escritura y capacidad.

#### **MEDIOS ÓPTICOS**

Aquí no tenemos que detenernos a pensar mucho, con una grabadora de DVD convencional bastará, ¿por qué no recomiendo una lectora Blu-Ray? Simple: todavía en latinoamérica no hay buenos precios para estos aparatos como para encarecer nuestro media center al doble de su valor original. La elección de una grabadora de DVD y no una lectora se debe mayoritariamente a que en el eventual caso que un amigo quiera esas fotos que tenemos en nuestro MC se las podremos grabar sin demasiadas complicaciones, sin tener que pasar a un pendrive hacia nuestra PC de trabajo diario.

![](_page_31_Picture_12.jpeg)

Linux

#### **TV O MONITOR**

En el caso que tengamos un televisor de 29" o más nos quedaremos con él, ya que disfrutaremos bastante de las bondades de contar con una pantalla grande, pero si estamos pensando en comprar un televisor (sea CRT o LCD o Plasma) realmente por precio recomendaría pensar en un monitor LCD de 22" que si bien no es extremadamente grande, su precio (us\$350) es la mitad de lo que cuesta un televisor digital, y lo mismo que un televisor CRT de 30" y la calidad ni se compara entre un CRT y un LCD.

#### **PLACA DE VIDEO**

Este es el primer aspecto a tener en cuenta (más si usamos sistemas Unix) dado que nuestra elección depende de la facilidad de configuración así como la calidad y la fluidez de la imagen mostrada en pantalla.

Usuarios de ATI me voy a ganar su odio pero mi experiencia con cualquier cosa que comience con Radeon no ha sido del todo grata, desde mi laptop y su X200M hasta la potentísima HD4870 de un amigo que directamente "funciona mal" en Linux principalmente por problemas de los drivers, así como también la administración de memoria, errores en Video Overlay mediante Xv, obligándonos a usar X11, además de tener que "twekear" el Xorg a cada rato, entre otras. si bien soy consciente que la apertura de la documentación de hardware por parte de AMD va a lograr que la comunidad haga controladores que superen en rendimiento a NVIDIA, la realidad es que hoy por hoy para no complicarse es mejor optar por los verdes. Mi recomendación es una modesta 8800GS la cual se consigue actualmente por unos us\$100.

![](_page_32_Picture_6.jpeg)

Una inversión más que conveniente debido a que NVIDIA posee unos drivers más maduros que otras soluciones de video para Linux.

#### **PLACA DE SONIDO**

El audio onborad de las motherboards anteriormente nombradas realmente puede cumplir muy bien su tarea, en el caso que quieran adquirir una tarjeta dedicada, eviten cualquier solución X-FI de Creative, directamente porque el soporte es patético, están avisados.

#### **SINTONIZADORA DE TV**

Actualmente muchas placas sintonizadoras son bien soportadas por el kernel Linux, pero a la hora de elegir una podríamos mencionar los productos Hauppauge que si bien son un tanto complicados de conseguir en Latinoamérica son los más simples de configurar en sistemas Unix, si quieren arriesgarse podrían optar por los conocidos productos basados en el Chipset Phillips SAA713X (como el que encontramos en las placas Encore) pero les aseguro que para poder "hacer caminar" estos aparatos van a tener algunos dolores de cabeza, así que ya saben. **33**

![](_page_32_Picture_13.jpeg)

![](_page_33_Picture_1.jpeg)

Si tienen suerte de poder adquirir aunque sea usada una placa Hauppauge no se lo piensen 2 veces.

#### **CONTROL REMOTO**

Al igual que las sintonizadoras, los controles remotos son un tema un tanto escabroso en Linux, y no solamente hablo de los controles incluidos con las placas sino también los que se venden en cadenas de electrodomésticos, los conocidos como "universales" no lo son tanto a la hora de hablar con el pingüino, en la página <http://www.lirc.org/>encontrarán abundante información acerca de este escabroso tema. Si tienen un Joystick inalámbrico por ahí podrían probar el programa "Joy2key" disponible en los repos de casi todas las distros, es un software que permite controlar la computadora mediante el joystick, pero si queremos ser realmente originales y tenemos un módulo bluetooth podríamos incluso usar nuestro teléfono celular para esta tarea, simplemente entren en <http://www.valeriovalerio.org/bluepad/>para conocer detalles de este interesantísimo proyecto.

El control remoto puede ser uno de los dispositivos que le lleve más trabajo hacer andar con el pingüino.

![](_page_33_Picture_6.jpeg)

#### **PARLANTES**

En el caso que poseamos un equipo de audio potente no será necesario pensar en este apartado, aunque si desean 5.1 o 7.1 deberían optar por alguna solución como la de Creative o Logitech que si bien están por los us\$150 ni se comparan con los "Home Theaters" baratos que podemos encontrar en las casas de electrodomésticos por us\$60.

![](_page_33_Picture_9.jpeg)

Linux

![](_page_34_Picture_1.jpeg)

En el caso de no contar con un buen equipo de audio siempre podemos optar por alternativas más adaptadas a nuestras necesidades, como el caso de este modelo de la empresa Logitech

#### **FUENTE Y GABINETE**

El gabinete puede ser alguno usado que tengan por ahí, eso si, si el dinero se los permite pueden optar por esos lindos gabinetes cúbicos que le dan ese toque estético tan lindo. Por la fuente si bien están más que cubiertos con una genérica de 650W podrían gastar un poquito en algo de marca de 500W que les garantizará una buena estabilidad en la energía que circule dentro del gabinete, por ejemplo se puede conseguir una Termaltake de 500 W por menos de us\$100.

#### **CONSIDERACIONES FINALES**

Quizás para muchos, algunos de los componentes les resulten excesivamente caros o hasta en algunos casos prohibitivos, pero hay que tener en cuenta muchísimos factores a la hora de armar este tipo de equipos y uno de ellos es la facilidad de configuración, no sirve de nada un equipo que haya que estar tocando cada 5 minutos porque no funciona como debe o porque no tiene la potencia necesaria para manejar determinadas tareas, por otro lado no sería mala idea esforzarnos un poquito más y adquirir un UPS, para qué, dirán algunos... simple. Supongamos que tenemos todos los días nuestro querido MC encendido y de golpe una falla en la red eléctrica nos "frite" literalmente el equipo... no sé ustedes, pero yo si gasto una buena cantidad de dinero en algo, me gustaría asegurarme que dure. Quizás el presupuesto no esté de nuestro lado pero créanme que con estos componentes más algunas medidas de seguridad, tendremos entretenimiento por mucho tiempo.

#### **ELECCIÓN DE LA DISTRO (Léase ¿Ubuntu o no Ubuntu?)**

La elección de la distro no es un detalle menor, al contrario, el manejo de los recursos y servicios así como la optimización del sistema pueden ser vitales a la hora de disfrutar de nuestro MC como se debe. Otro factor a tener en cuenta son nuestros conocimientos en sistemas GNU ya que si somos expertos, podremos optar por un Gentoo y ensuciarnos las manos con la compilación, obteniendo así el 100% de rendimiento de nuestro hardware, por otro lado si somos novatos nos quedaremos por un tiempo o con Ubuntu (o Mint), Mandriva o SUSE. Estas distro traen asistentes para habilitar o deshabilitar servicios muy útiles si no sabemos bien qué quitar. Por otro lado podemos tener la dicha de que las aplicaciones que vayamos a utilizar estén empaquetadas para nuestra distro o directamente en sus respectivos repositorios, reduciendo la dificultad de instalación a cero.

![](_page_34_Picture_10.jpeg)

Si se encuentran a medio camino podrían probar una alternativa altamente recomendable: Archlinux, una distro optimizada para 686 (Pentium MMX en adelante) que les permitirá sacar buen jugo al hardware que usemos, eso si, tendremos que configurar todo a mano y eso puede resultar escalofriante para los "fóbicos a consolas", aunque realmente vale la pena probar ya que obtendremos un sistema muy optimizado sin necesidad de compilar.

En este caso nos decantamos por Ubuntu por su facilidad de uso, además porque mucho software que anda por ahí está empaquetado para esta popular distro, en caso de contar con hardware más humilde consideren la opción de Arch que no se arrepentirán.

#### **POST INSTALACIÓN**

Luego de la instalación de la distro podemos realizar una serie de tareas con el fin de acelerar el inicio o automatizar la ejecución de nuestro programa MC favorito.

**Eliminar servicios:** En el caso que estemos usando Gnome iremos a Sistema/Preferencias/ Sesiones para eliminar componentes en el inicio de sesión, un buen ejemplo pueden ser: Tracker y todos sus componentes, La búsqueda de componentes de hardware en el caso que nuestro sistema esté funcionando bien, Asistencia visual, los logs de sistema, el escritorio remoto así como también las tareas programadas.

**Acceso automático:** sería muy útil poder acceder al sistema sin ingresar usuario ni contraseña, si este es su caso, tendrán que ir a Sistema/Administracion/Ventana de Entrada y en la pestaña "Seguridad" podremos habilitar el ingreso automático.

**Ambiente de Escritorio liviano:** Sabemos que tanto Gnome como KDE son monstruos devoradores de RAM. Si queremos aprovechar al máximo nuestra memoria para la aplicación que estemos usando tendremos que cambiar nuestro Desktop Manager, para eso podemos instalar o bien Fluxbox, LXDE, IceWM o XFCE. Para esto sólo basta con un simple "sudo apt-get install xfce" o sudo apt-get install fluxbox o sudo apt-get instal icewm. En el caso de utilizar Fluxbox o IceWM recomendamos la instalación de los siguientes paquetes: fbpager, fluxconf, gsetroot, grun, icemc y mc. Ya que con ellos podremos contar con un mejor control y configuración de nuestro sistema.

![](_page_35_Picture_8.jpeg)

Usar un administrador de ventanas livianas tal como Fluxbox puede ahorrarnos valiosos recursos en nuestro sistema de entretenimiento hogareño.

![](_page_35_Picture_10.jpeg)

Linux

**36**
Ahora si, vamos a realizar una revisión por las mejores aplicaciones y/o distribuciones para disfrutar de las ventajas de un MC.

#### **MYTHTV**

Este MEDIA CENTER (con mayúsculas) es sin lugar a dudas la más completa de todas las aplicaciones que veremos así como también la más configurable, lo que también trae aparejado que haya que dedicarle más tiempo que a las otras opciones. Con MythTV podremos no solamente mirar películas en TODOS los formatos conocidos sino también tomar la señal de nuestra sintonizadora de TV, incluyendo todas las funciones de un TI-VO, como pueden ser: Grabar mientras se emite el programa, eliminar automáticamente las tandas comerciales, poder rebobinar al instante a cualquier parte que hayamos visto anteriormente, administrar nuestra "tv guide" entre otros.

Desde el sitio de proyecto [\(http://www.mythtv.org\)](http://www.mythtv.org/) nos recomiendan, para muchas de las funciones de TI-VO adquirir alguna de las soluciones de Hauupauge anteriormente mencionadas, aunque para lo básico con que nuestra placa de TV esté soportada por el kernel no tendremos demasiados problemas.

No solamente podremos ver TV, además de poder Ripear Audio CD como Video DVD, tendremos a nuestra disposición plugins para muchas otras actividades como puede ser un completo Frontend para MAME, NES, SNES. Además contamos con la "Tv-Guide" on line (no en todos los países). Tenemos también a nuestra disposición un "Wheater Channel" para saber el estado del clima mundial, así como también un lector RSS.

Realmente son muchas las posibilidades de este gran programa, si bien les puede llevar algún tiempo ponerlo a punto realmente vale la pena.

Hay que destacar que existen 2 distros que incorporan MythTV "de fábrica", ellas son Mythbuntu <http://www.mythbuntu.org/>basada en Ubuntu y Mythdora <http://www.mythdora.com/>basado en Fedora, que contiene muchas herramientas de configuración y las mismas facilidades que sus hermanas mayores.

MythTV haciendo gala de su guía on-line al estilo "tv-guide"

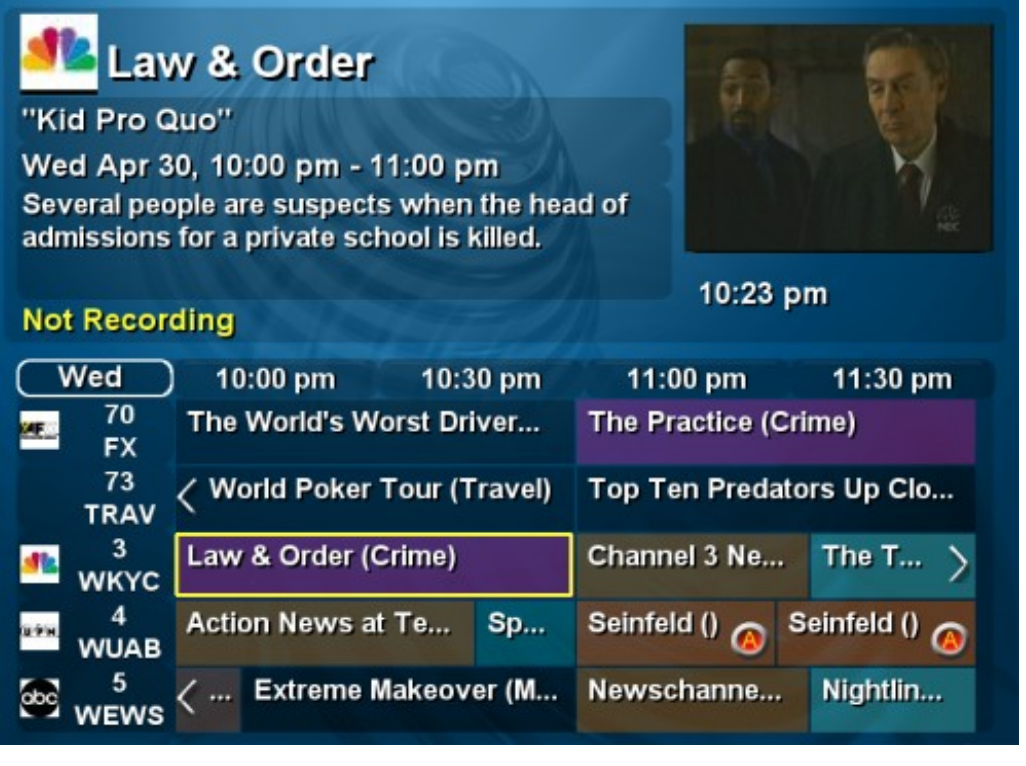

### www.tuxinfo.com.ar

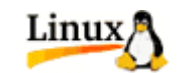

**37**

#### **FREEVO**

Otro de los "grandes" en la materia, con las mismas funcionalidades que MyhtTV, para muchos usuarios este programa es muchísimo menos engorroso al momento de configurar que su hermano MythTV aunque no por eso menos potente o carente de posibilidades, es otro de los programas que tienes que probar si quieres armar un MC lo más completo posible.

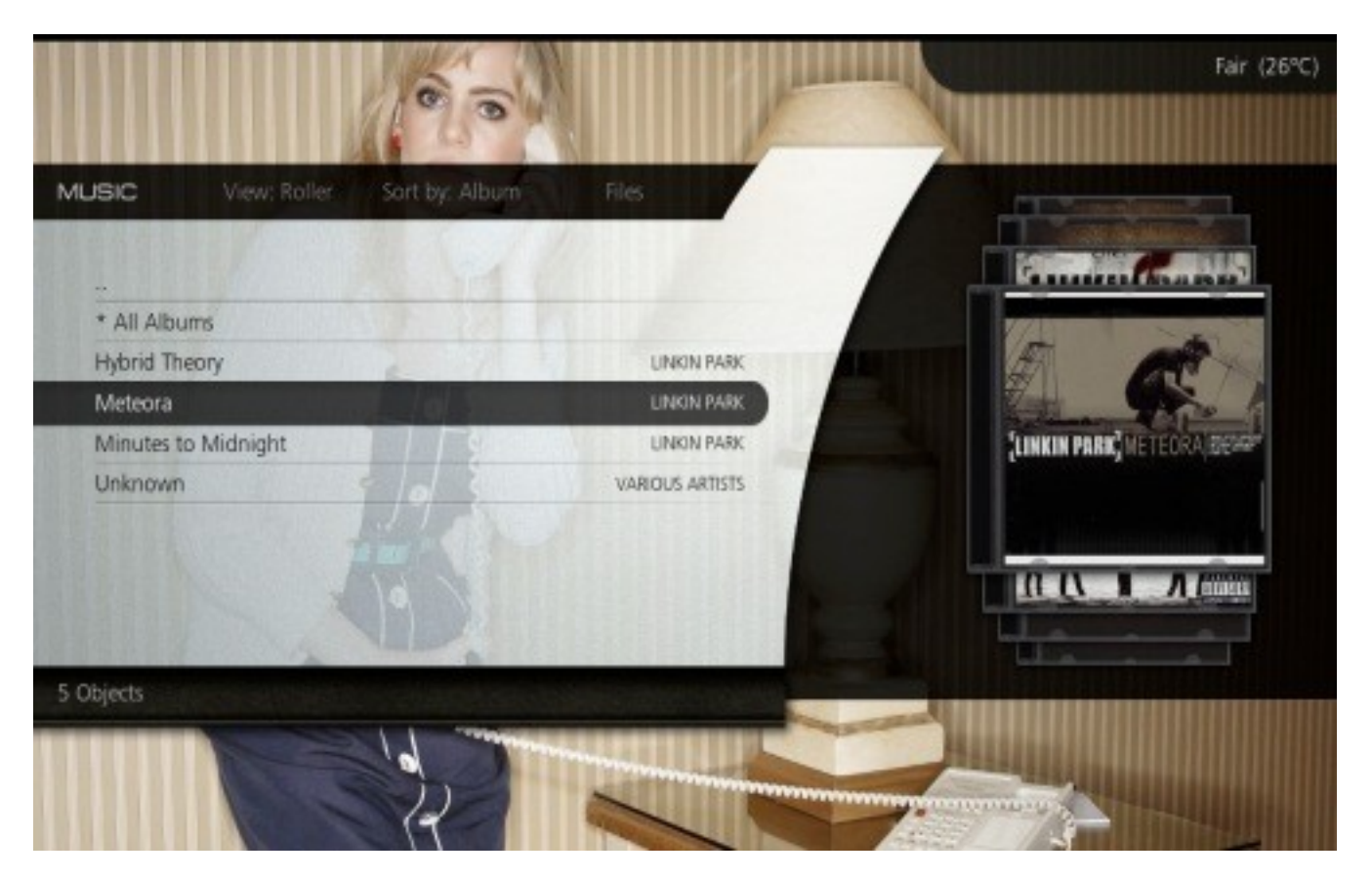

La bonita interfaz de Freevo en modo reproducción musical.

#### **GEEXBOX**

Quizás no tan ambicioso como los anteriores proyectos, la apuesta de Geexbox es la de un MC que "sólo funcione" o sea que estamos frente a un programa que cumple las funciones básicas para reproducción de medios, sea audio o video, dejando de lado la función de PVR (Personal Video Recorder). Basado en Mplayer, Geexbox se puede descargar en versión LiveCD e inclusive podremos correrlo sin necesidad de tener un disco duro en nuestra PC ya que el programa se carga en RAM dejándonos libre nuestro medio óptico (ya sea CD o DVD).

Como ya mencioné, esta aplicación está basada en Mplayer, lo cual terminamos de darnos cuenta al momento de examinar los requerimientos básicos que realmente son los más bajos de todos los programas analizados en esta nota.

Requerimientos mínimos extraídos del sitio de proyecto:

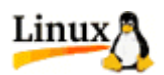

x86 Pentium-Class CPU or above (P2-400 should be quite enough, Core2Duo is recommended for HDTV) or Macintosh NewWorld G3 (G4 highly recommended)

\* a VESA 2.0 compliant graphics card (for x86 PC only).

- \* an ALSA compatible sound card.
- \* at least 64 MB of RAM (128 MB or more are recommended for HDTV)
- \* CD-ROM or DVD-ROM drive
- \* Motherboard which supports booting on CD-ROM (should be ok for everyone ;-)

\* Keyboard, Joystick or Remote Controller, using a Lirc-compatible IR (InfraRed) receiver (check [http://www.lirc.org](http://www.lirc.org/)to build yours), e.g. Miro PcTV's one or ATI Remote Wonder.

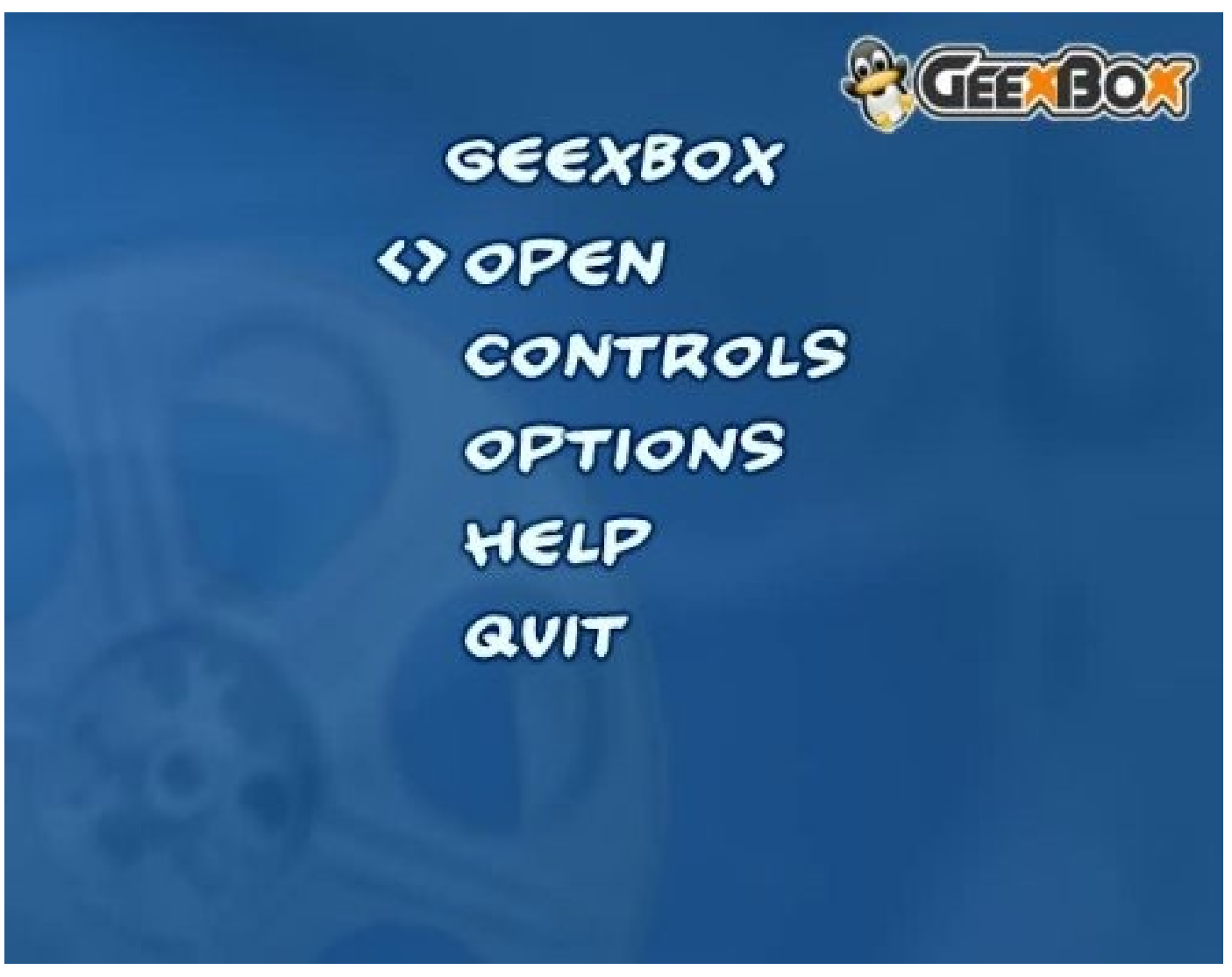

Geexbox es un sistema pensado para bajos recursos, aunque sin descuidar funciones y aspecto.

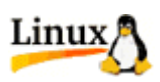

#### **ELISA**

Este programa basado en Python, es una de las mejores apuestas en cuanto a facilidad de uso, configuración y aspecto se refiere. También carece de funciones de PVR, así que si sólo queremos ver películas en DVD u otro formato o escuchar música estamos de parabién, Elisa cumple de sobremanera con las necesidades básicas de un MC. Si bien la lista de funcionalidades es muy grande (entren en<http://elisa.fluendo.com/features/>si no me creen) sólo mencionaremos las más importantes:

Video en casi cualquier formato que soporte el framework Gstreamer.

Música en mp3, ogg, Windows media, aac, entre otros.

Potente visualizador de Imagen con efectos de transición.

Integración con servicios on-line com Youtube, Flickr y Shoutcast.

Autodetección de archivos multimedia locales y remotos (DAAP, Samba, nfs) con compatibilidad con Ipods/Itunes, Windows Media Player.

Soporte de control remoto y pantallas táctiles.

Realmente recomiendo que le den una oportunidad a Elisa ya que es de lo mejor en MC si no contamos con una sintonizadora de TV.

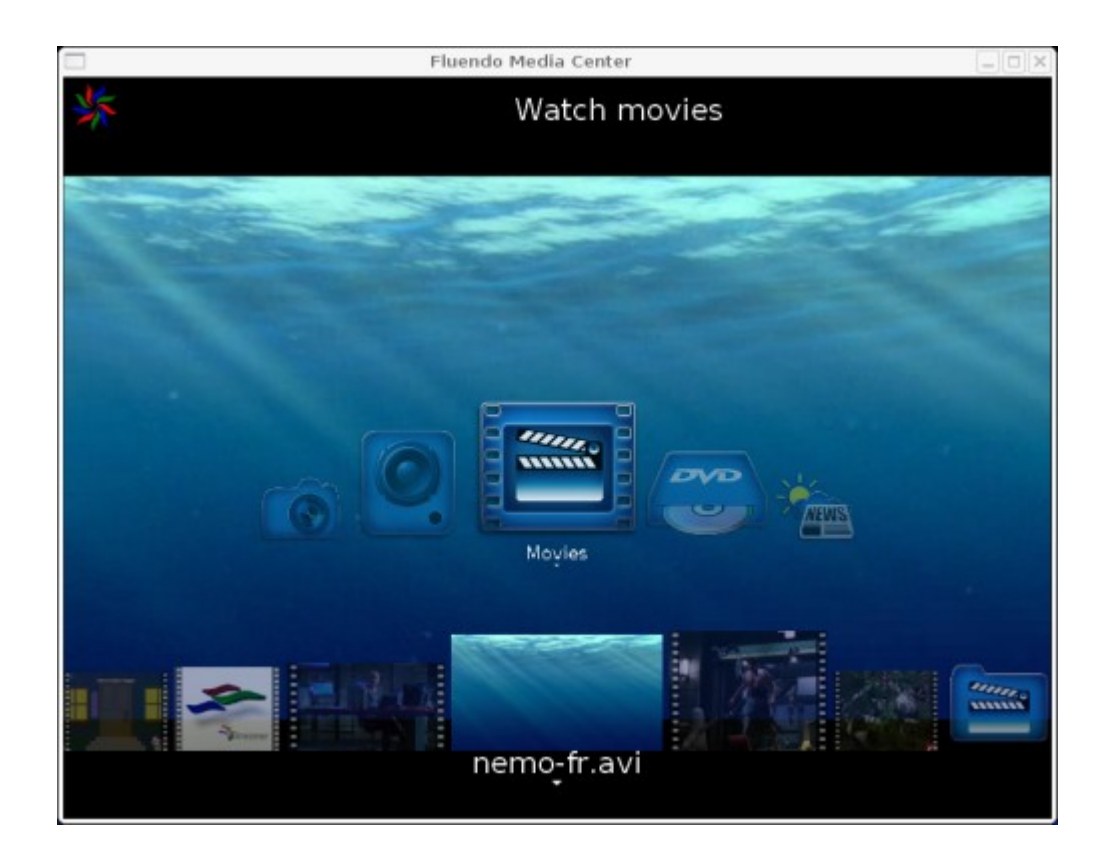

Sin tantas funciones como otros productos, Elisa es una de las aplicaciones más cuidadas en materia estética.

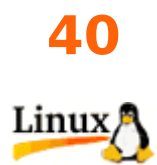

#### **XBMC**

Esta sin duda es la aplicación con mejor aspecto de todas, la interfaz está tan bien pensada y es tan intuitiva que tomará algunos minutos hacerse con el control de ella. Nacido de la unión de dos proyectos, XBMP (the XboxMediaPlayer) y XBPLAYER, este potente media center posee como principal característica su refinada interfaz digna de un producto profesional, si bien es hermosa debemos contar con hardware acorde para disfrutar toda esa hermosura a una velocidad decente. En la página oficial [http://xbmc.org](http://xbmc.org/) podremos observar que los requerimientos se acercan bastante a nuestras recomendaciones de hardware como en el caso del VGA donde claramente se pide una NVIDIA de serie 8 en adelante.

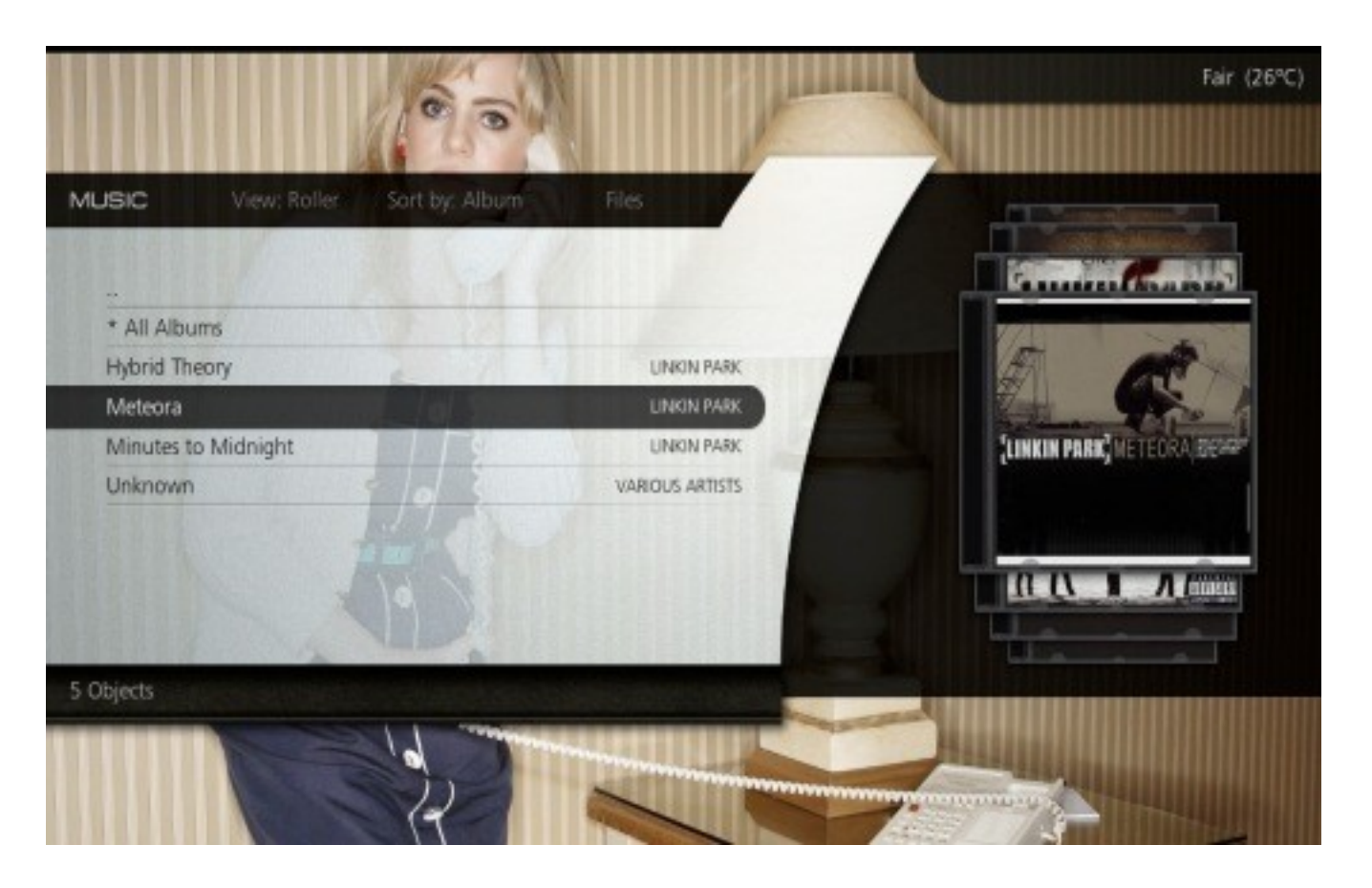

Sin lugar a dudas XBMC es la aplicación para Media Center más prometedora de todas.

#### **MyMediaSystem MMS**

¿Qué sucede cuando mezclamos Xine, Mplayer, Gstreamer, TvTime, MAME y otros más junto con una bonita interfaz gráfica? Bueno surgen cosas como MyMediaSystem, este programa que compite a la par de los "grandes" nos permite disfrutar de nuestras colecciones de música, videos, películas y fotos, y por si fuera poco nos ofrece la posibilidad de jugar un rato con algunos emuladores de consolas y arcades. Este es un proyecto relativamente nuevo así que es cuestión de tiempo para que se convierta en un clásico.

Linux

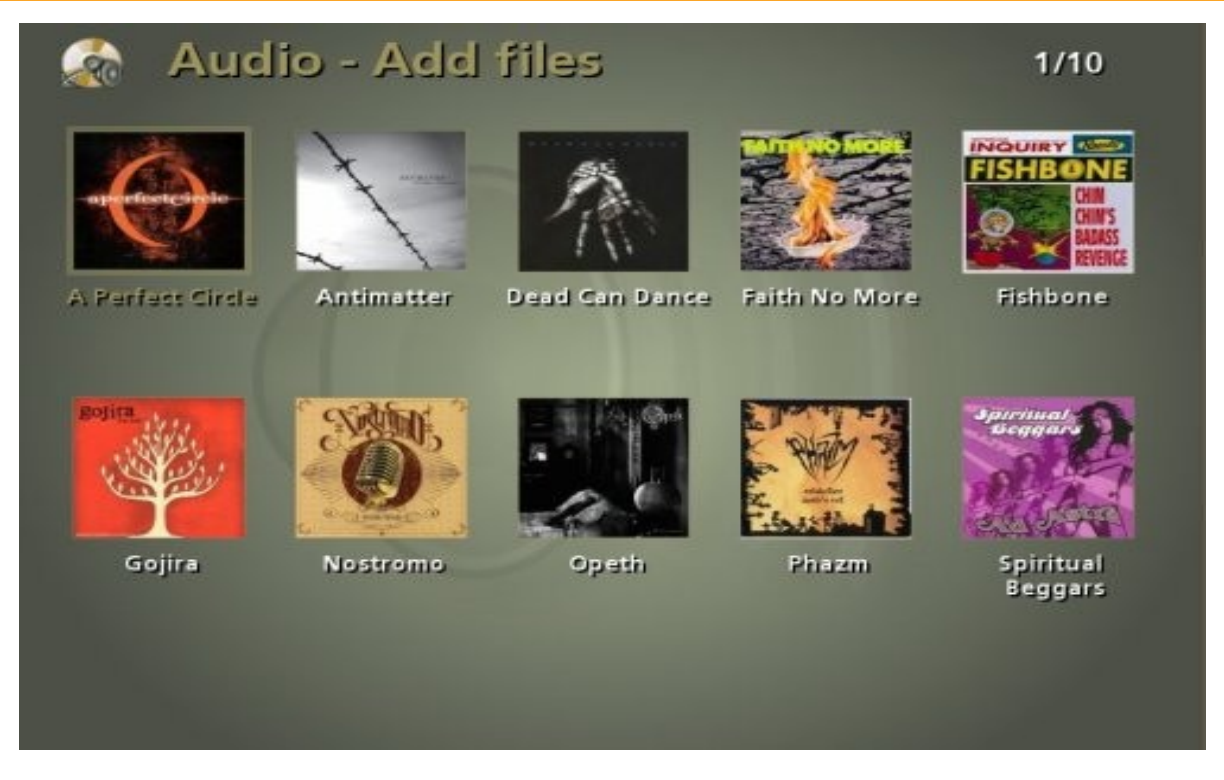

La interfaz de MMS es muy minimalista, pero que no los confunda ya que debajo contiene la misma potencia que los grandes del rubro

### **LinuxMCE**

Aquí no estamos frente a una aplicación ordinaria, esta distro basada en Kubuntu posee una interfaz muy completa, además de tener soporte para todo tipo de formato, además de poder controlar la aplicación mediante un smartphone entre otras características, otro aspecto a destacar es su completa aplicación de "Post Install" que nos asegura la correcta instalación de todos los dispositivos que tengamos en nuestro sistema. Muy recomendable si quieren contar con una distro que posea todas las funciones "out of the box"

Por último podemos mencionar distros como Mythbuntu o Mythdora que proveen todo lo

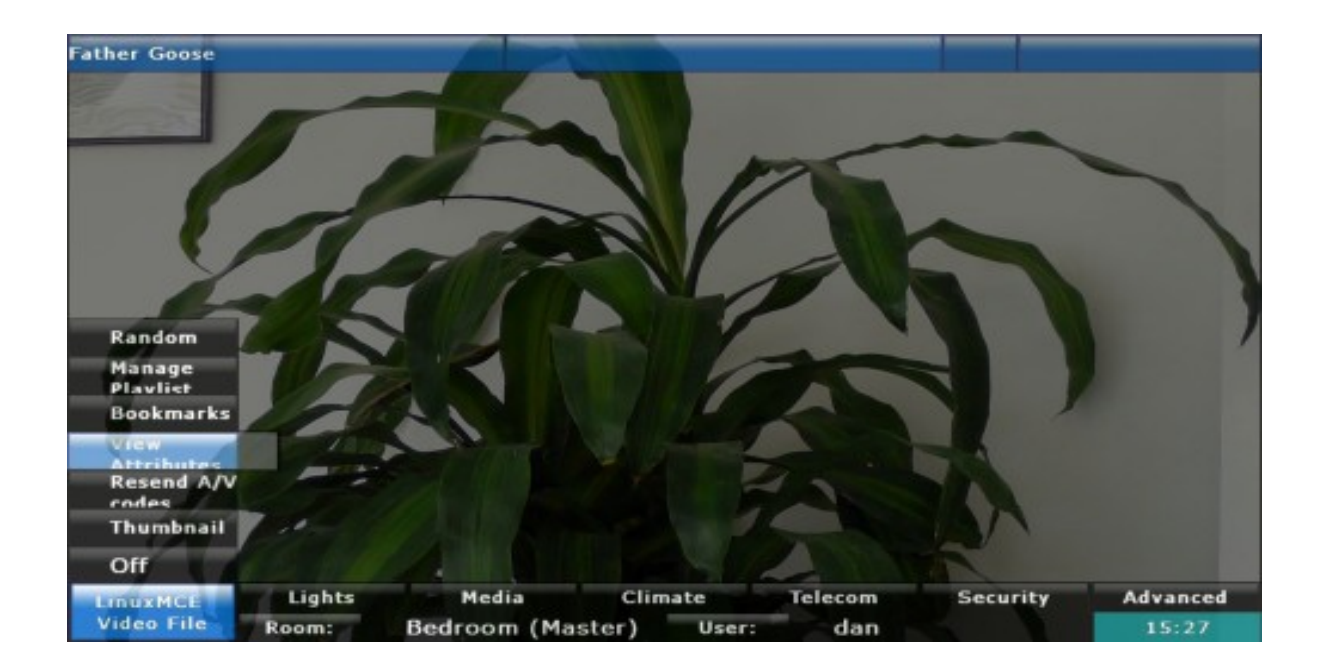

necesario para tener un MC con poco esfuerzo.

Linux MCE es la distro más completa con una interfaz más que detallada para nuestro Media Center.

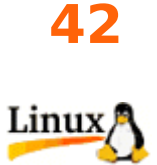

#### **ÚLTIMAS PALABRAS**

*Hemos demostrado que Linux no es solamente un "sistema seguro" sino que también podemos disfrutar igual (o mejor) de las más avanzadas tecnologías en cuanto a entretenimiento hogareño. Espero que esta nota les dé el suficiente valor para poder poner manos a la obra en sus futuros Media Centers, no olviden eso si, mandarnos fotos de sus proyectos que con gusto serán publicadas.*

*Muchísima suerte y hasta la próxima!*

*William Sandoval [will.ddr@gmail.com](mailto:will.ddr@gmail.com)*

La espera terminó...

# The Kyoto Connection II<br>Descárgalo ahora...

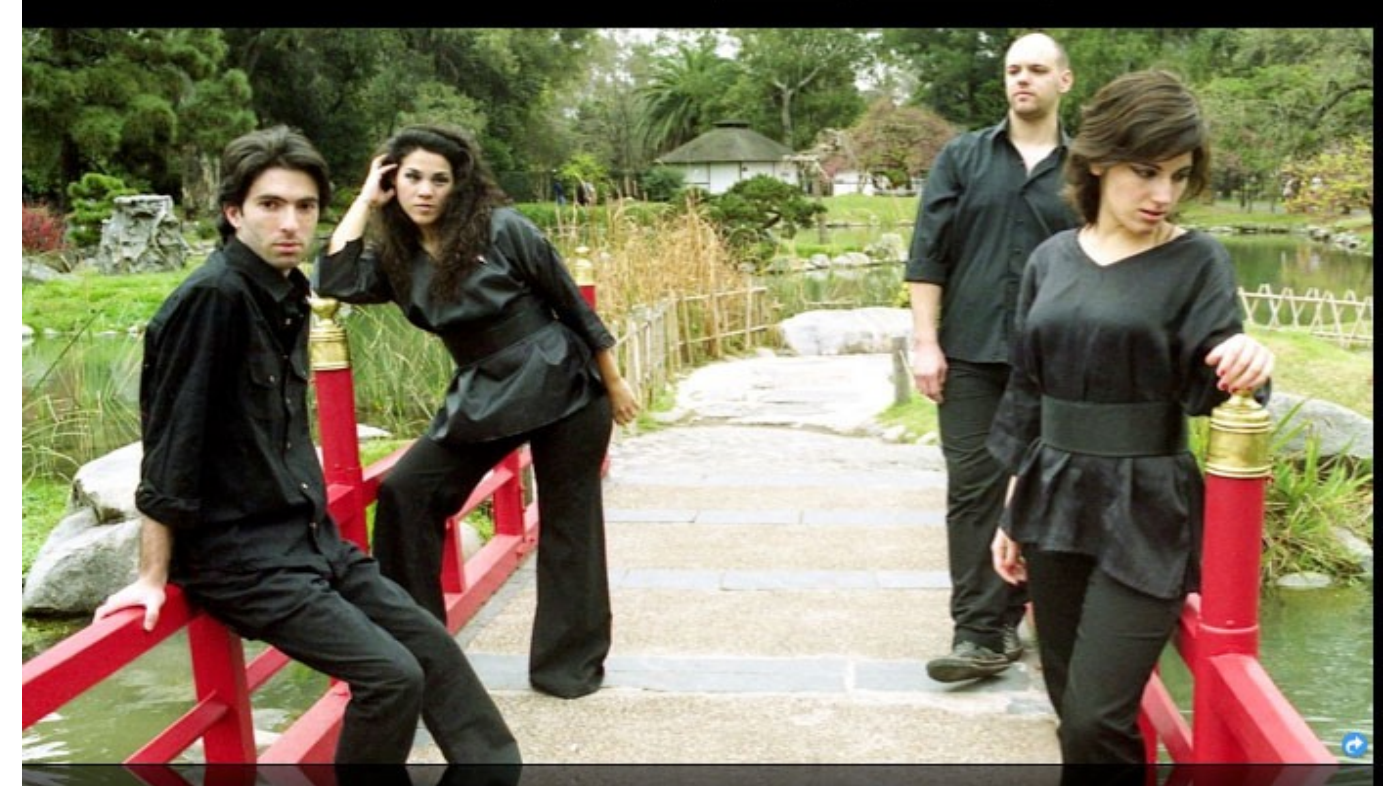

#### Acerca de nosotros...

Somos "The Kyoto Connection" y hacemos una dulce mezcla de música electrónica con sonidos del Japón.

Hoy, estamos orgullosos de presentar la inmediata disponibilidad de nuestro nuevo álbum, "The Kyoto Connection II"

#### Totalmente grátis.

#### **Canciones**

- 1. Into the woods
- 2. Painting with lights
- 3. Let the sun in
- 4. The prisioner 5. Close your eyes
- 6. Samurai Spirit
- 7. Nothing left to do
- 8. To the sunrise
- 9. Right time, wrong universe.
- 10. Epilogue

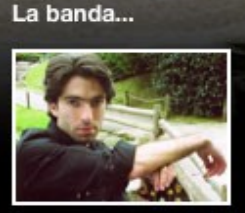

Facundo Arena

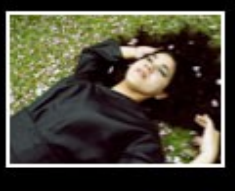

Marian Benitez

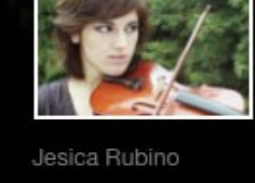

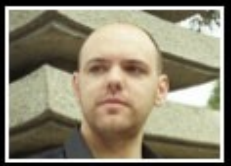

Rodrigo Trado

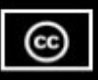

Descárgalo ahora, desde www.thekyotoconnection.com

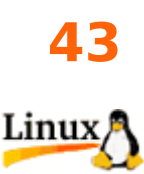

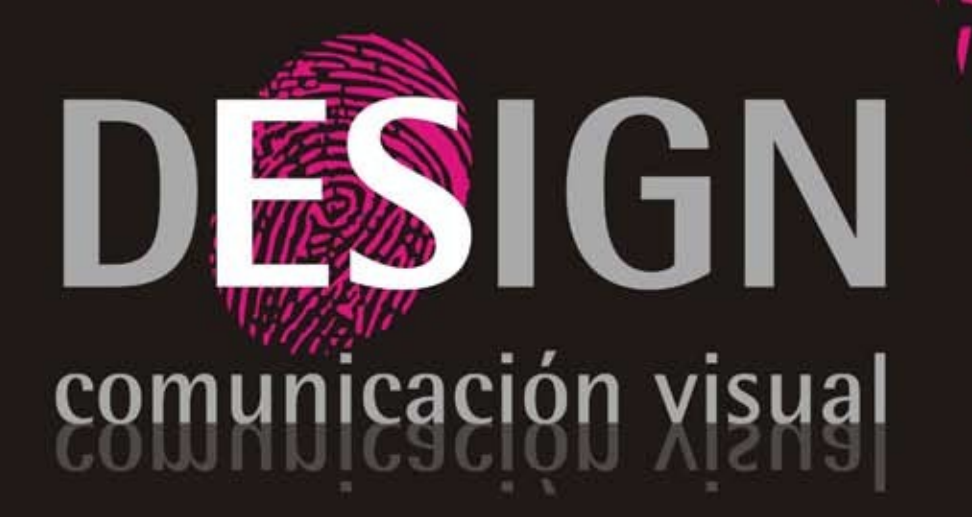

Diseño, Desarrollo, Implementación y Alojamiento de Páginas Web.

Diseño de Identidad Corporativa.

Diseño Editorial, Packaging, Folletos, Posters, Gráfica Vehicular.

Diseño de Papelería, Hojas Membretes, Tarjetas Personales, Sobres, etc.

> consultas@es-design.com.ar www.es-design.com.ar

# **Rincón del Lector**

En esta sección ingresamos todos los mails que se reciben a nuestra cuenta de email [info@tuxinfo.com.ar](mailto:info@tuxinfo.com.ar)

. Si alguno no es publicado, es sólo por razones de espacio, de cualquier manera ni un solo mail no obtuvo respuesta.

IMPORTANTE. Los emails recibidos a nuestra cuenta electrónica no son editados ni corregidos como tampoco censurados tanto en la revista (rincón del lector) como tampoco en el sitio web www.tuxinfo.com.ar bajo comentarios. Únicamente se reemplazarán por "..." las palabras que puedan ser ofensivas.

### Ariel M. Corgatelli

Hola Willian, leí tus notas en TUXINFO de Windows a linux para principiantes, muy buenas por cierto, y me decidí escribirte para pedirte opinión. Soy un usuario novato en informática. Y recientemente instalé ubuntu 8.04, en paralelo con win, pero la consulta es por otra cosa, resultas que me quedó una maquina vieja, con un micro de 333 Mhz, 128 de Ram, y un disco de solo 4,3 M, que tiene win '98, y me gustaría cambiar. ¿Qué versión de ubuntu correría sin problemas en esta maquina?. ¿Hay otra distro que podría instalar?.

Desde ya agradezco tu tiempo y te saludo atte.

### **Gabriel Pelosi.**

Hola Gabriel, muchísimas gracias por tus comentarios, cosas así son las que llenan de gusto a alguien que escribe sólo por dar algo a la comunidad que siempre te ayuda.

Por lo que me decís necesitarías algo bastante liviano, proba [Puppy Linux o](http://www.puppylinux.org/" 	 "_blank) sino [Damn Small Linux \(DSL\)](http://www.damnsmalllinux.org/index_es.html" 	 "_blank) que son livianas y bastante potentes, por otro lado si querés ensuciarte las manos pero obtener un producto de calidad te recomendaría [Arch LInux](http://www.archlinux.org/" 	 "_blank) que si bien no es difícil de instalar, tiene algunas mañas pero realmente es una excelente opción ya que podés instalarle el ambiente de escritorio liviano Fluxbox o XFCE por ejemplo. Si seguís interesado en Ubuntu te recomendaría como primer instancia [Linux Mint 5 Fluxbox Edition](http://www.linuxmint.com/rel_elyssa_fluxbox.php" 	 "_blank) que es un derivado de Ubuntu, sino como última recomendación probá [Ubuntu Lite q](http://ubuntulite.tuxfamily.org/?q=node/2" 	 "_blank)ue es una versión de Ubuntu para máquinas con pocos recursos.

Muchísimas gracias por escribir y suerte con esa máquina.

### **Saludos y a las órdenes, William**

Que tal Ariel, mi nombre es Guillermo Cañete y soy usuario de GNU/Linux y software libre. Y quisiera participar del nuevo video que estas preparando. Hay un problemilla, soy de Chaco (miembro de [neSLa\)](http://www.nesla.org.ar/), pero bueno, quizás podría grabar la escena por mi mismo aquí y enviartela.

En fin, solo quería expresarte mi deseo de participar en el video, espero que me des el visto bueno. Te leo siempre, antes en la revista linux de users, y ahora en tux info.

Saludos.

### **Guillermo Joaquin Cañete**

Disculpa la demora en responderte Facundo, la idea es que puedas enviarme un vídeo diciendo en inglés o en español, "Yo también soy una PC, solo que uso Linux y software libre". Saludos,

**Ariel.**

**Este mes recibimos pocas consultas, por lo cual invitamos a todos los lectores a realizar consultas y sugerencias, enviar trucos para ser publicados etc.**

**Leemos todos los mails en nuestra cuenta [info@tuxinfo.com.ar](mailto:info@tuxinfo.com.ar) y sinceramente esperamos esos mails con mucha ansiedad.**

**También pueden enviar mails a nuestros colaboradores que los publicaremos también.**

**Ariel M. Corgatelli**

# Aprende Linux sin moverte de tu casa.

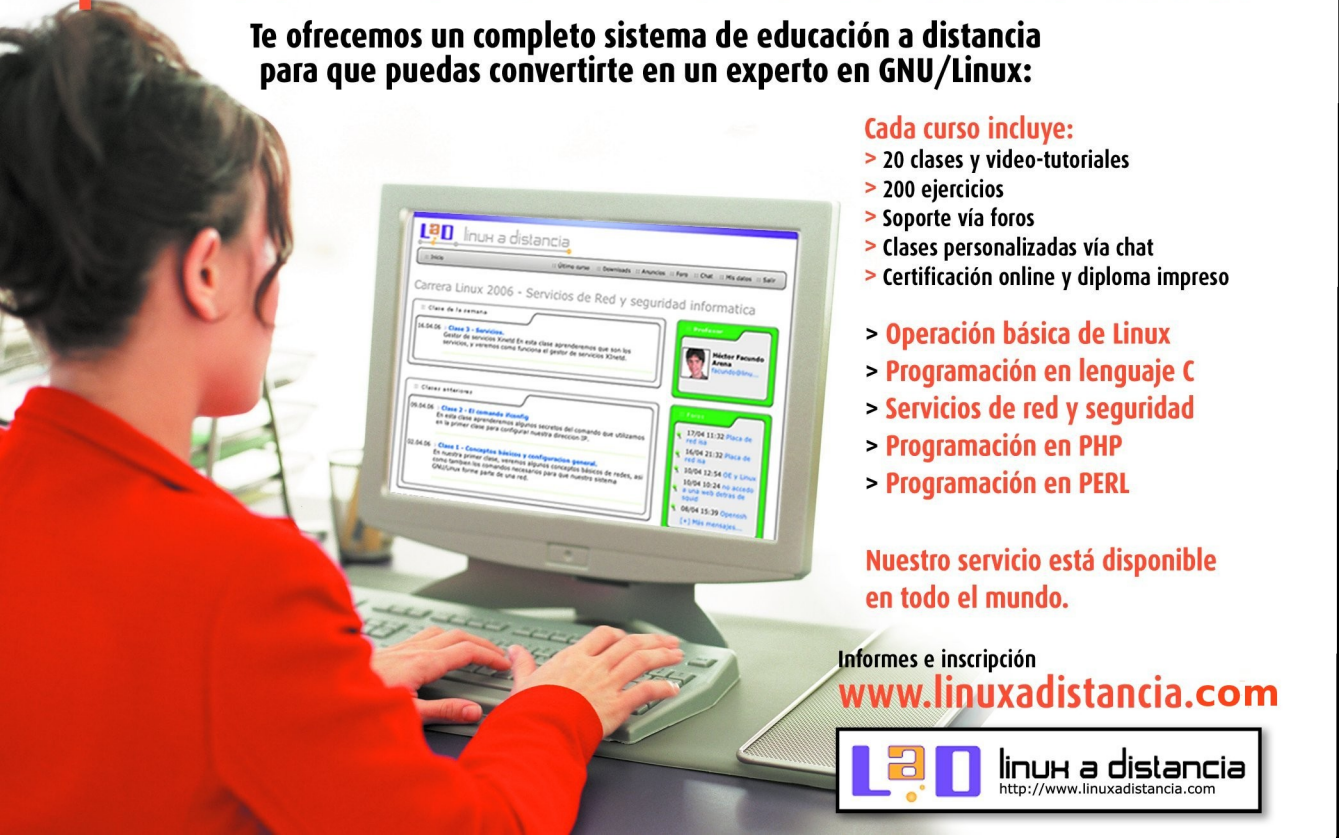

### **CLInux: Vida en consola Creando scripts muy simples para integrar aplicaciones**

Hace poco vi en una avenida de Buenos Aires cercana al Congreso de la Nación un afiche con el cual rápidamente me sentí de acuerdo (presentaba una propuesta para acabar con las llamadas "listas sábanas" o boletas electorales con una lista fija de diputados o senadores por partido). Pero seguí leyendo y en seguida descubrí que el afiche tenía una falta ortográfica grave. Puede parecer un detalle menor, pero no lo es: la propuesta argumentativa perdía mucha fuerza a causa de ese error. Y seguramente se habría invertido bastante dinero en imprimir los afiches.

Una cosa es sin duda cierta: sea cual fuere nuestra profesión, escribir lo mejor posible siempre trae múltiples beneficios.

Cuando estamos escribiendo un texto, ya sea desde un procesador de palabras como OpenOffice o Abiword o desde un editor de textos como vi, a menudo precisamos consultar un diccionario para salir de una duda sobre el significado de una determinada palabra en lengua castellana. Siempre es útil tener el diccionario de la Real Academia Española a mano.

En estos casos, lo que yo acostumbraba hacer, era acceder a la página del diccionario de la RAE [\(http://www.rae.es\)](http://www.rae.es/), y hacer la búsqueda de la palabra que precisaba. Lógicamente esto también podía hacerlo con un navegador web para consola, como es lynx.

Los scripts de Bash que se presentan aquí pueden simplificarnos un poco más estas tareas. Además, son un ejemplo sencillo para ilustrar el poder del principio de modularidad que guía a la mayoría de las aplicaciones Linux. Es muy simple, aprovechando las posibilidades que nos brinda el navegador lynx, haremos un script para poder buscar en el diccionario desde la consola y que el resultado de la búsqueda nos lo devuelva en texto plano por la salida estándar.

Eso es lo que hace el primero de los scripts (rae.sh).

#### **1) rae.sh: Script de búsqueda en el diccionario en línea de la Real Academia Española**

Se utiliza de la siguiente forma: ./rae.sh palabra a buscar.

```
#!/bin/bash
# rae.sh
# Conozca el significado de un término desde la consola
# 2008 - MGR
# Licencia: GPL
if [ $# -lt 1 ]; then
         echo "Uso: rae.sh palabra"
         echo
         exit 1
fi
echo "Resultado de la búsqueda de $1 en el diccionario de la RAE"
echo
lynx -dump "http://buscon.rae.es/draeI/SrvltGUIBusUsual?
LEMA=$1&origen=RAE&TIPO_BUS=3" | sed -e '/[Rr]eferences/d' | sed -e 
'/http/d'
exit 0
```
SECCION CONSOL A

El principio de funcionamiento es el siguiente: en el bloque if – fi se verifica que el usuario haya pasado como parámetro del script un término a buscar en el diccionario. Si la cantidad de parámetros fuera menor que uno el script se interrumpe.

Luego, todo el trabajo lo hace lynx. A él le pasamos la url del diccionario. En la url la variable \$1 introduce el término que se pasó al script como parámetro. La opción "-dump" de lynx, es la que le ordena no entrar en modo interactivo sino que envía a la salida estándar la página web en formato texto. Algo muy útil sin dudas.

La salida de lynx es dirigida por la tubería "|" a sed, un editor de texto. Éste hace uso de las expresiones regulares (de por sí estas útiles y poderosas herramientas se merecen varios artículos). En este caso lo que sed realiza es puramente una función estética: borrar las líneas que contienen la palabra "references" y "http", que son algunas líneas que lynx agrega.

#### **eng\_esp.sh rae.sh: Búsqueda en diccionario inglés-español del [www.wordreference.com](http://www.wordreference.com/)**

Es frecuente que ya sea para aprender cómo funciona un software o para compilarlo tengamos que leer la documentación o páginas de manual. Ya mucho de la documentación se encuentra en español pero suele darse el caso, especialmente al compilar, que tengamos que leer documentos en inglés. Para ello quizá tener un diccionario inglés – español en la consola sea de utilidad. El siguiente script funciona con la misma lógica que el anterior, pero enviando la consulta al diccionario en línea [www.wordreference.com.](http://www.wordreference.com/) Funciona exactamente igual que el de la RAE, ya que sólo varía la url a la que se envía la consulta.

```
#!/bin/bash
# eng_esp.sh
# Conozca la traducción de un término inglés al español desde la 
consola
# 2008 - MGR
# Licencia: GPL
if [ $# -lt 1 ]; then
         echo "Uso: eng_esp.sh palabra"
         echo
         exit 1
fi
echo "Resultado de la búsqueda de $1 en el sitio 
www.wordreference.com"
lynx -dump "http://www.wordreference.com/es/translation.asp?
tranword=$1&B10=Buscar&dict=enes" | sed -e '/[Rr]eferences/d' | sed -
e '/http/d'
exit 0
```
### **Agregar el directorio de scripts al PATH**

Lo que podemos hacer es agregar el directorio en donde vayamos colocando nuestros propios scripts a la variable del entorno PATH, para que los scripts resulten accesibles desde cualquier directorio, sin que sea necesario especificar la ruta completa del archivo. Yo suelo ubicar esos scripts en el directorio /home/bin.

Eso se puede hacer editando el archivo "oculto" .bash\_profile que se encuentra en cada directorio de usuario (variable de entorno \$HOME) o bien agregándola en el archivo /etc/bash\_profile, en este último la configuración se aplicará a todos los usuarios del sistema, actuales o futuros.

*\$ vim \$HOME/.bash\_profile:*

*Y agregar la línea:* 

*PATH=\$PATH:/home/bin*

Desde el punto de vista de la seguridad, es interesante que el dueño de dicho directorio sea root y que los usuarios tengan sólo derechos de lectura y ejecución de los scripts. De la misma forma se puede cuidar de que sólo root tenga derechos de escritura en el directorio /home/bin, para que sólo sea root quien administre el uso de nuevos scripts.

#### **Conclusión**

Más que los scripts en sí mismos, que son sumamente simples, lo que me interesó ilustrar con ellos es el principio de modularidad. Con un par de líneas de bash no hemos hecho más que hacer una "nueva" herramienta muy modesta, pero acaso útil- que integró los usos que habilita un navegador de consola como es lynx. Este simple principio hace que todas las herramientas de software libre sean tan versátiles, porque pueden integrarse en nuevas soluciones que dan lugar a nuevos usos. Una de las cosas más fabulosas del software libre es que cuando un desarrollador decide ofrecer su obra a la comunidad no sabe a priori en lo que su trabajo habrá de derivar, porque quizá no imagine del todo las diversas variantes que su trabajo puede asumir con el tiempo.

#### **Matias Gutierrez Reto**

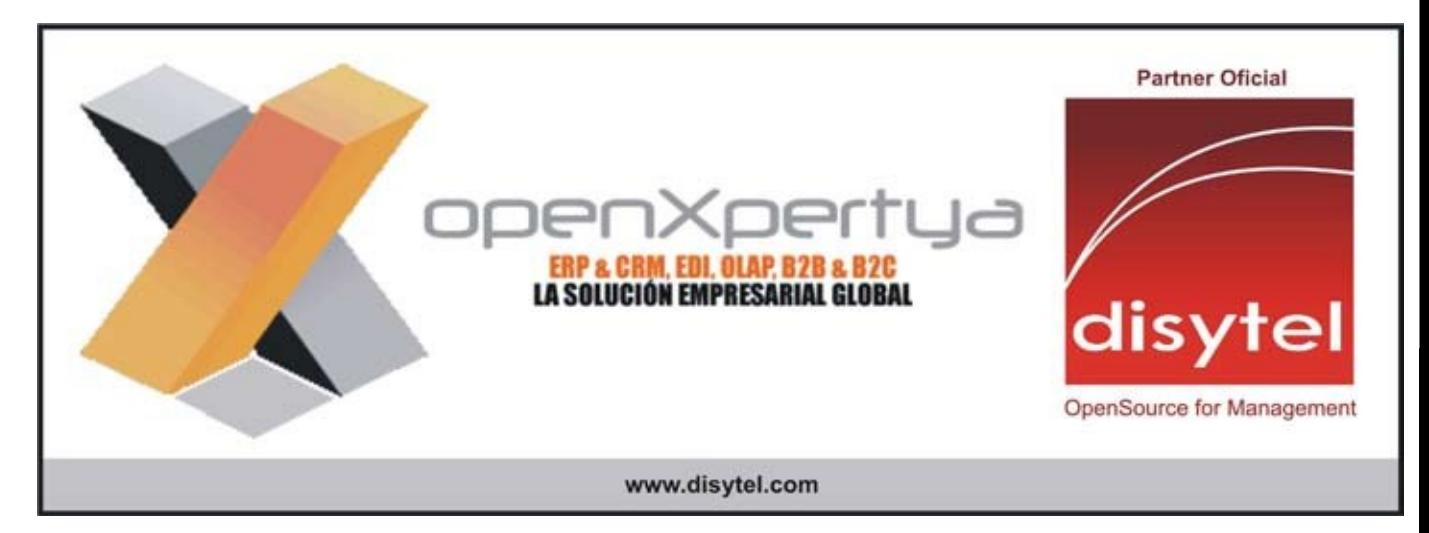

### **Dos Proyectos 3D Para GNU**

Hola mis amigos lectores de Tuxinfo, les doy la bienvenida una ves mas a nuestra sección de Laboxpress. Este mes me permitirán ser reiterativo, pero es una realidad que nuestra revista no para de superarse mes a mes en cuanto a la cantidad de descarga, por ende tenemos muchos lectores que recién están descubriendo la revista en estos momentos (me imagino que ya vieron la calidad de la misma ejemm, =)). Para ellos les comento que en esta sección encontraran mes a mes una selección de miniaplicaciones abiertas seleccionadas por quien les escribe y por las recomendaciones que nos hacen ustedes mes a mes ( [franco@infosertec.com.ar,](mailto:franco@infosertec.com.ar) recomienden que yo cumplo), además mes por medio Laboxpress se transforma en una sección temática y recorremos las mejores soluciones libres de una categoría en particular, por ejemplo este mes hablaremos sobre los diferentes escritorios de nueva generación que encontramos en el universo del Software Libre, recomendación que vino directamente de nuestro amigo y lector Samuel Morales quien espero haya quedado conforme con el informe que hemos preparado. Amigos, como siempre me he extendido demasiado… Adelante entonces con el informe

### **Mercado Actual**

La realidad en el escritorio Linuxero ha cambiado bastante (y para bien) desde lo que veíamos hace algunos años. Recuerdo cuando tuve la posibilidad de ver los primeros vídeos del proyecto Compiz en una versión de Suse, sencillamente no podía creer lo que estaba viendo, en ese mismo momento no sabíamos cual iba a ser el estándar que utilizaríamos en nuestro escritorio como respuesta a los escritorios 3D que ofrecían los demás sistemas operativos (Windows Vista y Mac OSX). Ahora la situación esta mas que clara y al unificarse el proyecto Beryl con Compiz creando el estándar de hoy en día, Compiz Fusion. Pero claro Compiz Fusion no es la única opción (los beneficios del Software Libre) por eso repasaremos las diferentes opciones que podemos probar.

### **Metisse**

Metisse es un gestor de ventanas desarrollado por Nicolas Rouseel y Olivear Chapuis, la primer distro en incorporarlo fue Mandriva 2007 en su versión One y si bien no esta a la altura de lo espectacular que nos ofrece Compiz Fusion en general Metisse no requiere tanto hardware, desenvolviéndose mas ágil y rápido en equipos modestos. Algunas de las características ofrecidas por el mismos son muy interesantes así que destacaremos las mas importantes:

Plegado: Las ventanas se pliegan (se doblan) como si fueran un rollo de papel cuando nosotros trabajamos en una ventana inactiva siguiendo nuestro movimiento con el mouse

Inclinación de Ventanas: Los efectos en ventanas son los mas destacados, cuando recuperamos una ventana minimizada esta quedara en el centro de la pantalla ejecutando un efecto de "Zoom", dichas ventanas pueden ser inclinadas y rotadas de modo que queden totalmente de costado hacia el frente de nuestra perspectiva, algo parecido vemos en el proyecto Looking Glass pero totalmente en 3D, claro.

Paginador: Muchas veces dijimos que el cubo de Compiz era bastante incomodo para trabajar con los escritorios, en este caso Metisse maneja los escritorios de una manera mas practica con su paginador, básicamente presionando una combinación de teclas logramos una espacie de Zoom Out listandose todos los escritorios (con los programas que están corriendo en cada uno) en pantalla divididos en una cuadrilla, solo resta seleccionar a que escritorio deseamos ir y listo, cabe destacar que si arrastramos una ventana podremos hacer que esta cambie de escritorio.

Transparencias: Infaltable característica, cuando tomamos una ventana estará visible pero la transparencia de la misma se incrementara hasta que la soltemos, este aspecto es completamente configurable

Efecto Espejo: Quizás el efecto mas superfluo de todos, básicamente lo que hace es espejar (dar vuelta a 180 $^{\circ}$ ) una ventana ( $\chi$ ?)

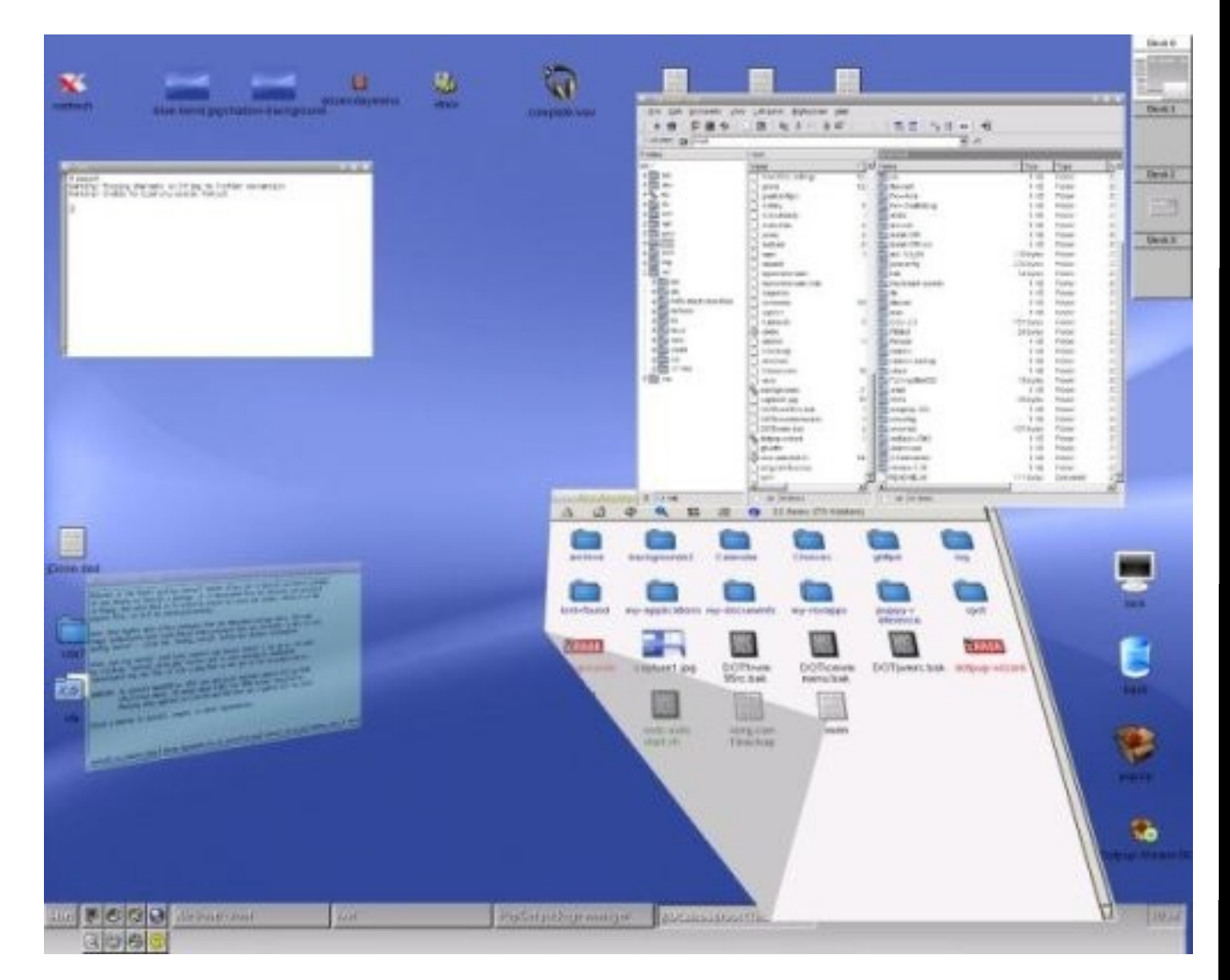

A esta altura se abran dado cuenta que de 3D Metisse no tiene absolutamente nada, podemos decir que es una combinación de efectos pensados para el trabajo con ventanas y para que nuestro sistema operativo no se vea tan de los 90, pero es imposible negar que esta a años luz de lo que nos ofrece Compiz Fusion, lo bueno, como les comentaba al principio, es que no requiere tanto hardware, con un procesador de 1.5 ghz y 256 de memoria RAM estaremos cubiertos.

Si quieren saber mas sobre el proyecto pueden visitar su pagina oficial: <http://insitu.lri.fr/metisse/>

### **Looking Glass**

Looking Glass, es el concepto de lo que seria un escritorio de trabajo totalmente en 3D desarrollado por la gigante Sun Microsystems (cada vez mas comprometida con el Software Libre), en este momento el proyecto tiene un grado muy alto de madurez y es realmente muy estable y funcional si lo comparamos con las versiones anteriores, el mismo esta totalmente basado en la tecnología Java y en un primer momento estuvo pensado para que funciones en la plataforma Solaris de la empresa (el sistema operativo Unix de Sun), pero la verdad es que ahora el entorno es completamente instalable en cualquier distro GNU.

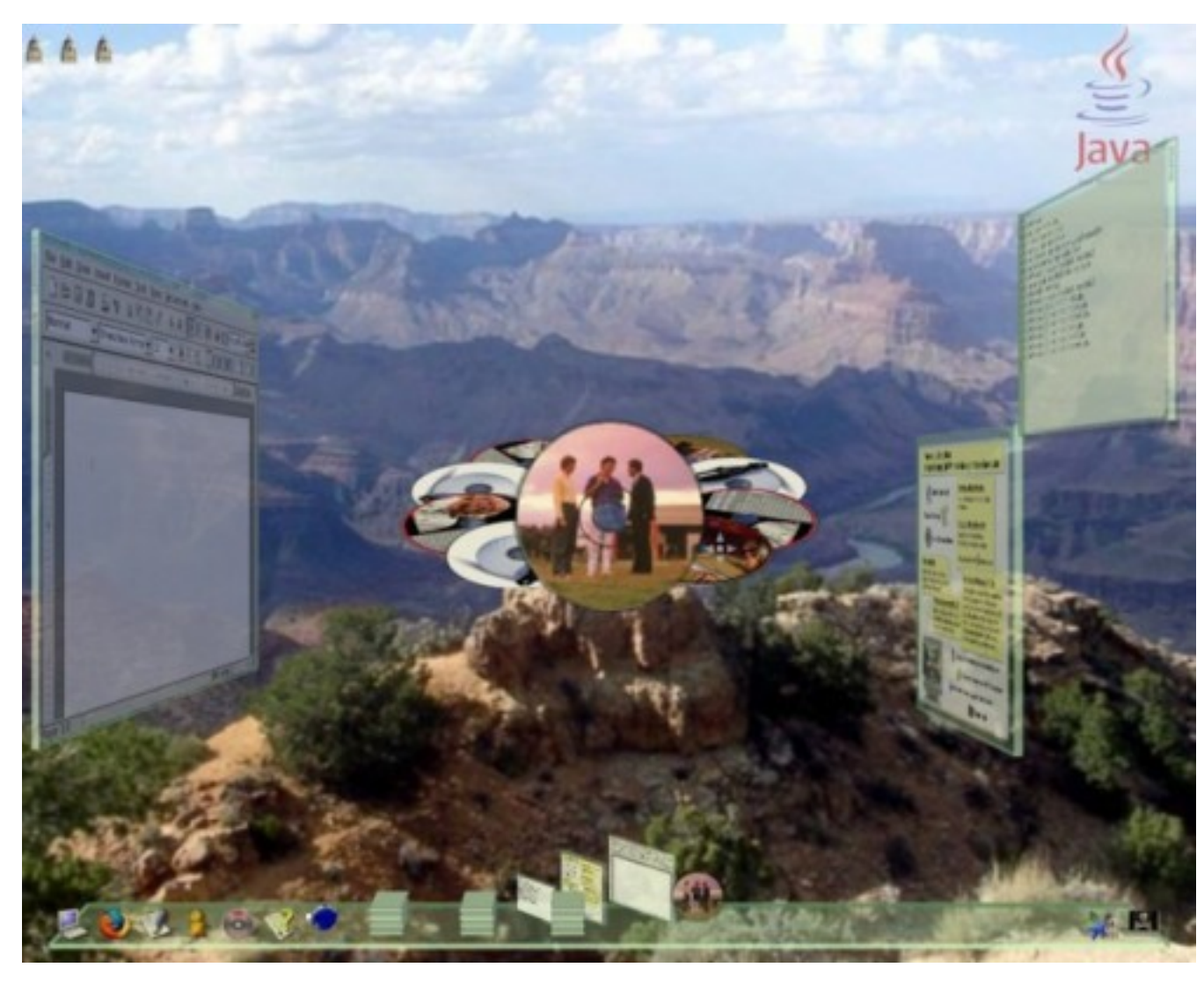

Podemos decir que el Looking Glass es un gran proyecto que los amantes de los entornos visuales no podemos dejar de probar, aunque es muy difícil que lo adoptemos como entorno de trabajo, ya que es algo incomodo en un ámbito labora

### **Looking Glass en LG3D**

LG3D es una distribución Live CD que como tal no es necesario ningún tipo de instalación, solo tendremos que introducir el Cd y setear como primer booteo nuestra lectora de CD/DVD y listo, ya podremos de disfrutar de Looking Glass en nuestra computadora. l

LG3D es una distro basado en SLAX que trae el escritorio Looking Glass de Sun en forma nativa. Es una excelente oportunidad para probar este escritorio sin tener que instalarlo. La imagen ISO pesa tan solo 235MB, y para descargarlo solo tendremos que dirigirnos a la pagina del proyecto https://lg3d-livecd.dev.java.net/, y luego solo quemarla en un CD.

Una vez iniciado el Sistema Operativo ya nos encontramos con el escritorio 3D frente a nuestros ojos, cabe destacar que para esto la distro, trae todos los módulos de las tarjetas Nvidia (ya que son las mas difundidas en el mercado). El aspecto del entorno es simplemente deslumbrante, las ventanas pueden ser rotadas en 360º, girarlas, hacerlas a un lado (como podrán apreciar en las imágenes) y hasta hacer anotaciones en la parte trasera de las mismas, simplemente fabuloso

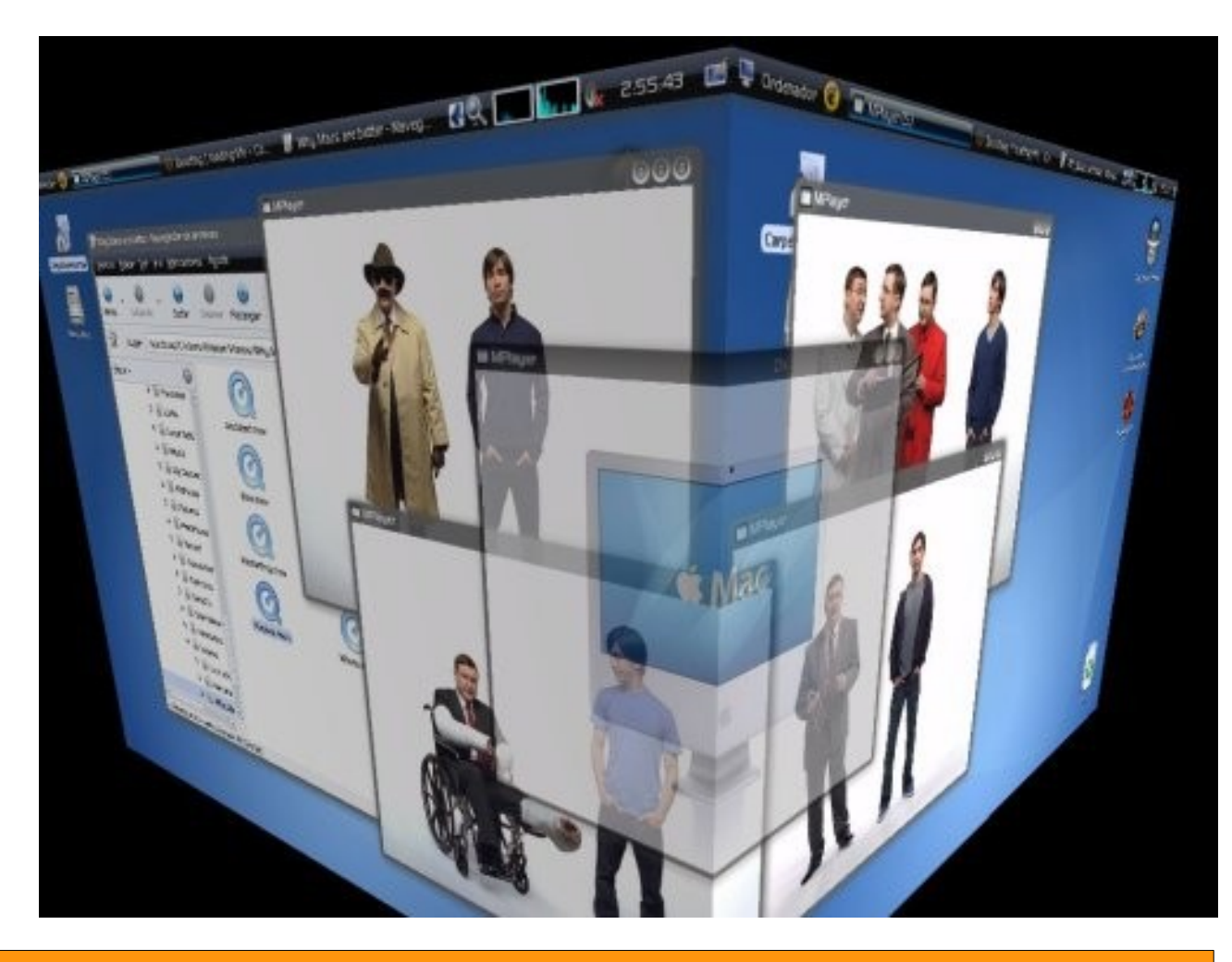

#### **Conclusion**

**Como verán en el universo GNU nuestra única opción no es solo Compiz Fusion (de la cual no hablamos por razones obvias, somos expertos en manejar el cubo =)). Espero que en su tiempo libre le den una probadita a estas opciones así sea en forma live para conocer un poco mas de que manera podemos explotar gráficamente nuestro sistema.** 

**Franco Rivero [franco@infosertec.com.ar](mailto:franco@infosertec.com.ar) [www.comlibre.blogspot.com](http://www.comlibre.blogspot.com/)**

# **Sección trucos**

En esta sección vamos a tratar de responder de forma adelantada mes a mes las inquietudes de nuestros lectores.

Hoy vamos a tratar de cubrir algo que todavía el día de hoy sigue siendo un punto débil en Linux, y como siempre, no por culpa de Linux y el sistema operativo en sí, sino por culpa de los fabricantes de hardware, que por distintos motivos o "políticas" de conveniencia no brindan soporte para sus productos a gente que quiere salir de Windows y sus problemas.

¿De qué hablamos? De los teclados Ergonómicos o Multimedia... He tenido distintos modelos, de distintas marcas y nunca ninguna me supo brindar un simple driver para poder utilizar todas las ventajas que a mi parecer brinda estos tipos de teclados.

Para todo aquel que no lo sepa, los teclados multimedia son aquellos que traen teclas adicionales a todos los teclados convencionales, como su nombre lo indica la mayoría de las teclas son para uso de multimedia, como avanzar y retroceder un tema, abrir nuestro reproductor, etc. ... Aunque estos teclados también suelen venir con todo tipo de teclas para hacer más fácil algunas tareas, como abrir nuestro home, nuestro editor de textos, navegación por la web, programas más usados, etc. ...

la cuestión es que uno al conectar un teclado de estos en Linux por supuesto no tiene soporte para toda esta cantidad de teclas, la forma lógica de utilizarlo sería que la marca creadora de estos teclados nos ofrezca un driver para el manejo del mismo, pero al no tener buenos resultados con esto hay que buscar alternativas, por supuesto que Linux siempre las tiene y hoy les vamos a enseñar cómo poder configurar todas esas teclas en cualquier sistema GNU.

El programa que nos brindara la ayuda necesaria será xbindkeys, es muy liviano, posee una fácil configuración y no depende de ningún gestor de ventanas.

Como primero vamos a empezar instalando el programa, el mismo se encuentra en los repositorios de Ubuntu así que con sudo apt-get install xbindkeys alcanzará ... el programa es muy liviano (150kb) así que no va a tardar nada en descargarse.

Igualmente podremos descargar su código fuente desde la página <http://hocwp.free.fr/xbindkeys/>descargaremos la última versión (1.8.2 en este caso) y seguimos los siguientes pasos

*1) descomprimimos el archivo: tar xzvf xbindkeys-1.8.2.tar.gz 2) entramos en la carpeta creada cd xbindkeys-1.x.x 3) configuramos el código fuente ./configure 4) compilamos make 5) instalamos (es necesario ser root) sudo make install* 

nota: la versión 1.8. tiene como dependencia a guile ( [http://www.gnu.org/software/guile/guile.html\)](http://www.gnu.org/software/guile/guile.html) por lo tanto si no desean instalar esta librería tendrán que ejecutar /configure –disable-guile en vez del configure mostrado en el paso número 3.

Para la configuración existen dos alternativas en estos momentos, la primera es utilizando la consola (no se asusten es muy fácil verdaderamente) la otra opción sería utilizando un programa de configuración para xbindkeys, que a mi parecer complica las cosas más que ayudarnos, y esto es por algunos motivos, primero que el programa no depende del manejador de teclas (es ajeno a xbindkeys) segundo funciona solamente con GTK (por lo tanto la gente de KDE tendría que instalar esta dependencia) y por último yo lo trate de utilizar y me tiró un error crítico y se me cerró, por lo que no lo aconsejo para la configuración del mismo ya que es muy fácil verdaderamente. Si aún así hay gente que quiera probarlo, el programa se llama xbindkeys-config y está en los repositorios de Ubuntu, o se puede descargar de su página oficial [http://www.freshports.org/x11/xbindkeys\\_config](http://www.freshports.org/x11/xbindkeys_config)

### **Configuración de xbindkeys:**

Primero crearemos el archivo de configuración de xbindkey por lo tanto ejecutamos lo siguiente

\$ xbindkeys -d > ~/.xbindkeysrc

La opción -d hace que xbindkeys imprima en la salida estándar un ejemplo de archivo de configuración, y esta salida se redirige al archivo  $\sim$ /.xbindkeysrc, que es el que usa por defecto xbindkeys.

una vez creado este archivo podremos verlo para configurarlo, en el mismo nos mostrarán algunos ejemplos que ya vienen para que entendamos cómo es que xbindkeys trabaja, igualmente vamos a pasar a explicar cómo es que funciona.

Los comandos estarán compuestos por dos líneas, la primera que indicará la acción a realizar cuando se presione la tecla (esta acción deberá estar entre comillas) y la segunda línea es la identificación de la tecla que tendrá que ser presionada para ejecutar dicha acción. Ejemplos:

#combinamos control + m para abrir Mozilla Firefox "firefox" Control+m

realmente sencillo ¿no?

Algo realmente práctico que tiene xbindkeys es que podemos utilizar cualquier botón del mouse para realizar cualquier tipo de acción, un ejemplo sería el siguiente

#abre la carpeta home pulsando control + botón 1 del mouse, en Gnome,<br>"nautilus /home/" Control +b:1

SECCION TRUCOS SEGON TRUGO

Donde b:1 es el botón 1 del mouse (botón izquierdo), b:2 sería el botón derecho y b:3 sería la ruedita.

Como pueden ver tenemos todo tipo de posibilidades a la hora de elegir teclas y combinaciones, pero todavía no tratamos el tema que más nos importaba, cómo hacemos para configurar esas teclas que no tienen un nombre y que son específicas de los teclados multimedia ?

Para poder configurar estas teclas utilizaremos el parámetro -k con xbindkeys de la siguiente forma:

\$xbindkeys -k

esto lo que hará será abrir un cuadrado donde nos pedirá que ingresemos una tecla cualquiera, lo que tendremos que hacer es presionar la tecla (o combinación de teclas ) que deseemos asignarle una tarea. Una vez ingresada la tecla nos saldrá por la consola un código, un ejemplo puede ser

"(Scheme function)" m:0x10 + c:105 Mod2 + Next

lo que nos interesa es el código del medio (m:0x10 + c:105) y lo que tendremos que hacer es asignarle una acción en nuestro archivo de configuración y debajo ingresarle este código, para saber a qué tecla nos estamos refiriendo. Ejemplo:

#combinación que abre la consola de Gnome "gnome-terminal" m:0x10 + c:105

De esta manera al presionar la tecla anteriormente elegida podré abrir la consola de Gnome.

#### **Un truco muy útil:**

hay veces que al presionar la tecla que queremos asignar xbindkeys no nos devuelve un resultado y por más que intentamos no nos indica cuál es la tecla que estamos presionando, esto es simplemente porque no hemos dado aviso al kernel sobre esta tecla... la forma de averiguar si estamos ante un caso de esto es lo siguiente:

1.ejecutamos el comando sudo dmesg -c > /dev/null (con esto borraremos el buffer de los mensajes que ha emitido el kernel)

2.presionamos la tecla que queramos asignar y xbindkeys no la detecte 3.ejecutamos el comando dmesg

4.si en la salida obtenemos algo como Use 'setkeycodes e012 <keycode>' to make it known estamos ante este caso, en caso de que no salga nada el problema que estamos teniendo es otro, pero tranquilos, que nunca me ha pasado y es raro que pase.

SEGERITHUED SECCION TRUCOS

Una vez que sepamos cuál es nuestro problema tenemos que solucionarlo, la solución es darle al kernel un valor para esa tecla usando el comando setkeycodes e012 <keycode>.

La mejor manera de elegir un keycode que no esté utilizando el kernel es lo siguiente:

1.Tomamos los últimos dos números del código (en este caso el 12)

2.Pasamos dicho número de Hexadecimal (base 16) a Decimal (base 10) con ayuda de la calculadora científica.

3.Una vez obtenido el número (19 en este caso) le sumamos 128, obteniendo 147 para este ejemplo

4.escribimos el comando completo:

\$setkeycodes e012 147

5.ejecuta xbindkeys -k y tendría que detectarte y darte el número de la tecla que presionas, permitiéndote configurarlo en el archivo .xbindkeysrc

6.Si todo funcionó bien agregamos el comando al final del archivo /etc/rc.local para que la asigne cada vez que iniciamos el sistema.

Como vemos xbindkeys es una excelente opción a la hora de configurar las teclas multimedia, incluso mejor que los drivers propietarios que nos proporcionan los fabricantes, ya que podemos hacer que cualquier tecla ejecute cualquier comando sin ningún problema.

A continuación dejo una lista de utilidades para el manejo del sistema, para que puedan manejar el mismo de una forma fácil.

#Abrir cualquier directorio en Gnome "nautilus /directorio/a/abrir" #Abrir cualquier directorio en KDE "konkeror /directorio/a/abrir" #Abrir terminal en Gnome "gnome-terminal" #abrir terminal en KDE "dcop konsole-3504 konsole newSession" #### Multimedia para amarok #### #pasar al tema siguiente "dcop amarok player next" #pasar al tema anterior "dcop amarok player prev" #poner en play/pause "dcop amarok player playPause"

#poner en stop "dcop amarok player stop"

#### Subir y bajar el Volumen en ambos escritorios ####

#subir el volumen en 5% más "amixer sset Master 5%+ "

Espero haya sido de utilidad, esperamos cualquier truco o atajo útil para poder compartirlo con los demás lectores.

### **Ezequiel Claramunt**

Nota introductoria sobre plugings de Firefox

No es noticia decir que Mozilla FireFox es uno de los navegadores más usados en estos momentos, su fama creció con el pasar del tiempo y hoy en día podemos ver este navegador en cualquier computadora.

Algunas características muy pero muy importantes que hicieron al éxito de FireFox son su estabilidad, que sea Software Libre, la velocidad de navegación, sin duda el uso de pestañas, la seguridad, y hasta la portabilidad que posee hacen grandes a este navegador.

Hoy vamos a presentarles otra característica no menos importantes, incluso quizás más importante que todas las nombradas, y es la enorme cantidad de Plugins que FireFox posee. Esta cantidad (que crece todos los días) es gracias al Software Libre. El código está abierto a todo el mundo que quiera participar, y cualquiera que sea programador o tenga conocimientos sobre lo mismo, puede aportar a la comunidad con ideas brillantes y útiles.

Vamos a presentarle algunos plugins que a nuestro parecer son los más utilizados a nivel general.

1. NewTabUrl: Un plugin relativamente nuevo, el mismo nos permite modificar algo que a mi parecer le faltaba a FireFox, y es el hecho de abrir una página determinada en una nueva pestaña, es decir, uno siempre que tecleaba control + alt + T para abrir una nueva pestaña, la misma era una pestaña vacía, con este plugin podemos decirle que página queremos que abra dicha pestaña, incluso diferente a nuestra página predeterminada que es la que abre al iniciarse FireFox. Otra opción que posee es leer el porta papeles, y si en el mismo hay una dirección al abrir la nueva pestaña ir directamente a esa dirección.

2. FindIndTabs: Su nombre lo dice todo, nos da la opción de buscar en todas las pestañas un texto que queramos, abriendo una ventana aparte con todas las coincidencias y en qué página fueron encontradas, pero lo mejor de todo es que uno le hace click a cualquier coincidencia desplegada en esta nueva ventana y lo envía directamente a la pestaña y ubicación donde se encontró la palabra o frase que buscábamos. Algo muy muy útil si necesitamos buscar algo en varios lados ya que la forma "antigua" era repetir la búsqueda en todas las pestañas que teníamos abiertas.

3. AdBlock Plus: Un perfecto plugin para poder navegar tranquilo y sin Spam por Internet, AdBlock elimina todas las propagandas, y no sólo elimina pop-ups y banners sino que también podemos eliminar las propagandas de Adsense (En modo texto) realizadas por google.

4. NoScript: Esta extensión nos permitirá navegar más tranquilos por la web, si bien en Linux no tenemos los problemas que hay en Windows, muchas veces la ejecución de scripts al entrar en una página es molesto, y consume recursos de Internet, ralentizando la carga de páginas. NoScript bloqueará java, javaScript, y otros contenidos ejecutables, obviamente decidido por el usuario, uno puede permitir dichas páginas o bloquearlas, básicamente como funciona un firewall, uno puede agregar la excepción por el momento o dejarla guardada para siempre.

5. Download StatusBar: Una nueva forma de descargar archivos en FireFox, un complemento muy útil donde nos permite configurar las notificaciones, un historial de descarga, el escaneo en busca de virus al finalizar un archivo con determinada extensión, la apariencia, un modo mini que es casi invisible al navegador, incluso nos da la posibilidad de pausar y reanudar la descarga en cualquier momento de la misma, permite cambiar toda la apariencia del gestor e incluso hacer sonar un timbre al finalizar una descarga, una utilidad bien realizada y potente al "pobre" downloader de FireFox.

6. Fire FTP: Para toda persona que utiliza el servicio de FTP este plugin les va a encantar, se trata de un cliente de FTP, integrado completamente para FireFox, sin la necesidad de abrir otro programa aparte, pudiendo manejar el FTP directamente desde una pestaña, posee opciones para utilización de proxis, modo pasivo, seguridad, elección de puertos, recuerda passwords y un cache de los directorios listados, guarda logs de los sucesos, limita los puertos, transferencias múltiples, en fin, todo lo que un cliente de FTP necesita FireFTP lo tiene integrado en una pestaña de FireFox.

7. Mouse Gesture Redox: Al principio me resultó muy friki este complemento, después le empecé a encontrar utilidad y simplicidad, me di cuenta que me ayudaba mucho a hacer cosas que siempre hago, se trata de ejecutar acciones con movimientos indicados del mouse o del teclado, por ejemplo, si mantengo apretado el botón derecho del mouse y lo muevo hacia abajo se cierra la ventana, si tengo apretado el botón izquierdo del mouse y muevo la ruedita es zoom, si presiono el botón derecho y hago un movimiento abajo y luego arriba se recarga la página, y así con la combinación y acción que se les ocurra, también se puede utilizar el teclado para elegir combinaciones, una utilidad al principio un poco rara, luego uno se acostumbra, y se da cuenta que es más fácil y práctico realizar alguna acciones que utilizar el teclado, o simplemente hacer los clicks correspondientes.

8. FoxMarks: En los tiempos de hoy por lo menos para mí, navegar sin mis marcadores es algo realmente imposible, tengo muchísimas páginas marcadas, y con un solo click puedo acceder, por ejemplo, a todos los blogs que visito a diario, abriéndolos de una a cada uno en pestañas separadas. Para la persona que suele utilizar varias computadoras (el trabajo, cibers de paso, la casa, la computadora de un amigo, etc) este plugin es ideal, lo que realiza FoxMarks es una sincronización en modo silencioso de todos nuestros marcadores, de manera que si uno modificó un marcador en una computadora en particular, al ir a otra y abrir su navegador se vea reflejado dicho cambio, de esta forma use la cantidad de computadoras que use, siempre podrá tener sus marcadores actualizados y en un lugar seguro.

9. Sage: Este plugin nos permite leer nuestros feeds RSS desde el propio FireFox, por supuesto, sin la necesidad de utilizar ningún programa externo, de manera de tener todo acotado en un mismo programa de una manera muy práctica y liviana, entre las características de Sage tenemos soporte para RSS 2.0, 1.0, 0.9x y Atom feeds, cambiar la apariencia del mismo a nuestro gusto, descubre automáticamente si un sitio tiene fuentes rss y en caso de encontrarlas las agrega directamente, Importación/exportación mediante ficheros OPMI, Disponible en muchos idiomas inclusive el español, y algo muy particular y útil que tiene es que si nosotros tenemos un blog/página en los marcadores haciéndole click derecho -> enviar a Sage automáticamente se suscribe a dicha página y descarga las noticias que posea.

10. Gspace: Realmente uno de los plugins que más utilizo, nos permite subir/descargar cualquier archivo a nuestra cuenta de google, como si fuera un FTP, es muy muy fácil de utilizar, sólo nos pide un login y contraseña de nuestro correo, el cual si queremos queda almacenado y queda siempre conectado, nos abre una pestaña estilo FTP, mostrando de un lado nuestro equipo y del otro lo que hemos subido a Gmail, seleccionamos, ponemos transferir y listo !!! el archivo comenzará a subir/descargar, cabe aclarar, que tenemos un límite de archivos que podemos subir, tanto en espacio como en el tamaño del archivo. Como podrán ver estos diez plugins son totalmente útiles, y la mayoría de ellos está pensado para facilitarnos el trabajo de X tarea, o simplemente para poder acoplar en un solo programa todas las herramientas que diariamente utilizamos.

Por supuesto estos no son los únicos plugins importantes que existen, hay muchísimos más, abarcando todos los aspectos y áreas, estos fueron los elegidos para darles una introducción al mundo de FireFox, para consultar todos los plugins que existen pueden visitar

<https://addons.mozilla.org/es-ES/firefox>

#### **Ezequiel Claramunt.**

#### **CONCLUSIÓN.**

*Esperamos haber cumplido nuestra primera misión, y recuerden que pueden ser famosos... y la fama puede llegar con rapidez enviando sus trucos a la siguiente dirección de mail: [info@tuxinfo.com.ar](mailto:info@tuxinfo.com.ar) .*

**Hasta la próxima. Ariel M. Corgatelli**

# **Symfony: Framework de desarrollo para aplicaciones PHP (2da Parte)**

### **Configuración del servidor web Apache para servir proyectos Symfony**

Los scripts que se encuentran en el directorio web/ son los únicos puntos de entrada a la aplicación. Por este motivo, debe configurarse el servidor web para que puedan ser accedidos

desde Internet. En los servidores de desarrollo y en los servicios de hosting profesionales, por lo general, se suele tener acceso a la configuración completa de Apache para poder configurar servidores virtuales (Virtual Host). En los servicios de alojamiento compartido, lo normal es tener acceso solamente a los archivos .htaccess.

### **Configurar los servidores virtuales**

Lo primero que debes hacer antes de ponerte a configurar cualquier Virtual Host (VH de ahora en adelante) es habilitar las extensiones necesarias para poder usar esta característica. Para ello vamos al fichero de configuración de Apache **htppd.conf** y activamos la extensión vhost alias module quitando el "#" de delante de la misma.

#LoadModule vhost alias module modules/mod vhost alias.so  $\rightarrow$  antes LoadModule vhost alias module modules/mod vhost alias.so  $\rightarrow$  después

Si planeas hacer uso de la reescritura de URL entonces aprovecha que estás editando el fichero de configuración de Apache y habilita también el módulo rewrite\_module:

#LoadModule rewrite module modules/mod rewrite.so  $\rightarrow$  antes LoadModule rewrite module modules/mod rewrite.so → después

Luego de esto vamos a crear nuestro primer VH para usar con Symfony. A partir de la versión 2.2.x de Apache los ficheros de configuración vienen separados del fichero de configuración principal. Personalmente me gusta usar esos ficheros por separado para lograr una mejor organización y poder encontrar posibles fallos en la configuración. Por ello elimino los comentarios para incluir el fichero httpdvhost.conf.

#VirtualHost Include conf/extra/httpd-vhost.conf

Este fichero viene con algunos ejemplos de VH los cuales se pueden aprovechar para crear los nuestros. Lo primero es habilitar el uso de VH descomentando (quitando el símbolo #) de la siguiente línea:

NameVirtualHost \*:80

Así le diremos a Apache que estamos usando los VH basados en nombres y no en IP. No entraremos a explicar todo porque para ello está el manual de Apache.

Ahora vamos a crear el contenido de nuestro VH. Para ello escribimos lo siguiente:

<VirtualHost \*:80> ServerName miaplicacion.local DocumentRoot "/home/reynierpm/miproyecto/web" DirectoryIndex index.php

Alias /sf /\$sf\_symfony\_data\_dir/web/sf <Directory "/sf">

AllowOverride All Allow from All </Directory> <Directory "/home/reynierpm/miproyecto/web"> AllowOverride All Allow from All </Directory> </VirtualHost>

Vamos a ir explicando brevemente que es cada uno de los parámetros y para que se usan.

**ServerName**: es el nombre de dominio (DNS) por el cual llamarás tu aplicación en el navegador. En el caso del ejemplo la dirección que pones en el navegador es [http://miaplicacion.local](http://miaplicacion.local/).

**DocumentRoot**: es la dirección donde está alojado el punto de entrada del proyecto. Anteriormente explicábamos que solo era necesario exponer este directorio puesto que es el único punto de entrada de nuestra aplicación. En mi caso es "/home/reynierpm/miproyecto/web" pero puede que tengas instalado XAMPP, WAMP, AppServ u otro y entonces tengas que cambiar los datos.

**DirectoryIndex**: es la primera página que Apache busca para servir una vez que es verificado que el VH existe. Así cuando llames [http://miaplicacion.local](http://miaplicacion.local/), Apache buscará el fichero index.php. En caso de no encontrarlo arroja un error 404 (página no encontrada). El DirectoryIndex puede contener más de una página de inicio separado por espacios. Por ejemplo:

DirectoryIndex index.php index.html index.htm default.php

Alias: es un nombre que se le da a un recurso para usarlo dentro de las mismas configuraciones de los VH. En el caso del ejemplo podemos ver lo siguiente:

#### Alias /sf /\$sf\_symfony\_data\_dir/web/sf

estamos diciendo que donde quiera que pongamos "/sf" que es el nombre del Alias estará apuntando a /\$sf\_symfony\_data\_dir/web/sf. El parámetro \$sf symfony data dir debe ser cambiado por la dirección física que tenga la instalación de Symfony. Por ejemplo mi Symfony está instalado en /home/reynierpm/symfony por lo cual el Alias mío queda así:

#### Alias /sf /home/reynierpm/symfony/web/sf

Directory: Es usado para englobar una serie de reglas a aplicar al directorio y todos los subdirectorios contenidos debajo de él. Así en el ejemplo las reglas AllowOverride y Allow from se aplican a los directorios "/sf" y "/home/reynierpm/miproyecto/web"

<Directory "/sf"> AllowOverride All Allow from All </Directory> <Directory "/home/reynierpm/miproyecto/web"> AllowOverride All Allow from All </Directory>

### **La línea de comandos de Symfony**

La línea de comandos es una de las partes más interesantes e importantes de Symfony. Permite crear los proyectos, aplicaciones, módulos, modelo de datos, pruebas, despliegue entre otras funciones. Para poder usar correctamente la línea de comandos necesitamos "php-cli" paquete que podemos instalar desde los repositorios de cualquier distro de Linux. En sistemas operativos Windows solamente es necesario añadir la ruta donde está instalado PHP a las variables de entorno. Una vez instalado probaremos a escribir lo siguiente en el "prompt":

> symfony

Y podremos observar lo siguiente:

> symfony

#### Available tasks:

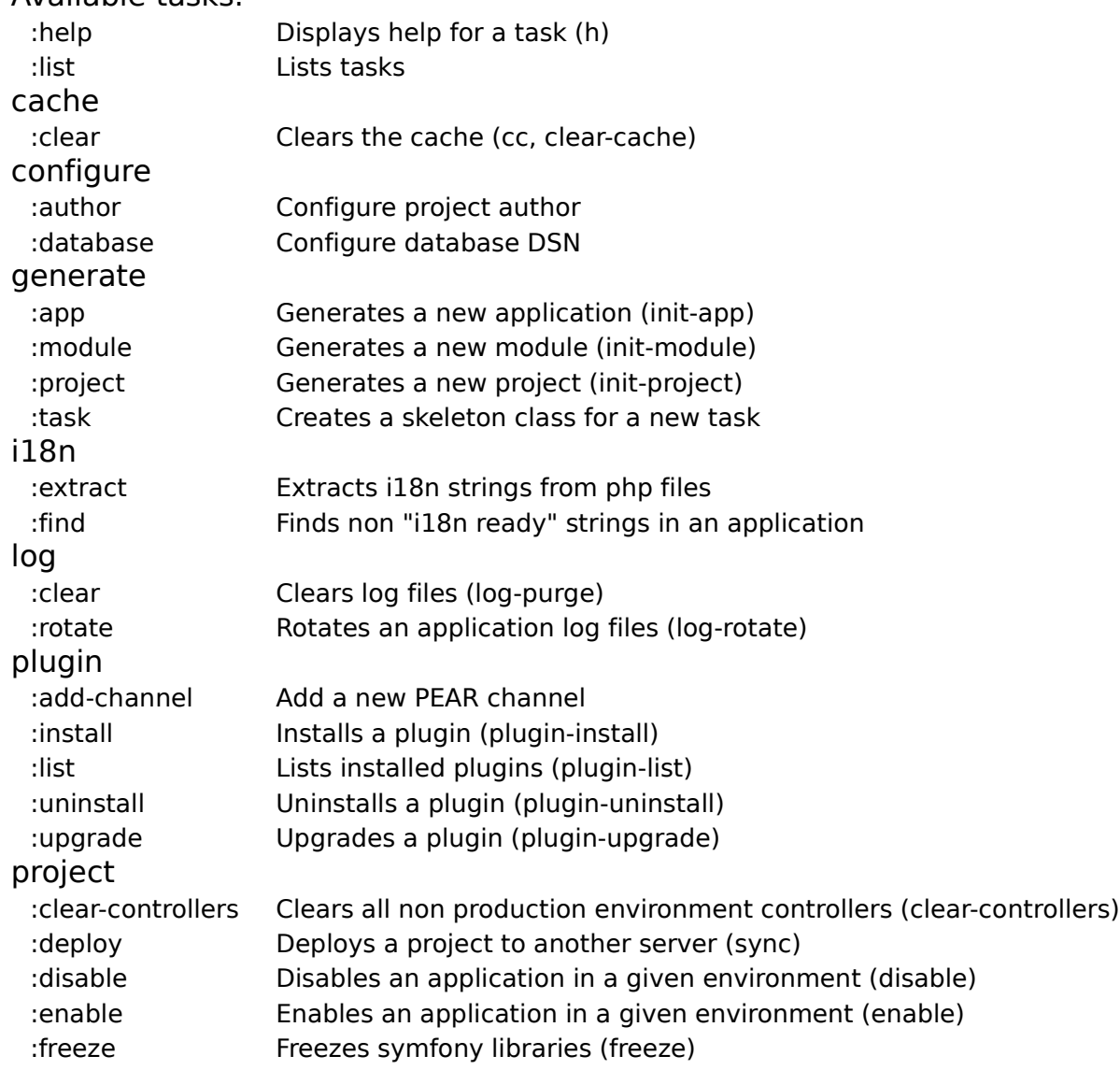

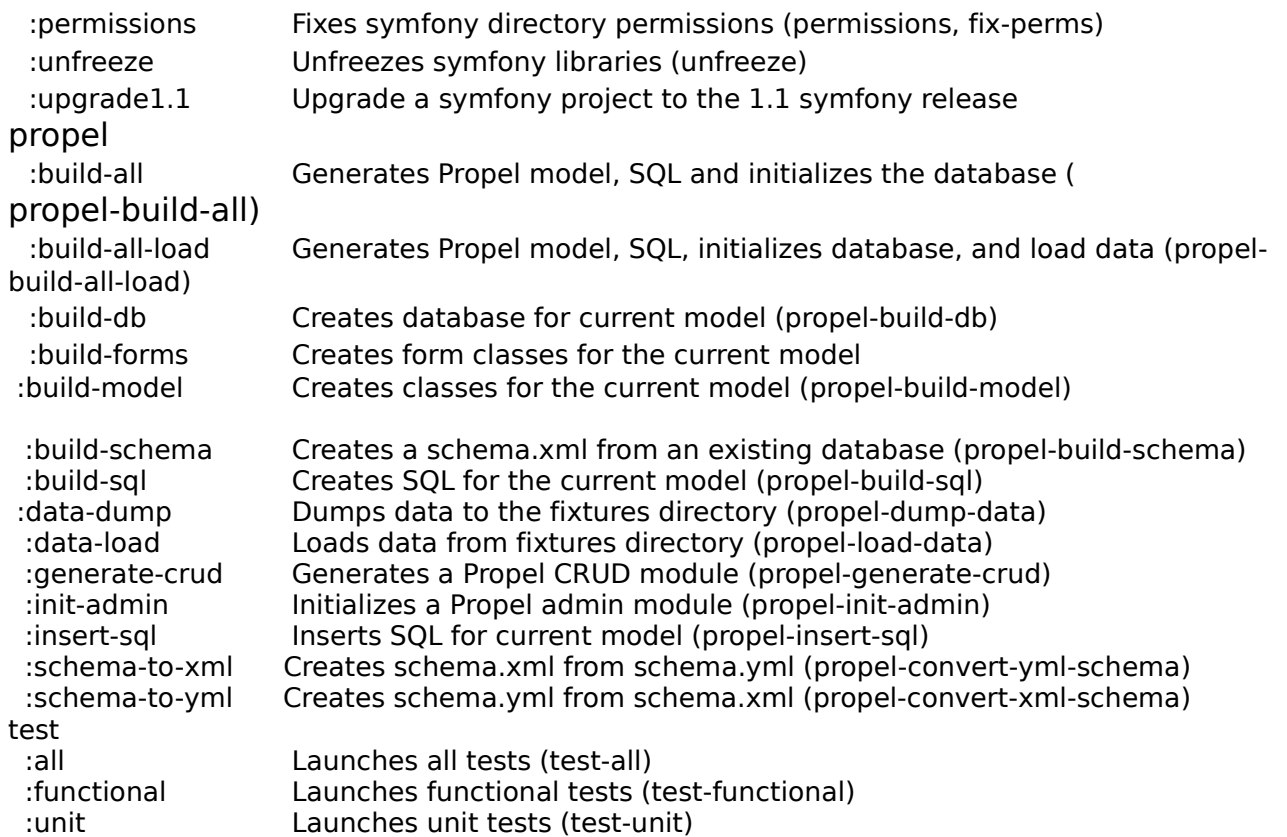

Cada uno de los comandos tiene una breve explicación sobre la tarea que realiza pero si queremos información extendida de alguno entonces podemos hacer lo siguiente:

> symfony help i18n:extract

Usage:

symfony i18n:extract [--display-new] [--display-old] [--auto-save] [--auto-delete] application culture

Arguments:

application The application name culture The target culture

#### Options:

--display-new Output all new found strings --display-old Output all old strings --auto-save Save the new strings --auto-delete Delete old strings

Description:

The i18n:extract task extracts i18n strings from your project files for the given application and target culture:

./symfony i18n:extract frontend fr

By default, the task only displays the number of new and old strings it found in the current project.

If you want to display the new strings, use the --display-new option:

./symfony i18n:extract --display-new frontend fr

To save them in the i18n message catalogue, use the --auto-save option:

./symfony i18n:extract --auto-save frontend fr

If you want to display strings that are present in the i18n messages catalogue but are not found in the application, use the --display-old option:

### www.tuxinfo.com.ar

**64**

./symfony i18n:extract --display-old frontend fr

To automatically delete old strings, use the --auto-delete but be careful, especially if you have translations for plugins as they will appear as old strings but they are not:

./symfony i18n:extract --auto-delete frontend fr

Como podrán observar la línea de comandos de Symfony es un arma muy poderosa pues se pueden desarrollar casi todas las tareas (excepto programar ;)) desde la misma.

#### **Creando un proyecto real con Symfony**

Crear un proyecto con Symfony no es nada complejo ni de otro mundo y todo gracias a la línea de comandos que posee. Lo primero que debemos hacer es crear nuestro directorio base que contendrá todos los ficheros del proyecto, no del framework, de la siguiente forma:

> mkdir /home/reynierpm/miproyecto

Después nos movemos al directorio creado:

> cd /home/reynierpm/miproyecto

Una vez dentro del directorio ejecutaremos el comando: symfony generate:init que es el encargado de crear toda la estructura de carpetas necesarias mínimas para nuestro proyecto:

> symfony generate:project miproyecto

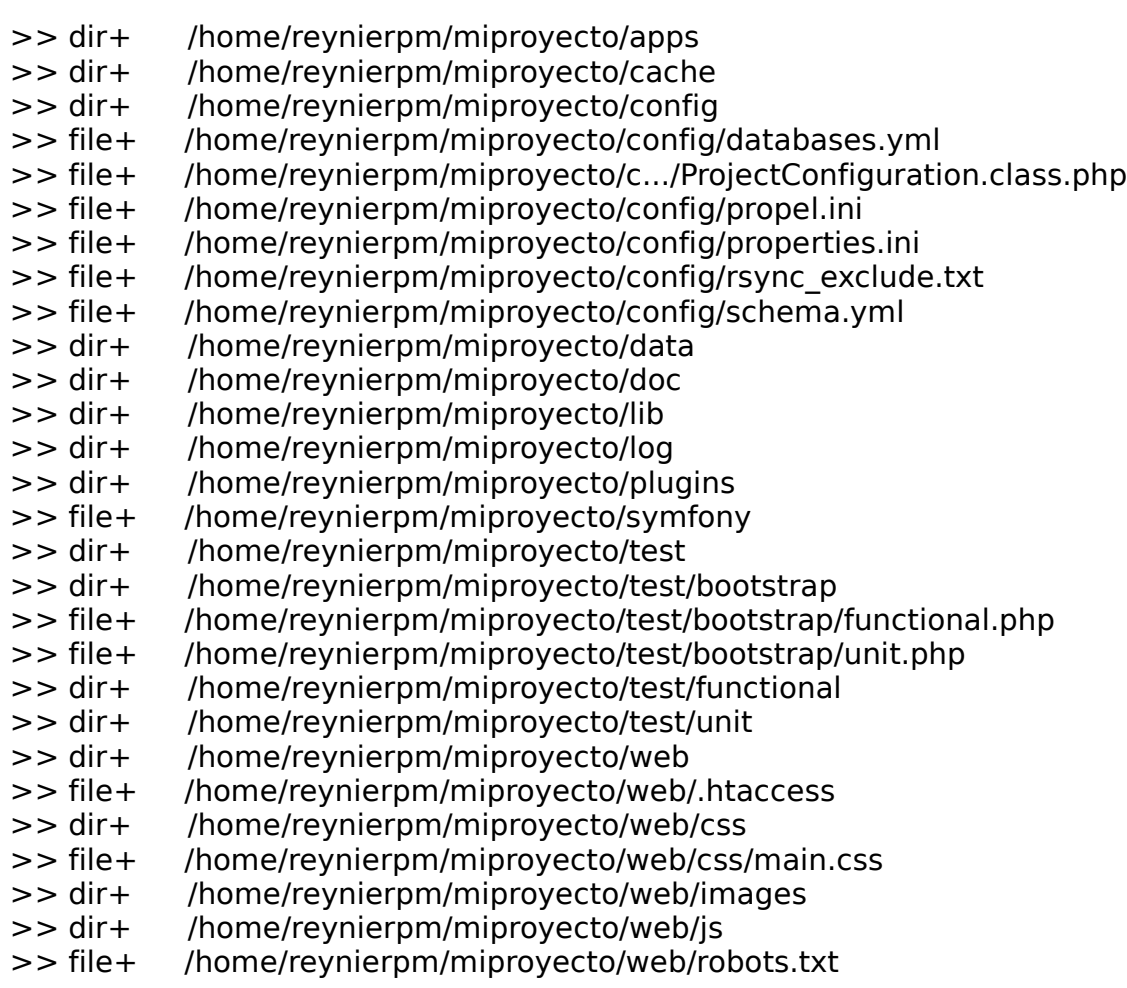

- >> dir+ /home/reynierpm/miproyecto/web/uploads
- >> dir+ /home/reynierpm/miproyecto/web/uploads/assets
- >> tokens /home/reynierpm/miproyecto/config/propel.ini
- >> tokens /home/reynierpm/miproyecto/config/properties.ini
- >> tokens /home/reynierpm/miproyecto/c.../ProjectConfiguration.class.php
- >> chmod 777 /home/reynierpm/miproyecto/cache
- >> chmod 777 /home/reynierpm/miproyecto/log
- >> chmod 777 /home/reynierpm/miproyecto/web/uploads
- >> chmod 777 /home/reynierpm/miproyecto/symfony
- >> chmod 777 /home/reynierpm/miproyecto/web/uploads/assets

Luego deberemos crear la aplicación. Personalmente como norma general para cada uno de mis proyectos creo dos aplicaciones: "backend" que es la que contendrá toda la parte de administración del proyecto y "frontend" que es la parte que el usuario final (cliente) verá. Ahora creamos ambas aplicaciones:

### > symfony generate:app backend

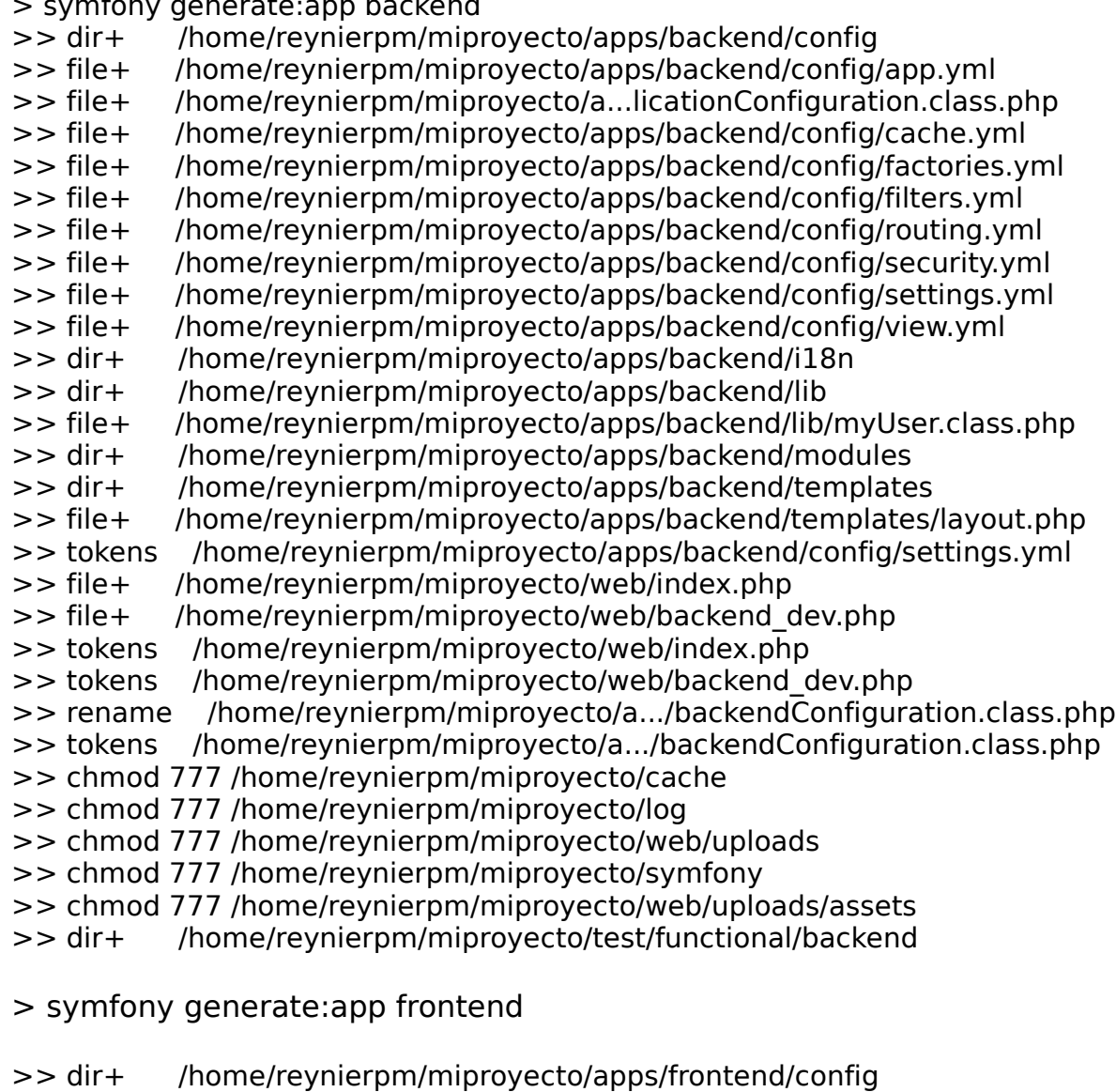

>> file+ /home/reynierpm/miproyecto/apps/frontend/config/app.yml >> file+ /home/reynierpm/miproyecto/a...licationConfiguration.class.php >> file+ /home/reynierpm/miproyecto/apps/frontend/config/cache.yml >> file+ /home/reynierpm/miproyecto/apps/frontend/config/factories.yml >> file+ /home/reynierpm/miproyecto/apps/frontend/config/filters.yml >> file+ /home/reynierpm/miproyecto/apps/frontend/config/routing.yml

### $>>$  file +

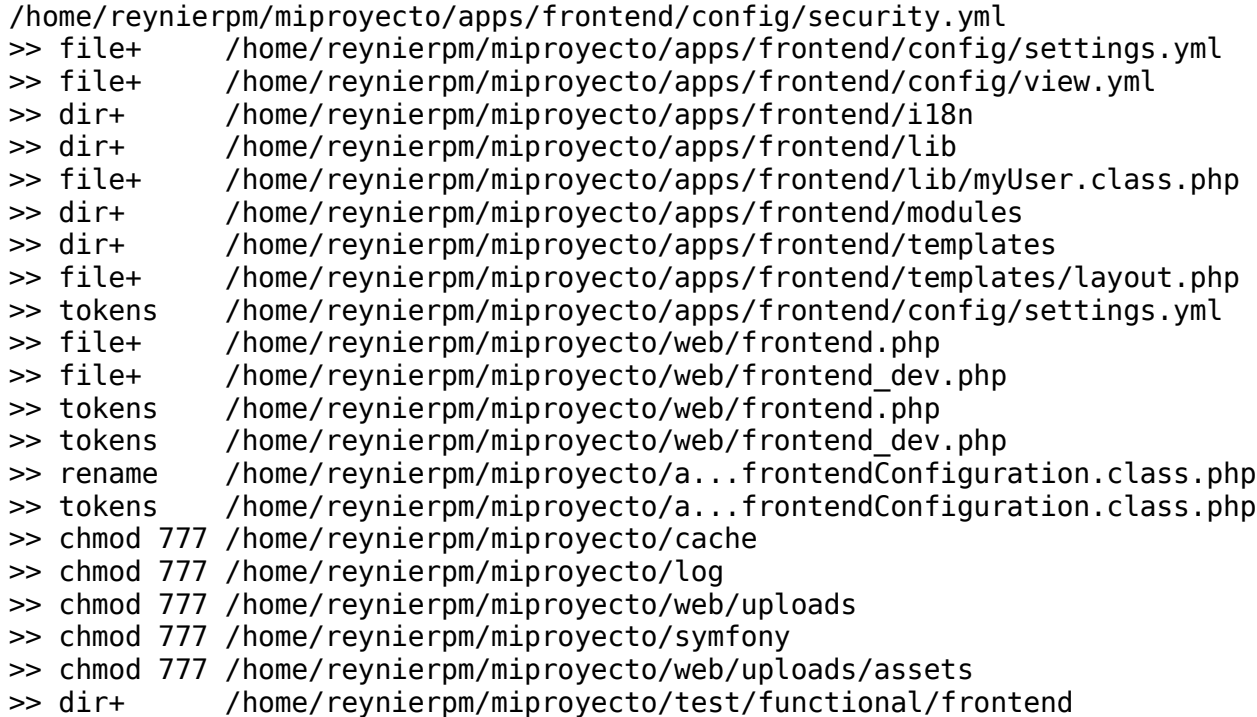

Listo ya tenemos el proyecto y la(s) aplicación(es) creadas. Ahora veamos un pantallazo de como deben verse las cosas después de haber seguido todos los pasos.

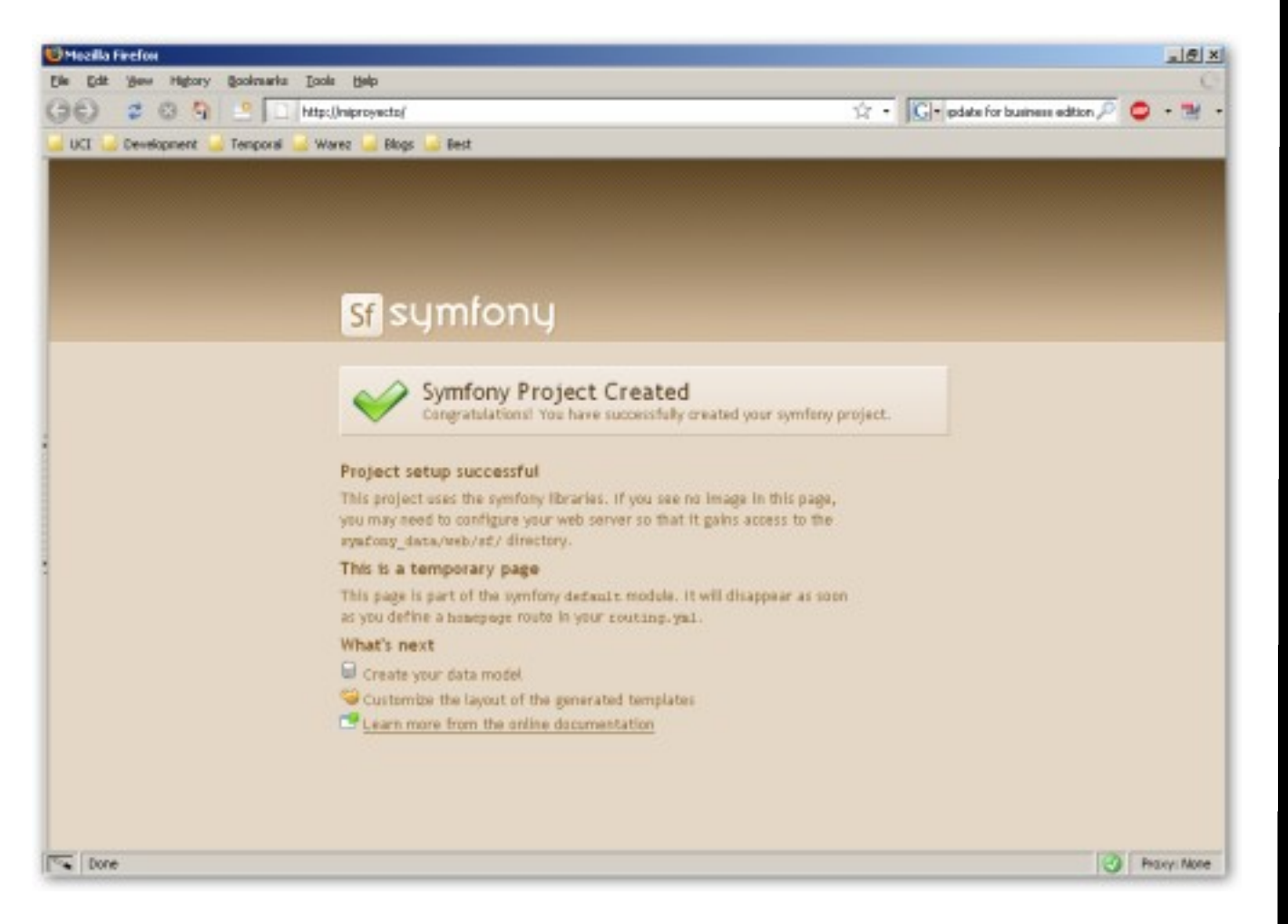

**Fig. 1 –** Pantalla que observamos cuando accesamos a la URL [http://miproyecto](http://miproyecto/)

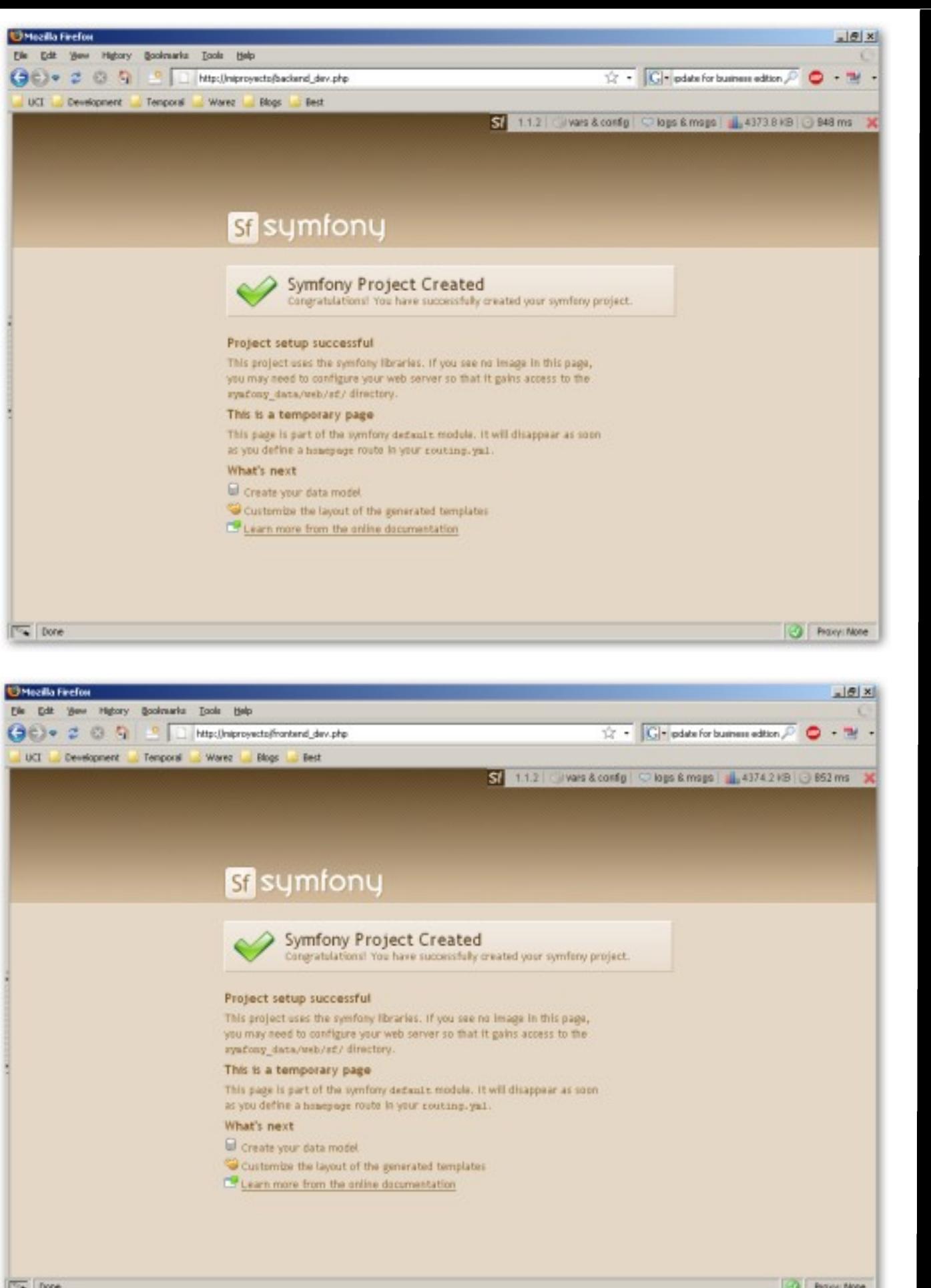

**Fig. 2 y 3**- Pantallas que observamos cuando accesamos a las aplicaciones "backend" y "frontend" [http://miproyecto/backend\\_dev.php](http://miproyecto/backend_dev.php)[,](http://miproyecto/)  [http://miproyecto/frontend\\_dev.php](http://miproyecto/frontend_dev.php)

Ahora procederemos a crear un módulo de ejemplo que nos servirá posteriormente para desarrollar nuestro código y nuestra aplicación. Para ello ejecutamos el comando generate:module que recibe como parámetros el nombre de la aplicación donde vamos a crear el módulo y el nombre del módulo como tal.

> symfony generate:module frontend testmodule

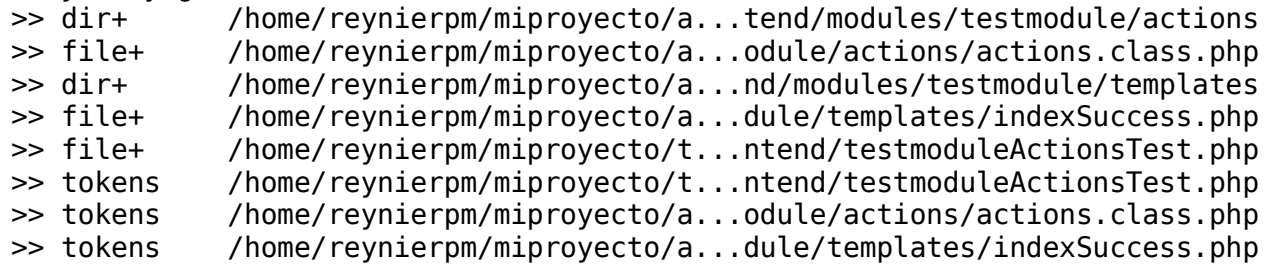

Listo, ya tenemos creado nuestro primer módulo. Ahora abrimos la URL [http://miproyecto/frontend\\_dev.php/testmodule](http://miproyecto/frontend_dev.php/testmodule) y podremos observar lo siguiente:

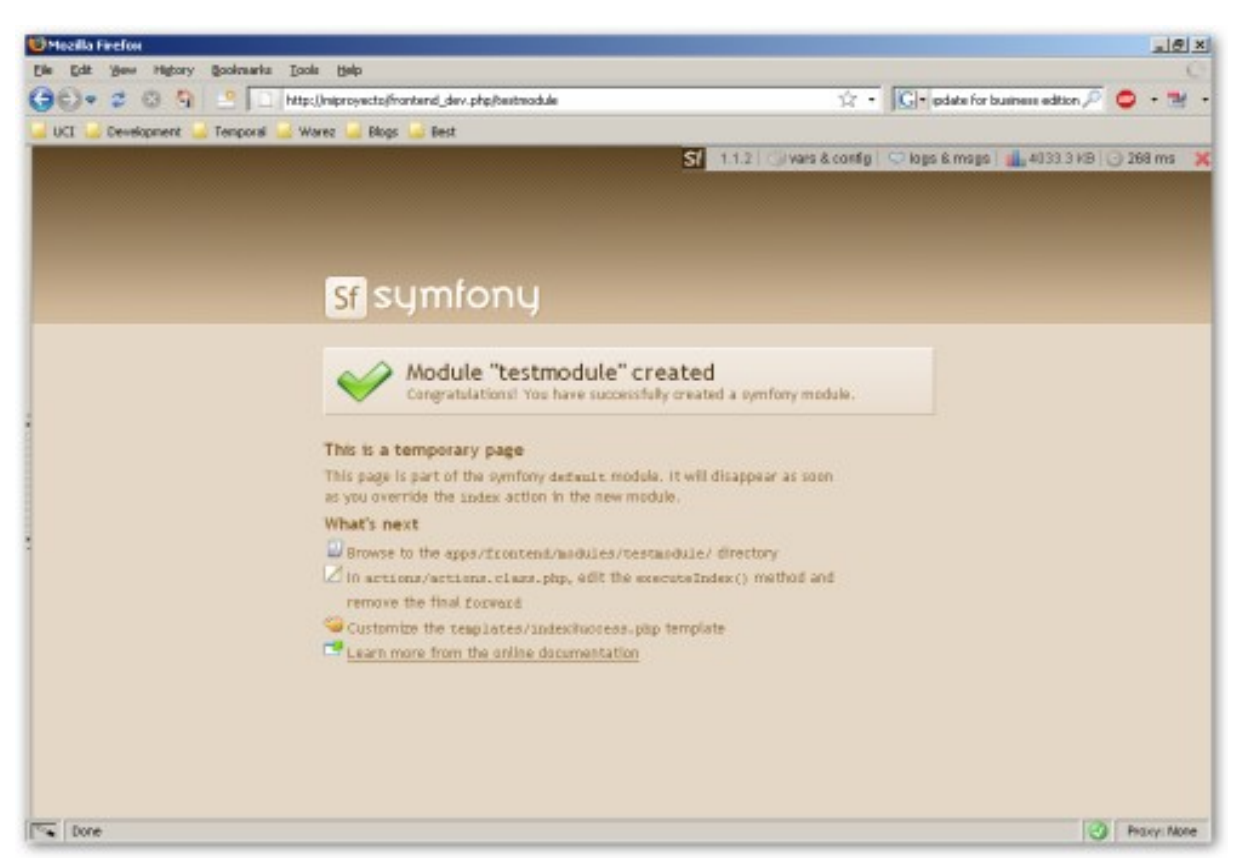

**Fig. 4**- Pantalla que observamos cuando accesamos al módulo "testmodule" [http://miproyecto/frontend\\_dev.php/testmodule](http://miproyecto/frontend_dev.php)

Eso es todo para esta entrega. En el próximo número veremos:

Trabajando con BD en Symfony Los ayudantes de Symfony Desplegando nuestro proyecto

Bibliografía: The Definitive Guide to Symfony, Fabien Potencier, François Zaninotto Traducción Oficial del Libro, [http://www.librosweb.es/symfony\\_1\\_1](http://www.librosweb.es/symfony_1_1)

**Datos del colaborador: Nombre: Reynier Pérez Mira País: Cuba Correo: [rperezm@uci.cu,](mailto:rperezm@uci.cu) [reynierpm@gmail.com](mailto:reynierpm@gmail.com) Profesion: Ingeniero en Ciencias Informáticas**

### www.tuxinfo.com.ar

**69**

# PAGINAS LINUXERAS

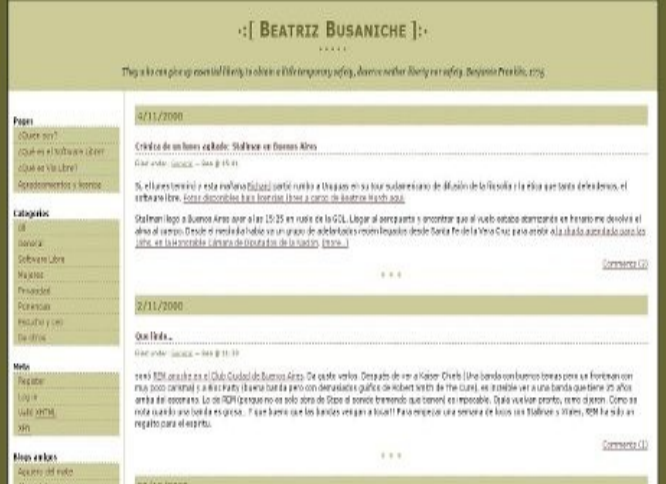

### **Kriptopolis**

[http://www.kriptopolis.org](http://www.kriptopolis.org/) Es uno de los mejores sitios de tecnología en donde se ingresa información constante bien pluralista, no sólo de software libre. Además el lenguaje utilizado es muy claro, siempre se cita las fuentes oficiales de donde está extraída la noticia, y por último ofrece un sistema de comentarios muy interesantes.

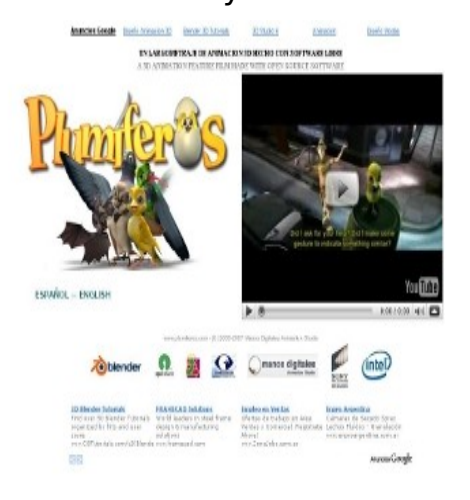

### **FM La Tribu**

[http://fmlatribu.com](http://fmlatribu.com/)

Ni dueños ni patrones, es su lema. En la ciudad donde se clausuran los pájaros, la radio es el espacio de todos los enchufes de la imaginación.

Cada nuevo emisor es un ataque a la concentración de medios, La Tribu. Radio sin oyentes.

### **Blog de Beatriz Busaniche**

<http://www.bea.org.ar/> Beatriz plasma en su blog toda la información concerniente al software libre en general dentro de Argentina, además informa todos los pasos que da la Fundación Vialibre trabajando y aportando a la comunidad de software libre en todo el mundo.

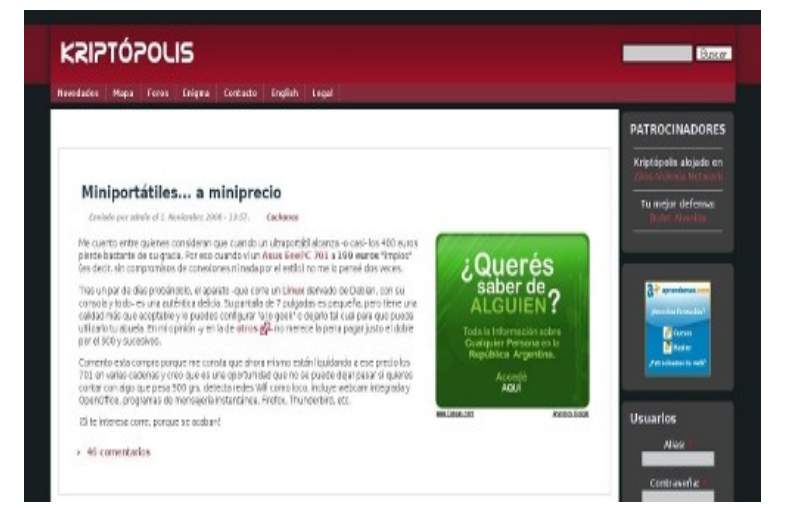

### **Plumíferos**

[http://www.plumiferos.com](http://www.plumiferos.com/)

Plumíferos fue un proyecto de largometraje de animación por computadora que se estaba realizando en Argentina por Manos Digitales Animation Studio. Iba a ser el primer largometraje animado hecho enteramente con software libre (la animación era hecha usando Blender).

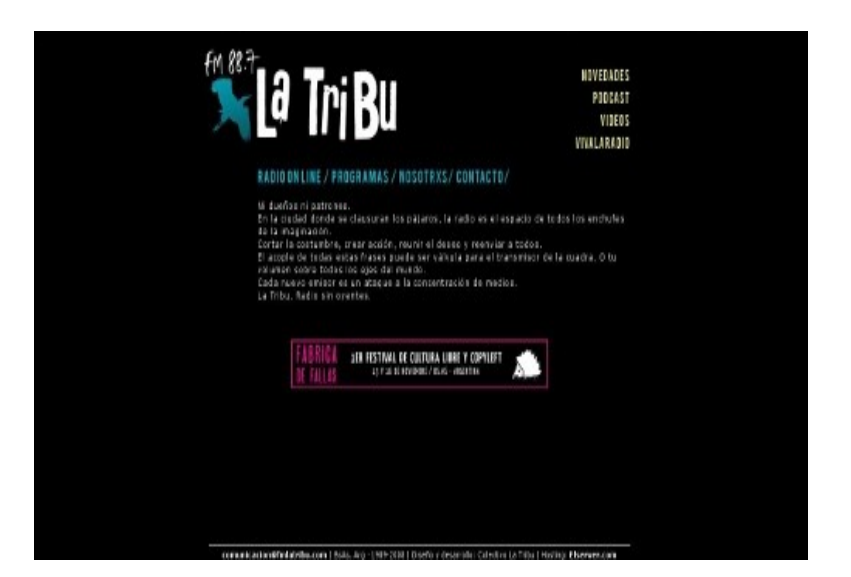

# **TuxInfo entrevistó a Nicholas Reville, integrante del proyecto Miro en su paso por Argentina**

**Ariel:** Nos encontramos con Nicholas del proyecto Miro, que es un sistema que nos permite descargar videopodcast, podcast, podcast en audio y video, muy interesante, que ya varias veces lo hemos tratado en infosertec, y en tuxinfo también ha habido artículos de eso, así que estamos con uno de los desarrolladores que nos va a contar como funciona todo el proyecto.

**Nicholas:** Pido perdón por no hacer la entrevista en castellano, Miro es un proyecto de la Participatory Culture Foundation, que es una ONG, que empecé con algunos colegas míos hace tres años, que está integrada por diez u once personas que son el staff, más voluntarios que traducen y trabajan en el software, tenemos una oficina que está en Boston, Estados Unidos, pero tenemos gente en Europa, y somos muy internacionales, de hecho las descargas de nuestro software son en su mayoría de fuera de los Estados Unidos, con cerca del 30% dentro de los Estados Unidos, muy parecido a lo que pasa con Mozilla y Firefox, pero a una escala menor. Pero nosotros vemos a nuestro trabajo como un proyecto de reforma de los medios, como una forma de abrir la televisión y el video de una forma que no había ocurrido antes. En la forma tradicional de la televisión por cable o satelital tenés pocas compañías que controlan el acceso a sus ondas y con la televisión yendo a un formato online tenés la posibilidad de cambiar eso totalmente. De lo que estamos preocupados es que grandes compañías, como Google que se consolidan con productos como YouTube, y por el otro lado tenés productos como Hulu, que es muy popular en los Estados Unidos y que está controlado por las mismas compañías que dominan la televisión tradicional. Queremos crear un sistema mediante el cual sea fácil para la gente publicar video en cualquier formato en su sitio web y que sea fácil para otros usuarios acceder a él y tener todo el contenido en un solo lugar. De eso se trata Miro.

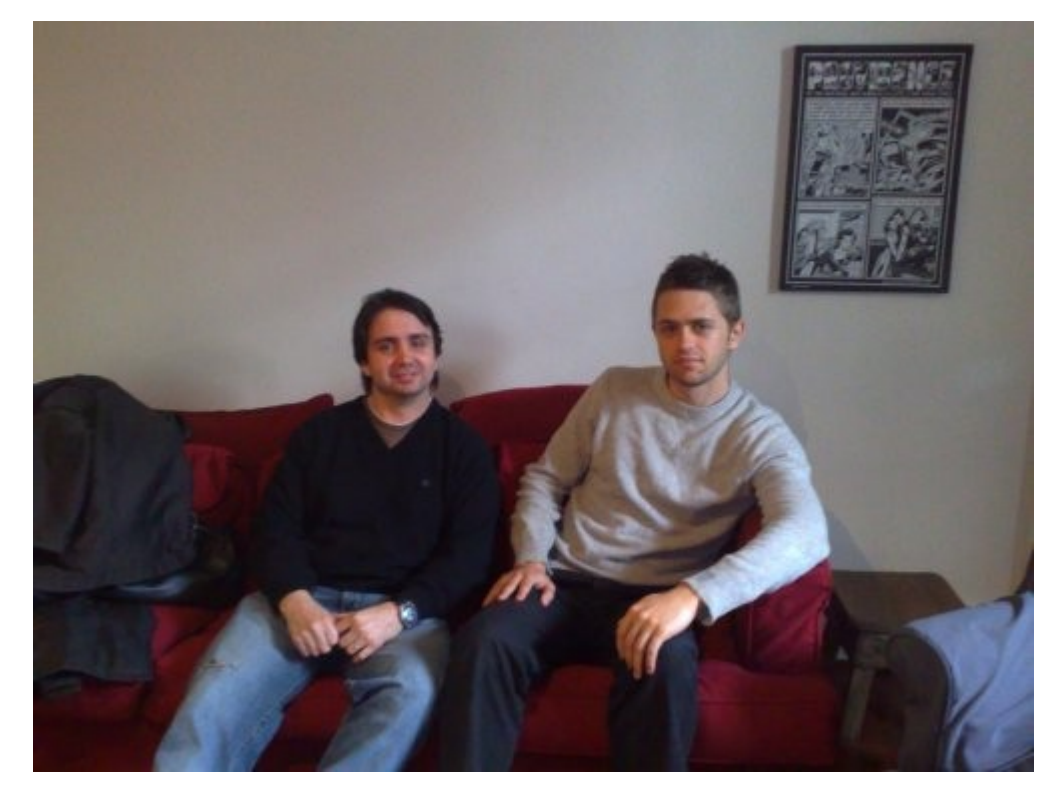

**Ariel:** De hecho Infosertec TV está cargado como un canal en Miro

**Nicholas:** ¿Sabés qué porcentaje de tus usuarios usan Miro en lugar de otros sistemas?

Ariel: En comparación no, tenemos más o menos cien usuarios que están descargándolo continuamente. En las estadísticas no lo he visto muy bien, pero en general si. Como comentaba al principio, Miro es un programa que siempre recomiendo, es lo primero que instalo en cualquier distribución Linux y lo recomiendo a los usuarios en Windows también y me pareció lo mejor que hay para eso. Es excelente por un montón de cosas, pero principalmente por lo que decías antes, porque puedo realizar búsquedas en Google Video y YouTube, y descargarlos para verlos cuando yo quiero, la interfaz es muy intuitiva, a mi me encantó siempre el programa.

**Guillermo:** Me comentabas el otro día que están trabajando en una nueva versión

**Nicholas:** Si, la versión que es pública en este momento es la 1.2.7, y como dijiste es multiplataforma, es decir que funciona en Linux, Windows y Mac. Y ahora estamos trabajando en la versión 2.0. Y el mayor cambio que verás en la versión 2.0 es en el rendimiento, es mucho más rápido, especialmente en Linux, que si tenés ganas podés probarlo con las versiones de pruebas, que tienen mucho mejor rendimiento, también la versión de Windows y la de Mac serán más rápidas, aunque ahora tiene casi la misma velocidad. Una de las cosas más importantes de la tecnología que usamos es que, al ser software libre, nos beneficiamos del trabajo que hacen los otros proyectos. Una de las cosas que hace Miro es tomar los canales RSS de video, lo que hace que sea una interfaz fácil para el usuario, como reproduce el video en Windows y Linux, y algunas veces en Mac, está basado en proyectos de software libre, VLC, Gstreamer, el navegador web que forma parte de Miro, que es la guía de programas de Miro, está basado en Mozilla o en Webkit, que, una vez más, son tecnologías de código abierto, somos un pequeño equipo que produce un programa para muchas

plataformas, porque podemos aprovechar otros proyectos de software libre, y esperamos contribuir en esos proyectos.

**Ariel:** ¿Tenés alguna noción de descargas, estadísticas, de cuántos usuarios de Miro hay?

**Nicholas:** En los últimos doce meses tuvimos tres millones de descargas y vemos entre cincuenta mil y cien mil usuarios únicos usando la guía de Miro cada día, que es lo primero que se abre cuando comienza el programa, que es la manera de ver cuántos usuarios abren el programa cada día. Tenemos cerca del 30% en los Estados Unidos, cerca del 65% en Europa que es nuestra base más grande de usuarios y el resto en los otros lugares del mundo. Tenemos voluntarios traduciendo el programa a lo largo del mundo, lo que da un número de entre 35 y 40 idiomas en los que está traducido con diferentes niveles de calidad.
**Nicholas:** Somos un proyecto muy abierto, somos software libre, somos una organización sin fines de lucro, no somos una empresa que busca hacer dinero, y mucho de lo que podemos hacer depende de los voluntarios, esto quiere decir voluntarios que nos ayudan a moderar la guía de contenidos, difundiendo el programa, escribiendo en blogs o contándole a sus amigos, la traducción es una buena forma en la que se puede colaborar, probando el producto, que es algo para lo que es muy difícil contratar gente, porque es muy caro, pero que es algo que los voluntarios pueden hacer muy bien y, por supuesto, escribiendo código. Entonces, en cualquier manera que quieras sumarte al proyecto, cualquier cosa que podamos hacer para facilitar que la gente acá o en cualquier lugar del mundo se sume al proyecto, lo haremos, porque queremos ser un proyecto abierto y amplio.

**Guillermo:** ¿Cómo organizan la guía de canales? ¿Ustedes eligen o es abierta?

**Nicholas:** En su mayor parte es abierta. Cualquier puede enviar canales RSS de video. Los voluntarios verifican que Miro funcione bien con ese canal. Si funciona bien está casi aprobado. Hay una cola de moderación, llevada adelante por voluntarios, que miran el contenido y si funciona en Miro lo aprueban. No listamos pornografía, contenido que obviamente sea publicitario de una empresa o contenido racista o de odio. Pero no queremos ponernos en una situación de censura. Sólo por que no esté en la guía de Miro no quiere decir que no puedas hacer tu propia guía que funcione en Miro. A veces, los editores eligen algún contenido que aparece encima del resto, destacado, pero todos los canales están en la sección de noticias, en la que se pueden realizar búsquedas. Es una lista muy extensa de casi cinco mil canales.

**Ariel:** Por último que nos cuente un poco cómo se puede colaborar, como contactarse para poder comenzar a colaborar con el proyecto.

**Nicholas:** La mejor forma de comenzar es ir a nuestro sitio web, [http://www.getmiro.com,](http://www.getmiro.com/) a la sección de voluntarios, ahí se puede encontrar una dirección de correo electrónico general para voluntarios, un sistema de traducción en el que puedes escribir, están los canales IRC y está el centro para desarrolladores donde puede conseguirse el código, la información para realizar pruebas del software.

**Ariel:** Por nuestro lado, la difusión la hacemos con un botón que está en el sitio. Te agradecemos mucho la charla que sirve para que la gente conozca Miro

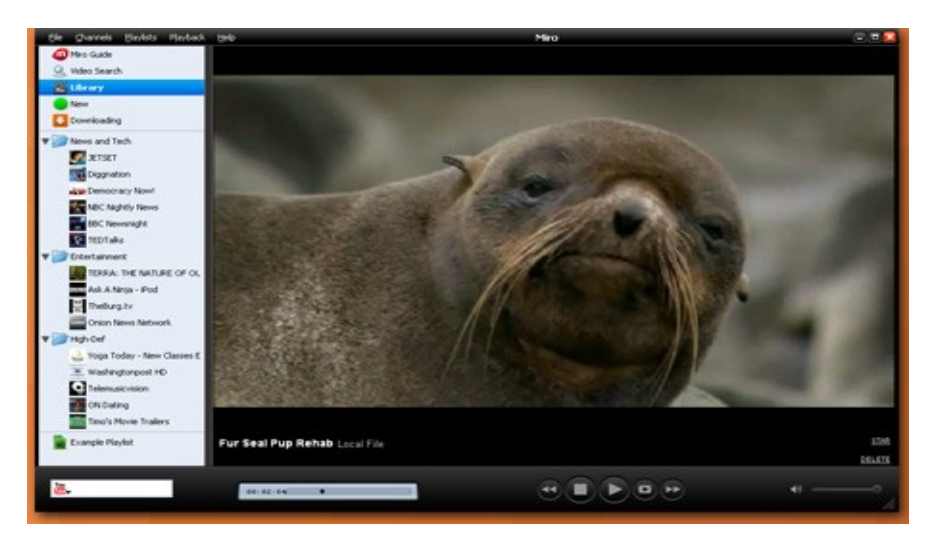

# **Rosegarden - Creando música en Linux**

Rosegarden es un secuenciador de audio y MIDI, editor de notas, y un entorno de edición y composición de música de propósito general bien armado.

Rosegarden es una aplicación fácil de aprender y atractiva que corre en Linux, ideal para compositores, músicos, estudiantes de música, y entornos de grabación hogareñas o pequeños estudios.

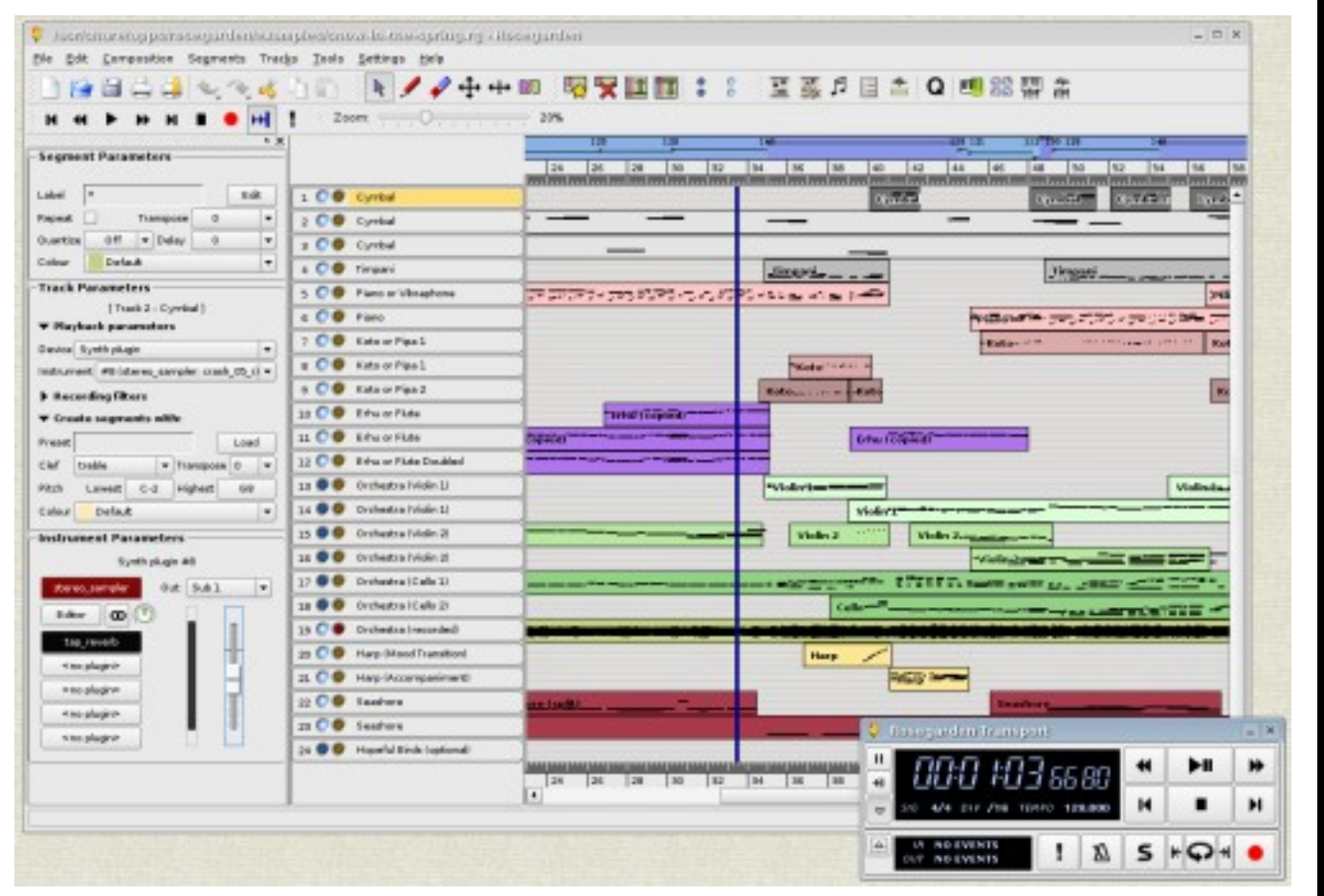

Después de la decepción que me llevé con Ubuntu Studio, me busqué otras alternativas, una de ellas fue Rosegarden un programa para producir y componer música en Linux, es muy sencillo de usar (si haz usado otros programas) pero no se preocupen que no es nada difícil.

Ahora explicaré los siete puntos de Rosegarden:

**1.- Edición:** Rosegarden tiene muchas herramientas de edición muy simples de usar. Empezando por el track-based overview, el cual sólo usas el mouse para crear "segmentos" y haciendo doble click los editas, también tienes más opciones con el click derecho.

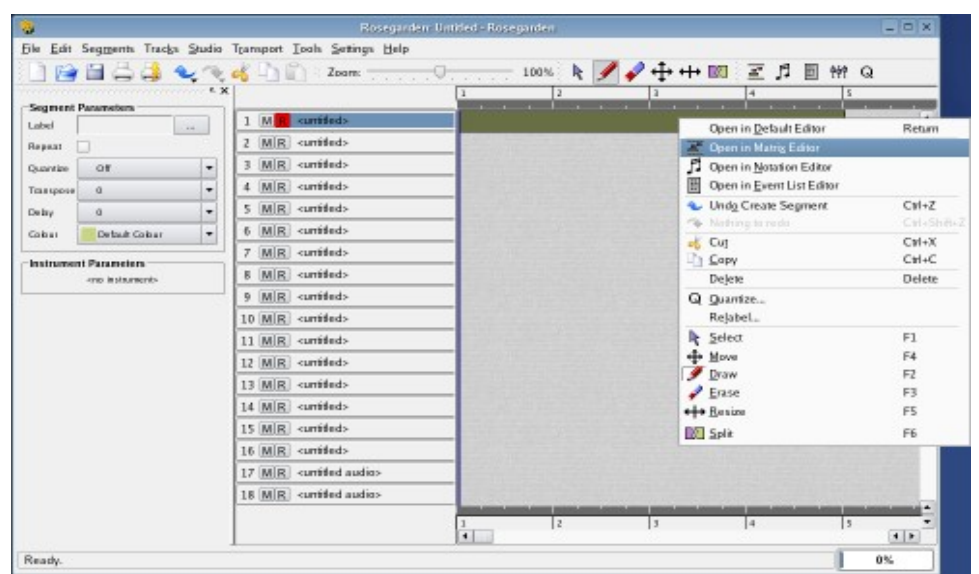

Las ediciones de notas también son muy simples, son muy similares a otros programas, puedes crear las notas desde un teclado midi, el teclado de la computadora o el mouse.

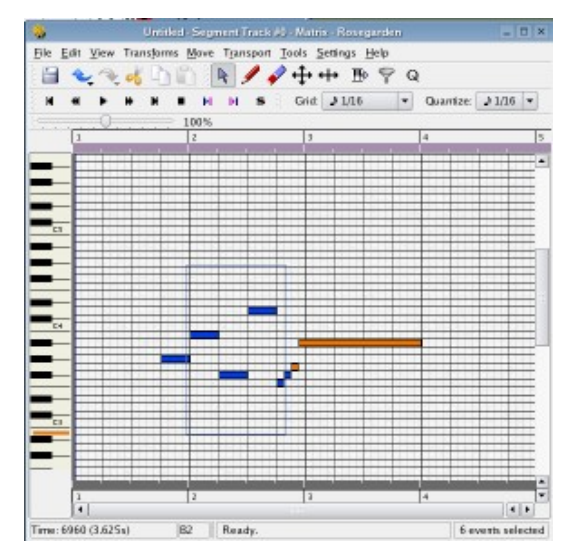

También y algo que me gustó, que puedes configurar tus propias shortcuts que te permite adaptar mejor el software a tus necesidades.

#### **2.- MIDI:**

Rosegarden Studio guarda toda la información que necesitas para utilizar tu MIDI como qué tipo de controlador tienes, qué esta conectado, qué banks, programas y controladores que son compatibles.

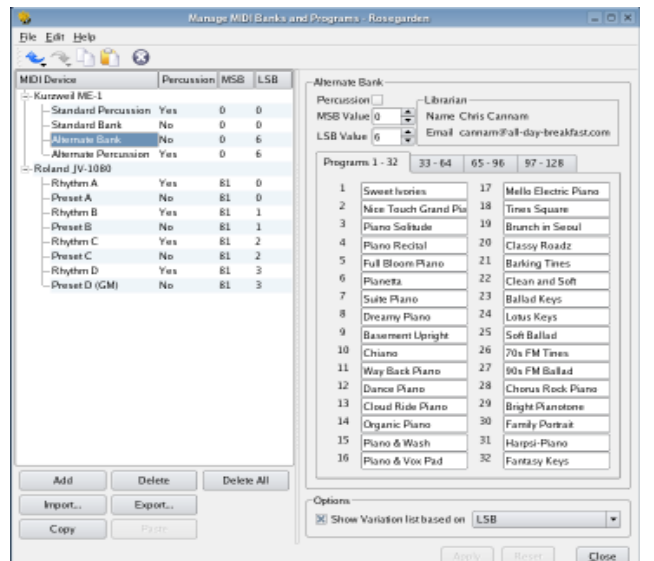

Configurar tu Studio es fácil: Sólo debes hacerlo una vez y guardarlo con los nombres correspondientes así cada vez que lo quieras utilizar sabrás reconocerlo.

# SECCION MULTIMEDIA

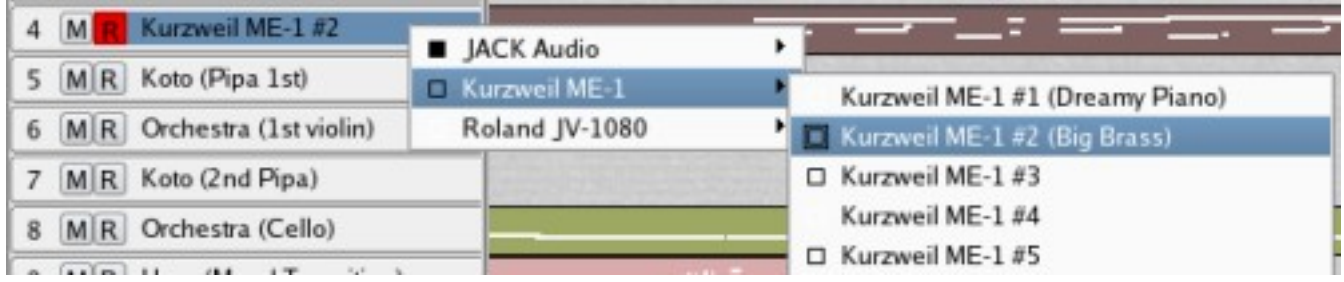

También puedes configurar los controladores por colores así te guías por cada color para saber qué controlador estás usando.

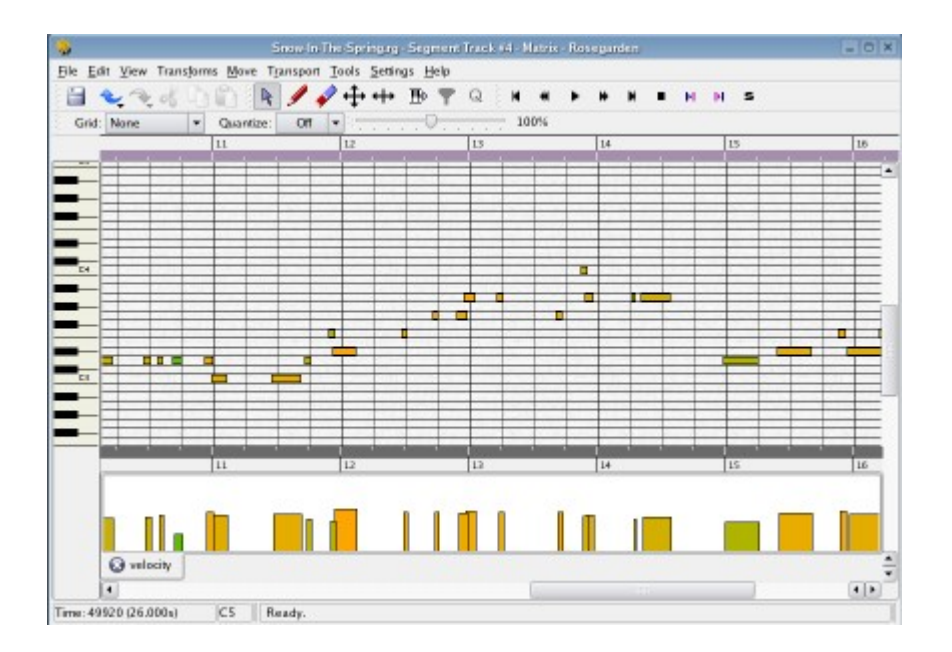

El editor Matrix de Rosegarden también incluye edición gráfica muy simple de usar y modificar por ejemplo la velocidad o el pitch bend de cada nota.

#### **3.- Notación:**

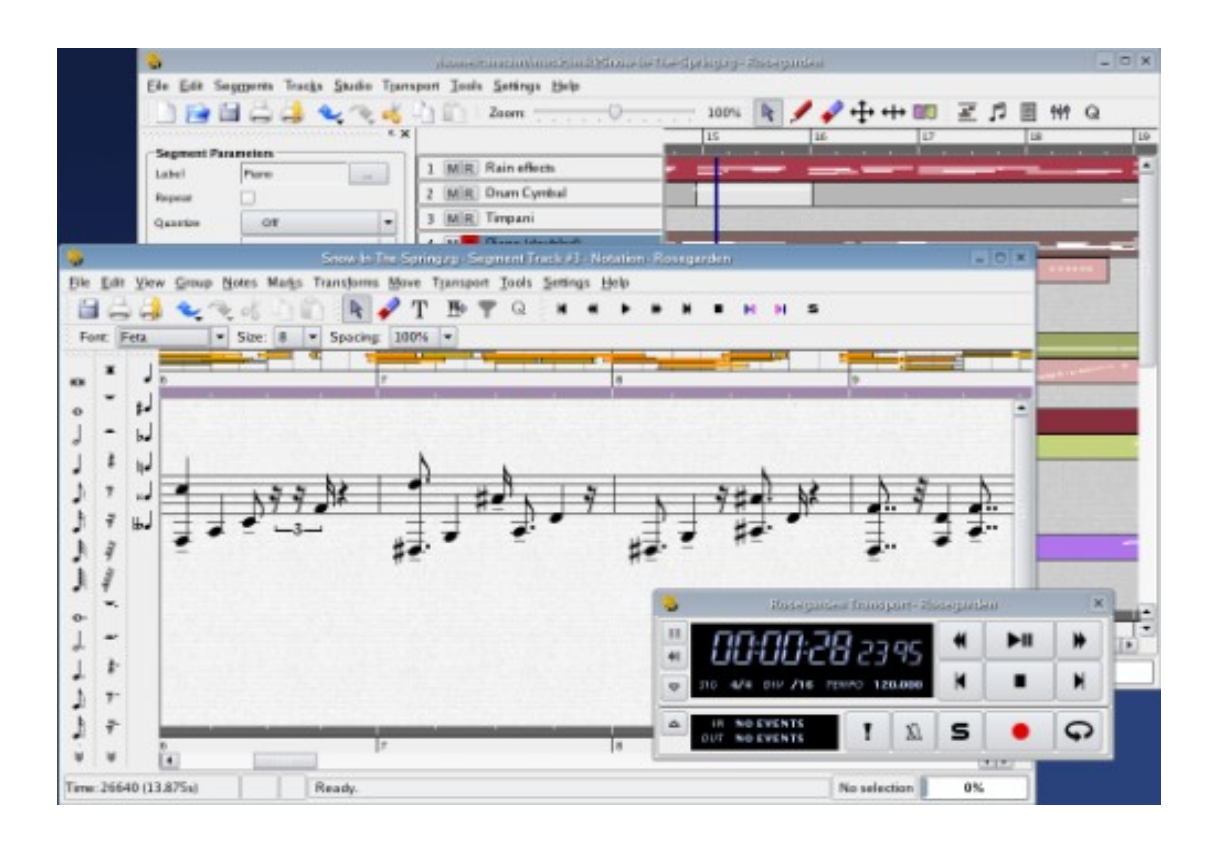

Rosegarden incluye un muy buen editor de notas, es esencial si tú eres compositor o tal vez quieres otra vista a tu trabajo.

Tú puedes editar las notas al mismo tiempo que las estas viendo de la otra ventana.

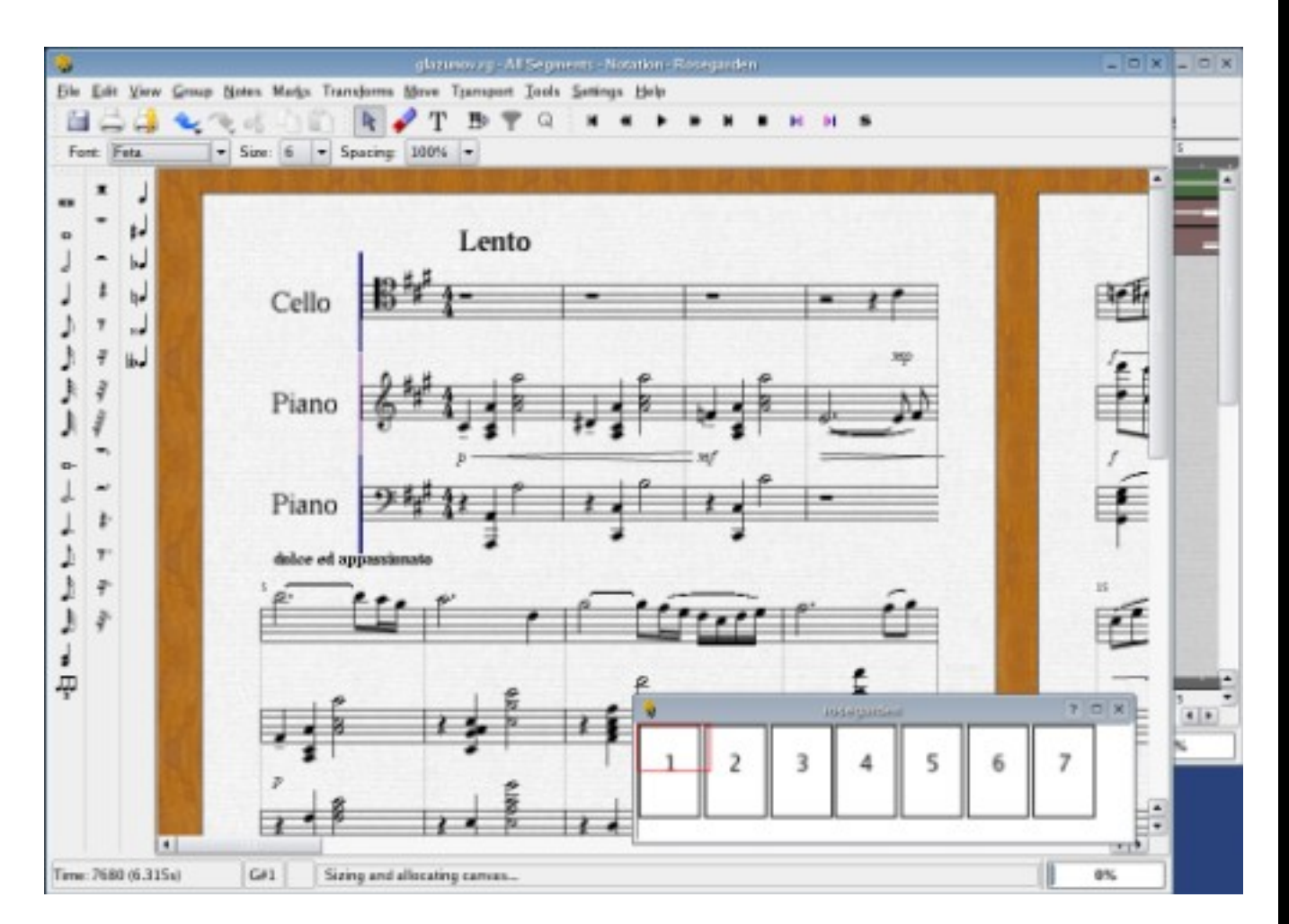

#### **4.- Audio:**

Con Rosegarden podrás mezclar tus samples fácilmente, con sólo clic y arrastre del archivo de audio desde tu escritorio KDE hasta la ventana principal. Puedes organizar los track de audios como si organizaras un MIDI. Mover, hacer zoom, repetir y deja que Rosegarden cree el audio exacto, es decir hacer el trabajo duro.

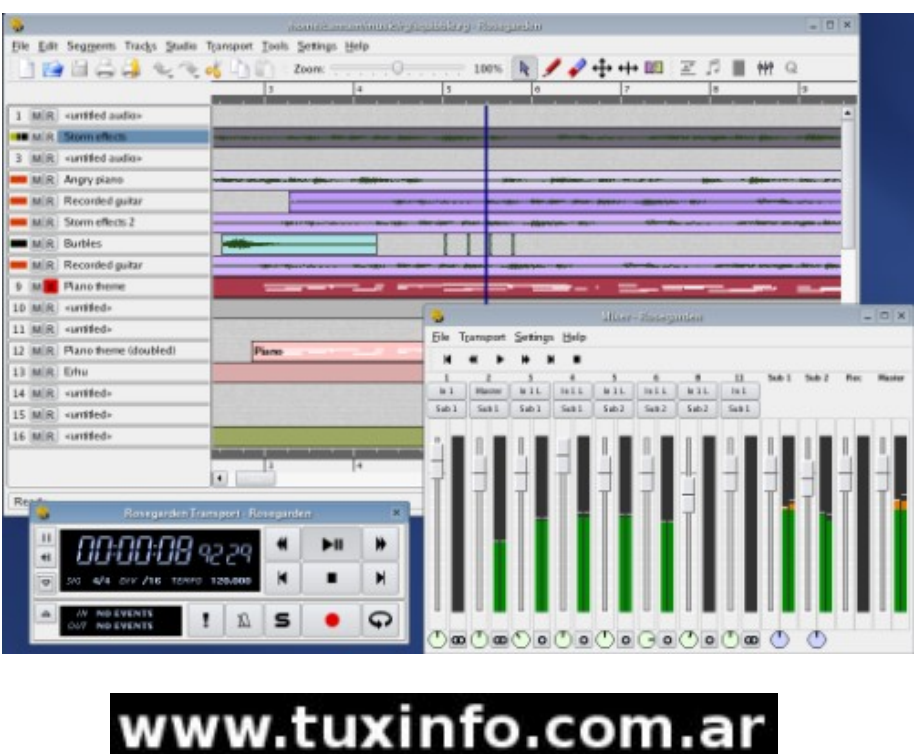

Rosegarden utiliza LADSPA plugin API el cual te permite usar cientos de plugins gratuitos.

#### **5.- Sintenizadores:**

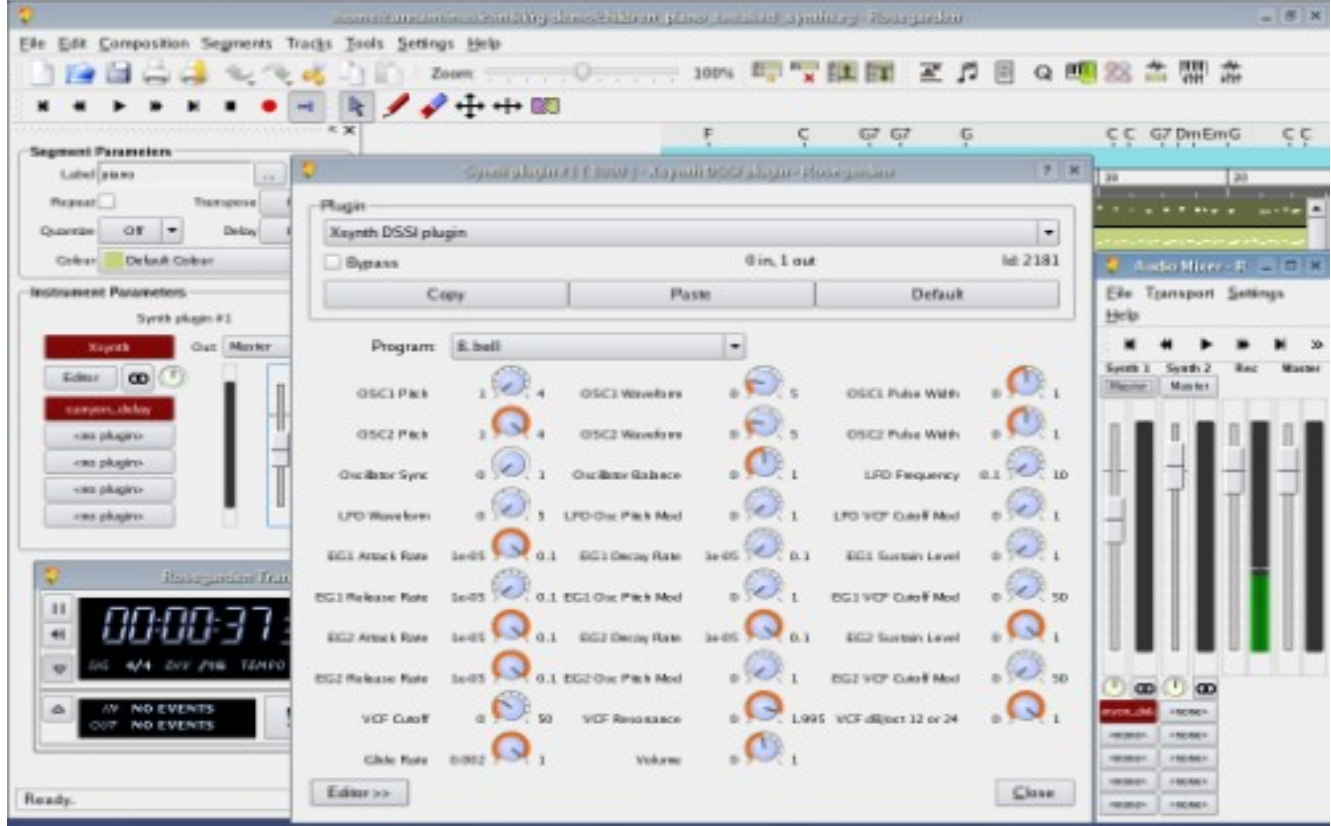

El plugin del sintetizador usado en Rosegarden soporta los tracks MIDI. Los efectos de audio y la arquitectura de mezcla está disponible para sintetizar los tracks, y así estar seguro que tu track sonará como tu quieras.

Rosegarden usa la arquitectura DSSI para sintetizadores, un estándar público el cual permite a cada plugin ser controlado desde su propio GUI así como también la interfaz incluida en Rosegarden. Con Rosegarden podrás comunicarte con un buen número de programas para sintetizar para Linux usando el secuenciador ALSA por el protocolo MIDI.

#### **6.- Idiomas disponibles:**

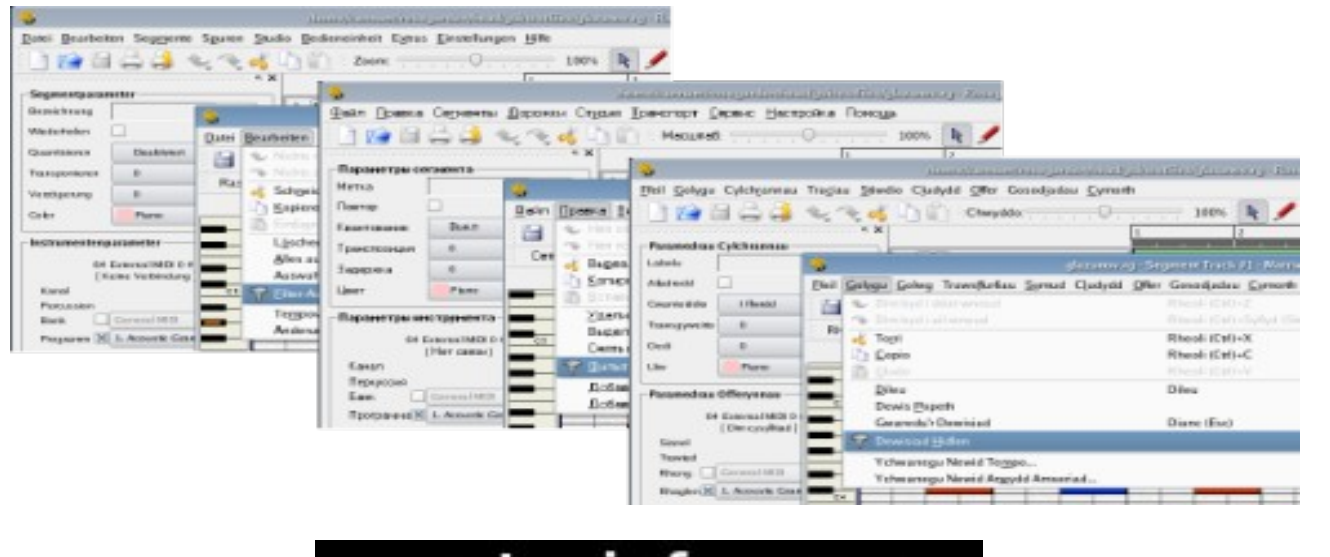

SECCION MULTIMEDIA

Rosegarden al ser un proyecto mundial viene en diferentes idiomas esto gracias a los colaboradores que traducen el programa para cada país.

Entre los idiomas disponibles están: Inglés, Ruso, Alemán, Japonés, Chino, Italiano, Francés, Catalán entre otros... y si, también está en Español.

#### 7.- Integración:

Uno de las más emocionantes cosas sobre las aplicaciones de Linux es la integración, porque el espíritu de apertura y cooperación con aplicaciones como Rosegarden están desarrolladas. Hay un incentivo para las personas que trabajan en diferentes aplicaciones en bastantes diferentes lugares para que un trabajo en común sea un estándar, a fin de fortalecer todas las aplicaciones. No como otras que son compañías cerradas y no quieren que la competencia sea compatible con sus productos, es por ello que el software libre es una mejor opción.

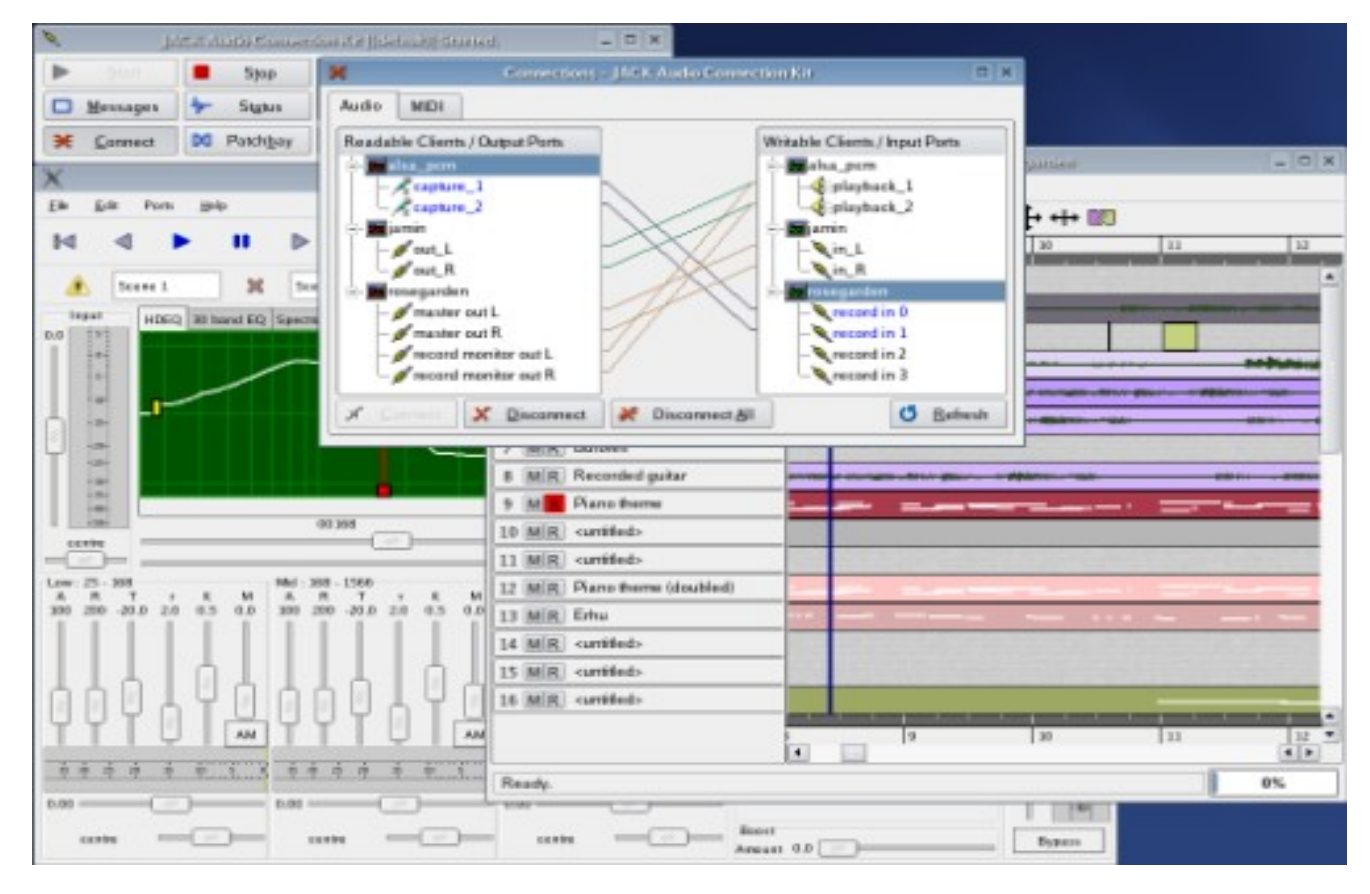

#### **Final:**

**Sólo me queda decir que hay alternativas en Linux para producir música y solo hace falta probarlas a ver cuál se acomoda a tus necesidades, por lo pronto pueden encontrar Rosegarden desde su página web [http://www.rosegardenmusic.com](http://www.rosegardenmusic.com/) y decidir por ustedes mismos.** 

**Msakiya [www.mixpe.co.cc](http://www.mixpe.co.cc/)**

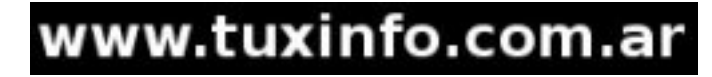

#### **FlightGear - Un simulador de vuelo para Linux**

Creo que será mi primera vez que hable de un juego específico en la revista, pues siempre hablé de varias opciones, tanto en juegos flash como juegos varios para Linux pero ahora me centraré en este.

Pues si les gusta la simulación de aviones este juego les caerá bien, se llama FlightGear, es multiplataforma, código abierto y libre.

Flightgear no llega a superar en gráficos a sus competidores comerciales, pero su realismo en controlarlo y su modelo físico es mejor que sus competidores comerciales, ya que el juego fue desarrollado desde un principio pensado para un alto perfil técnico y científico. El juego está bajo la licencia OpenGL y necesitarán un acelerador de 3d si quieren jugarlo.

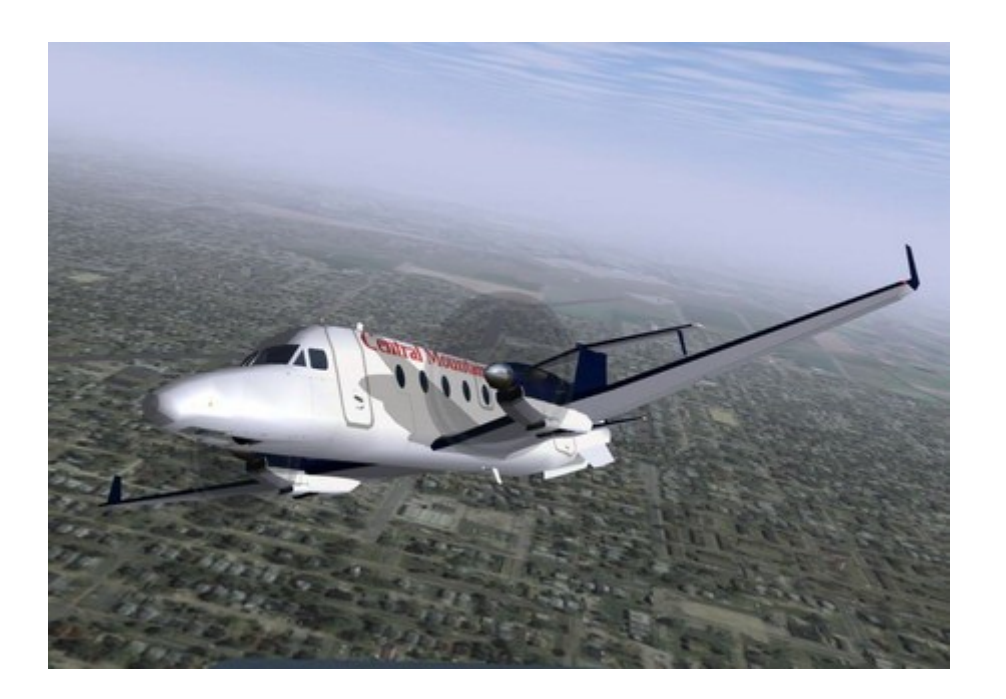

#### **Algunas características interesantes:**

Una base de datos del escenario mundial precisa y extensa.

Alrededor de 20.000 aeropuertos reales.

Terreno preciso de todo el mundo, basado en la publicación más reciente de los datos de terreno SRTM. El escenario incluye todos los lagos, ríos, carreteras, ferrocarriles, ciudades, pueblos, terrenos, etc.

modelo del cielo detallado y preciso, con ubicaciones correctas del sol, la luna, las estrellas y los planetas para la fecha y hora especificadas.

Sistema de modelado de aviones abierto y flexible, amplia variedad de naves. Animación instrumental extremadamente fluida y suave. Modela de una forma realista el comportamiento de los instrumentos del mundo real. Incluso reproduce de forma precisa los fallos de muchos sistemas e instrumentos. Modo multijugador

#### **Simulación de tráfico real.**

Opción de tiempo real que incluye tanto la iluminación del sol, el viento, la lluvia, niebla, humo, etc.

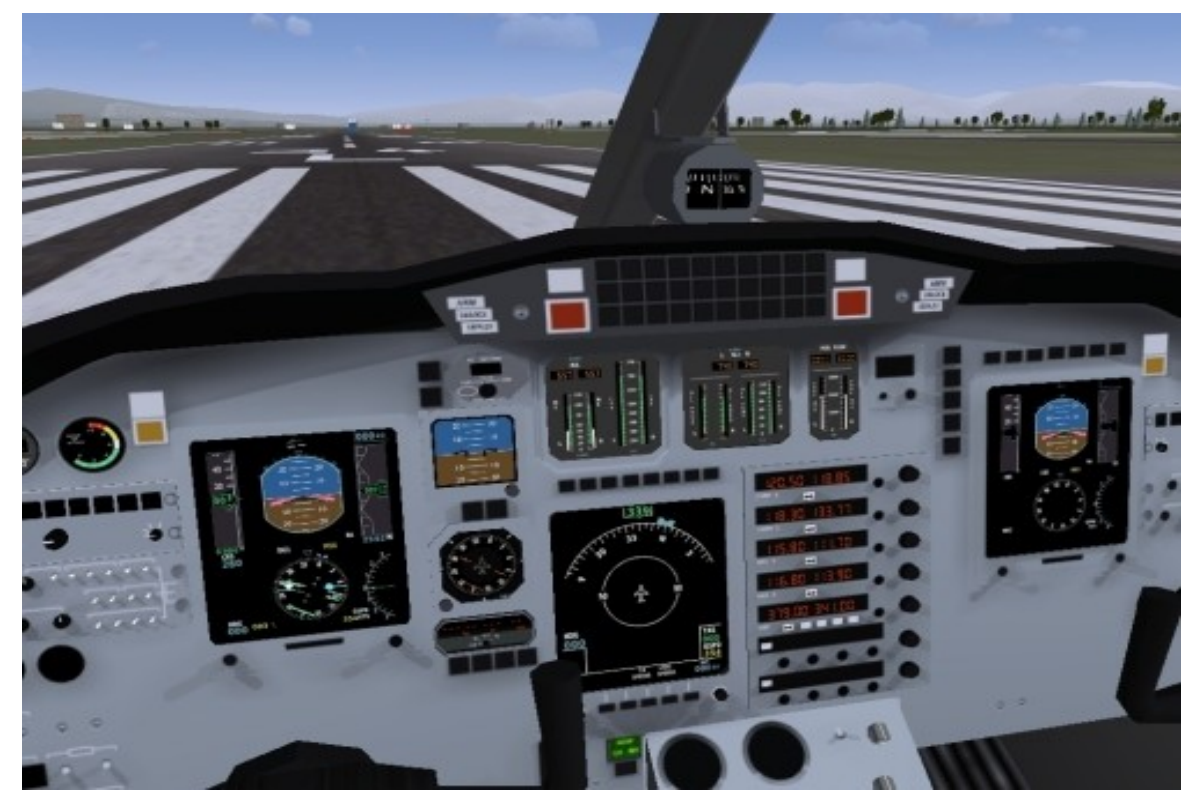

Su lista de aviones para elegir es grandiosa entre los que tenemos un Boeing 707, Airbus A300, un 1903 Wright Flyer, Concorde y una gran gran lista por elegir.

También podremos pilotear helicópteros y hasta un trineo de Santa Claus y ovnis.

Como verán es un juego muy completo que no debe tener envidia a sus competidores.

Puedes bajarte el juego desde:<http://www.flightgear.org/>

#### **Galería de imágenes:**

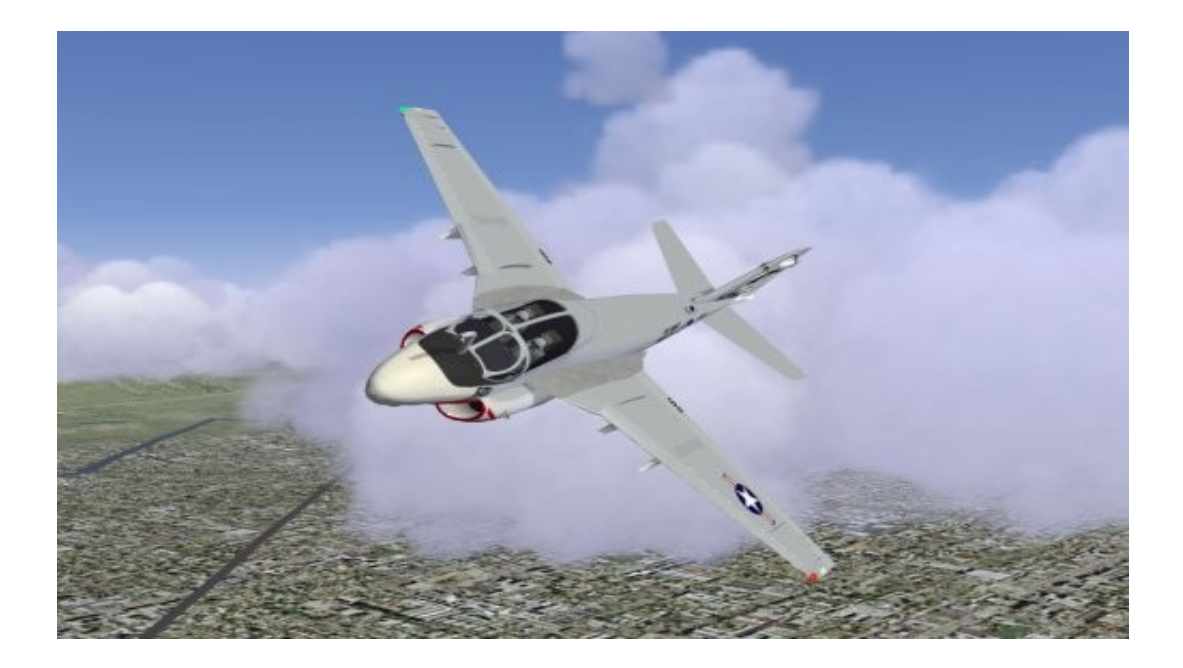

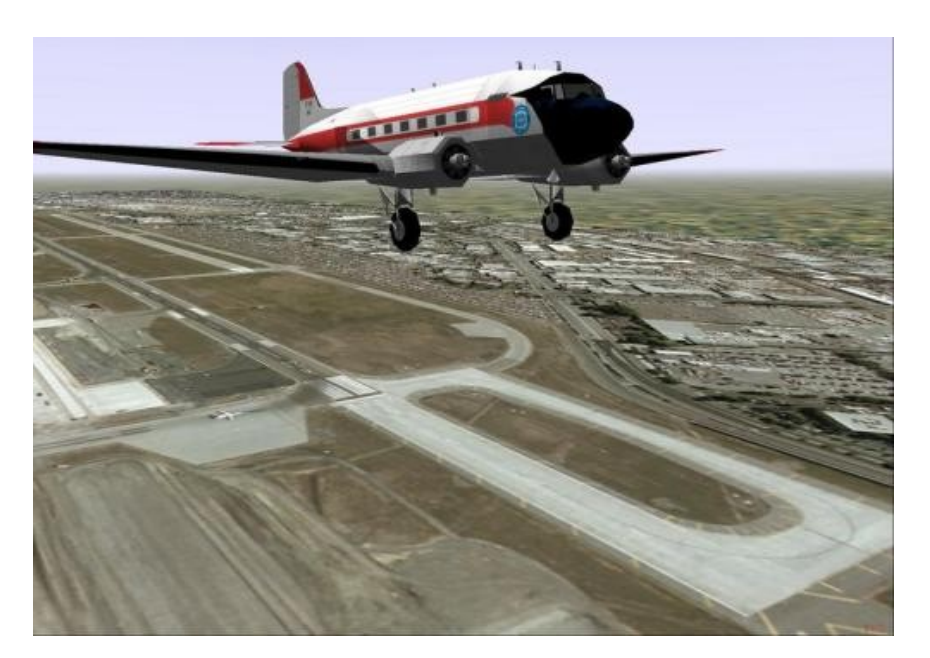

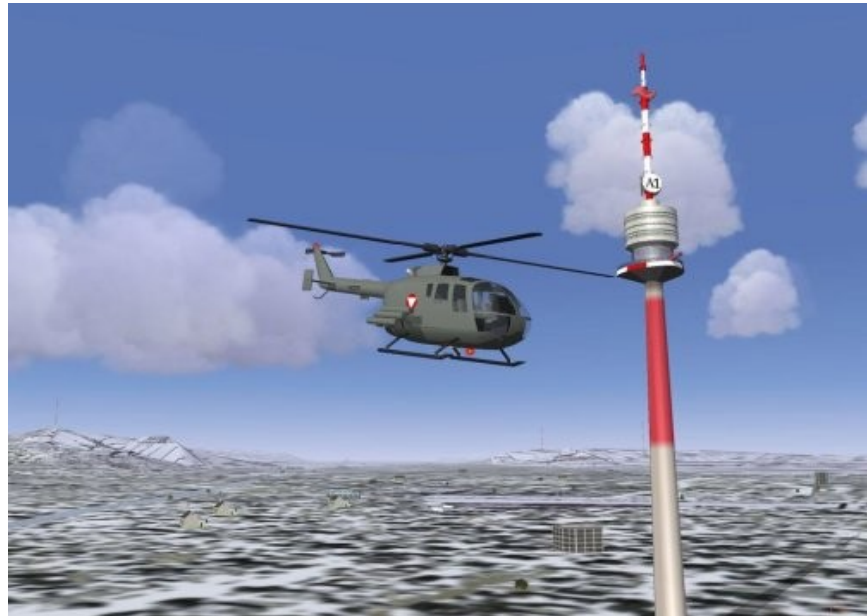

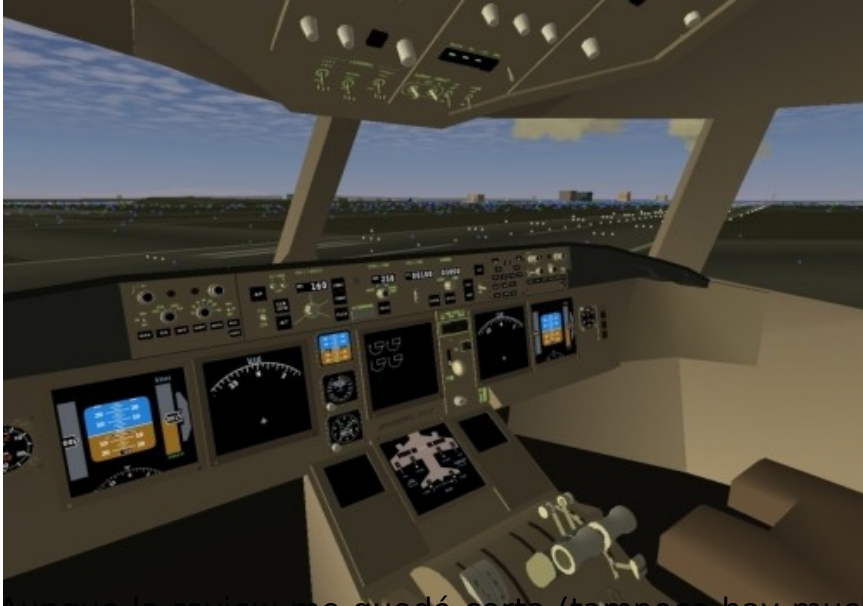

Aunque la review me quedó corta (tampoco hay mucho que contar) quería soltar algunas noticias que salieron de videojuegos en Linux para este mes, la primera sobre el DVD live de Linux creado por la gente de Linux Gamers.

S ECCION N JU EGO S SECCION JUEGOS

Es un Live DVD con los mejores juegos para Linux, sólo necesitas descargarlo, ponerlo en tu computadora y jugar, así de sencillo, nada de instalaciones o cosas raras.

El disco pesa 3.1GB y requiere el siguiente hardware:

 $•$ AMD 1800+ ●512MB RAM ●ATI Radeon 8500 (NVIDIA GeForce3)

El DVD viene con 23 juegos variados, no se podrá instalar en tu computadora ya que sólo fue creado para jugar Live.

El DVD lo pueden bajar de:<http://live.linux-gamers.net/>

Otra noticia corta sobre Linux es que ya tiene consola de videojuegos.

Si, aunque no lo crean, ha salido una consola de videojuegos basada en Linux, la consola se llama EVO y fue creada por "Envizions Computer Enternaiment" (nunca había escuchado nada de ellos).

Algunas de sus características son:

●Athlon 64x2 5600 •Chipset Radeon 3200 de ATI ●2GB RAM ●Puerto Ethernet  $\cdot$ <sub>2</sub> USB ●Un disco duro de 120GB o 250GB (también 10GB de almacenamiento online).

Decir que tiene una tienda online donde cualquier desarrollador de videojuegos puede subir sus juegos para que la gente los compre (tipo app store).

Aún no se sabe nada sobre el sistema y qué cosas podría aguantar pero ya se puede ver un video corriendo algunos juegos desde su página web, también entrar a la tienda online de videojuegos (Cake Mania, Diner Dash, Civilization IV, Conan).

Su precio será de \$600 (465 euros) pero gracias a una subvención costará sólo \$250 (195 euros), lo sospechoso es que el fabricante te pide \$100 por adelantado si quieres reservar una y los envíos empezarán a partir del 20 de noviembre.

**Msakiya [www.mixpe.co.cc](http://www.mixpe.co.cc/)**

# SECCION OPINION  $\overline{\mathbf{r}}$ CONCONO HO

# **Libertad Vs Obsolescencia.**

#### **Por qué los controladores deben ser LIBRES.**

Tengo una opinión contradictoria con respecto a la tecnología. Por un lado creo que va muy rápido y por otro muy lento. Hoy tomemos la primera. La rápida obsolescencia del Hardware y como combatirla. (Desarrolladores de Hardware, Atención que esto les interesa).

Como todos aquellos que llevamos algunos años en este mercado de la informática, la vida del hardware con software libre es superior a la que tienen con Sistemas Operativos propietarios. Hoy día es más caro actualizar la memoria de una PC de 3 años, siendo que estas PC son más que viables. También tenemos que muchos equipos del año 2006 que no pueden correr la ultima versión de Windows Vista que salió al mercado en el 2007 y que eran teóricamente "Capables". Esto no extraña a nadie. Aunque realmente da mucha bronca cuando uno se topa con este problema en especial para el dueño del equipo.

Pero la obsolescencia afecta no sólo a los usuarios para reparar sus equipos, afecta en mayor parte a los fabricantes del Hardware. Si se saca un "Service Pack número" ó una nueva versión del sistema operativo, muchas piezas de hardware dejan de funcionar si no se actualizan los drivers correspondientes, pero suele ocurrir que para la nueva versión El fabricante del sistema decide no aprobar los drivers, (Ejemplo Sonido de 16 Bits en Vista).

Repentinamente el valor del stock del hardware fabricado por la empresa cae abruptamente en el mercado. Siendo que es equipo que es perfectamente funcional. Además en la política impuesta de drivers cerrados y firmados, no da posibilidad de parchear los mismos sin realizar operaciones teóricamente ilegales de ingeniería inversa. Y obviamente los usuarios son condenados a cambiar partes o, (en casos peores), reemplazar todo el equipo.

Los drivers cerrados también esconden una segunda función, no sólo la de evitar que los competidores vean cómo funciona su desarrollo. Esta segunda función es que los usuarios avanzados tampoco sepan cómo funciona el sistema operativo con sus drivers.

La excusa de evitar que los competidores realmente no sepan como funciona, algo tan infantil como esconder la solución de un problema de regla de 3 simple en una convención de científicos matemáticos.

A su vez la firma de los drivers esconde un control absolutamente monopólico de definir qué hardware funciona con el S.O. y pueden, (y esto es una suposición y no una afirmación), que la mayor parte de los desarrollos no sean aprobados si no se incluye ciertas condiciones del fabricante del sistema operativo y un cartel en la publicidad. ( ¿Algo como "xx recomienda S.O. Versión & Logocorrespondiente", tal vez?).

La excusa de "asegurar la estabilidad" del sistema operativo, pero después de 27 años de versiones inestables, (entre DOS y Windows), es obvio que la excusa no se justifica.

La pregunta es: ¿Cómo nos ahorramos estos problemas?. La solución es simple, liberar el códigos de los controladores del hardware. Esto aseguraría que no sólo los errores fueran rápidamente localizables y corregibles. También prolongaría la vida del hardware y aumentaría el valor de retorno de la inversión de desarrollo y producción.

Si bien a veces aparece algún hacking que permite la introducción de un controlador no firmado, este es un procedimiento de corto tiempo, ya que en un próximo paquete de actualización lo terminará inhabilitando o peor, bloqueando el equipo, alias "enladrillando".

De los 3 sistemas operativos mayoritarios del mercado actual, solo 1 da esta libertad, y ese es el GNU/Linux.

Por todos los motivos antepuestos, NO se deben cerrar los controladores para este Sistema. (De hecho no deberían ser cerrados para ningún S.O.).

Si se liberan los drivers no sólo se asegurará la comercialización del hardware por más tiempo, también se incrementará la seguridad del sistema, ya que incluso los que descubren e intentan aprovecharse de la vulnerabilidades, darán la pista para ver dónde está el error y cómo corregirlo si se hace el correcto seguimiento del comportamiento del mismo.

# **Recomendación para la industria del Hardware: \*** No cierre su controlador: No sirve de mucho.

**\*** Exija al creador del sistema operativo que deje la instalación y el funcionamiento libre.

\* Divulgue el códigos: Cientos de miles de desarrolladores lo revisarán por usted y lo liberarán de errores, o como mínimo reportarán los errores ayudando a su depuración.

Y si alguna de estas 3 cosas, les dicen que NO, Cambie a un S.O. que sea absolutamente abierto. Ya verá que su negocio mejora.

Viendo por al web a los usuarios de Retro-Madrid que aún desarrollan juegos, programas e interfaces para sus máquinas de 8 Bits y hasta algunas máquinas nuevas, (Y como extraño a mi MSX2 y a mi TI99/4A de las que tanto aprendí), es un buen ejemplo de que deberían ser los usuarios los que decidan si una plataforma de hardware es obsoleto o no, en lugar de un ejecutivo de una empresa en su caro escritorio y que no invirtió nada en el desarrollo del hardware que usted fabrica, solo impuso las reglas y las cambia cuando quiere.

Los usuarios seguirán comprando hardware nuevo por sus avanzadas características o hardware viejo si este es de su agrado.

El Hardware NO muere mientras funcione, Si se lo deja con controladores libres tendrá una muy larga vida.

Un ejemplo: Los 8 bits tienen casi 30 años y siguen vivos ya que Hardware y software quedaron liberados. ¿Que espera?.

#### **\* El siguiente Hardware-Tsunami.**

La llegada de los módulos de memoria de 2GB Ram ha precipitado una situación que se veía venir hace tiempo. Algunos ya la están sufriendo al querer superar la barrera de los 4GB de Ram las versiones 32Bits ya no pueden direccionarlos. Las placas base del sistema estaban listas pero no el sistema operativo Windows. No se confundan Hay versiones de Windows XP, Vista de 64 Bits y también lo habrá de Windows 7 lo que le permite direccionar 16TB de Ram.

Pero no todo es compatible con los 64 bits. Algunos programas y controladores de dispositivos no se adaptan a los 64 bits.

Algunos deciden usar una maquina virtual y en ella usar el sistema de 32 bits. lo que les acarrea 2 licencias de sistema operativo (Bien caras cada una), una mayor pérdida de rendimiento y más posibilidades de una pantalla azul. Muy mala inversión ya que mucho hardware quedara en el camino si no tiene controladores de 64 Bits por culpa de la metodología de Microsoft.

Si los controladores fueran libres, adaptar los controladores de 32 Bits a una nueva versión de 64 Bits sería muchísimo más fácil. También se podrían adaptar controladores de XP a Vista y Viceversa aprovechando mucho hardware.

#### **\* Persistencia del Hardware por S.O.**

Una de las cosas que me llamó la atención que resaltan en las conferencias de Sun es que Solaris da soporte de hardware y programas por 10 años. Pero esto no es sólo una condición de Solaris.

Mac OSX puede correr parcialmente en una vieja máquina con procesadores G3. Lo que le da más de 12 años (Aunque lento).

GNU/Linux y BSD tienen aún hoy versiones para máquinas 486 y 386. lo que le da más de 18 años.

Y como dije antes, hay hardware del 2006 que no funciona bien con Windows Vista. (o directamente No funcionan).

El Hardware NO muere mientras funcione. En esta época de inminente crisis económica hay que pensar, si quiere optimizar su inversión de hardware, ¿Qué sistema operativo le conviene?.

#### **Claudio De Brasi. [Doldraug@gmail.com](mailto:Doldraug@gmail.com) [www.UL64.blogspot.com](http://www.UL64.blogspot.com/)**

*PD: En una próxima nota hablaré del desarrollo lento. (Cosa de la que advierto antes de que me acusen de histérico).* 

*&;-D))))* 

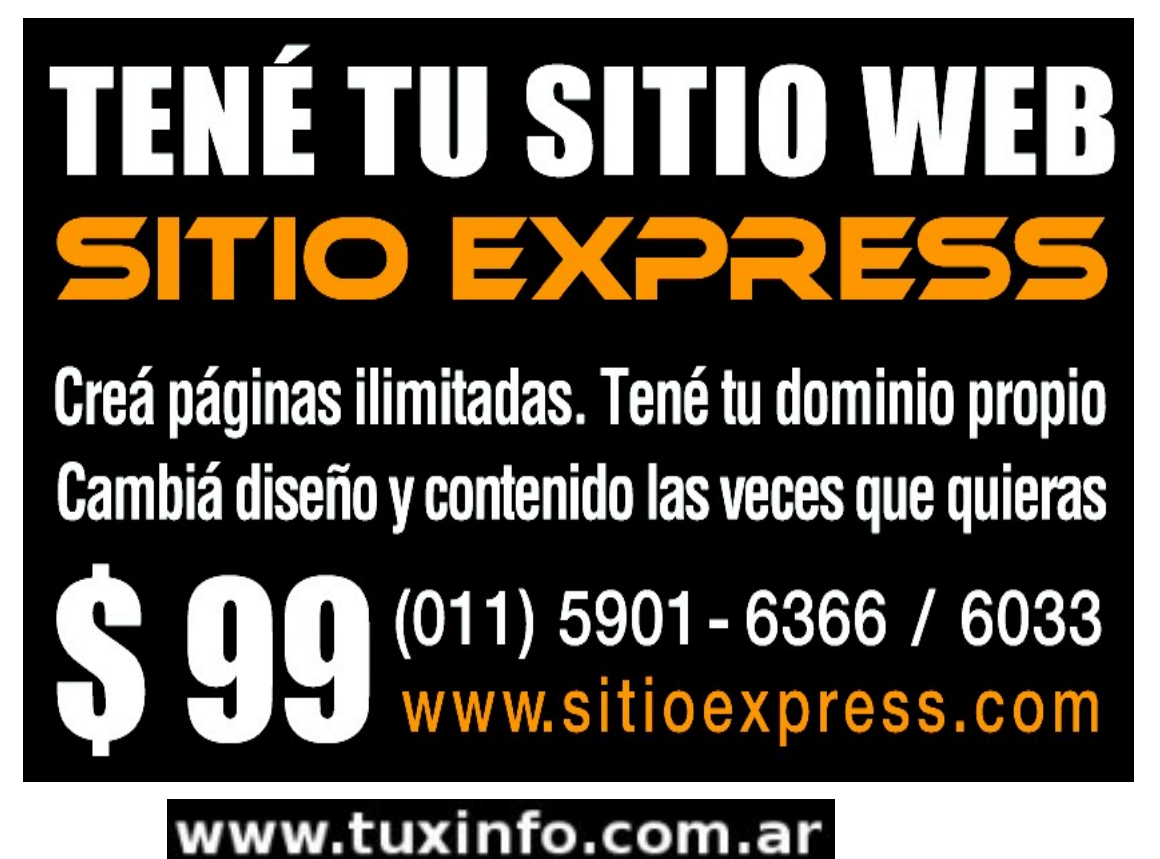

# SI QUIERE PUBLICITAR EN

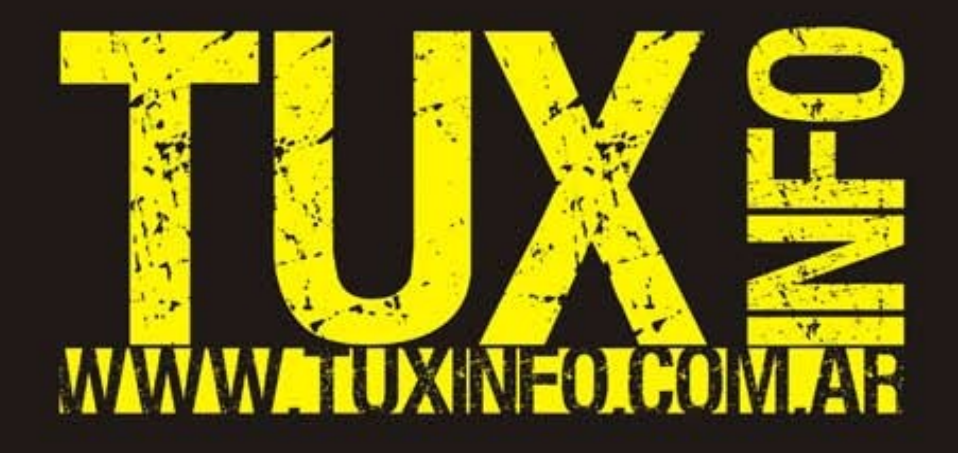

PUEDE HACERLO DE FORMA MUY SIMPLE,<br>LLEGANDO A TODO EL MUNDO,<br>CON LA UNICA REVISTA DIGITAL<br>DE SOFTWARE LIBRE DE ARGENTINA

# CON TUXINFO MULTIPLICARA SUS CLIENTES

Para mayor información comunicarse vía email a.: info@tuxinfo.com.ar por skype usuario.: Infosertec

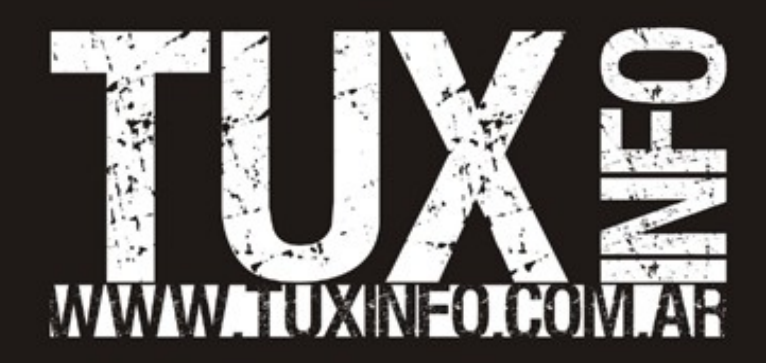